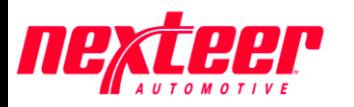

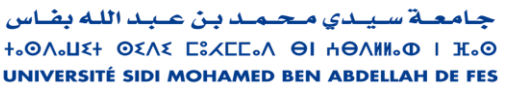

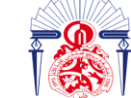

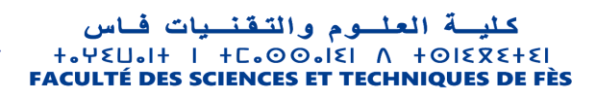

Année universitaire : 2021-2022

### Master Sciences et Techniques en Génie Industriel

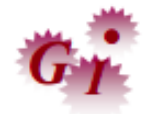

## MEMOIRE DE FIN D'ETUDES

Pour l'Obtention du Diplôme de Master Sciences et Techniques

# Titre : Contribution à l'amélioration de la performance du laboratoire métrologique

Lieu : Nexteer Kenitra Présenté par : EL ADLOUNI Amine Référence : 02/22-MGI

- Soutenu Le 18 juillet 2022 devant le jury composé de :
- Mr. Cherkani Hassani Mohammed (encadrant) FSTF
- Mr. Benaissa El Fahime (co-encadrant) ENSAM
- Mr. KAGHAT Fahd (examinateur) FSTF
- Mr. Hassan Barka (encadrant Société) Nxteer

----------------------------------------------------------------------------------------------------------- Faculté des Sciences et Techniques - Fès B.P. 2202 – Route d'Imouzzer – FES ■ 212 (0) 35 60 29 53 Fax : 212 (0) 35 60 82 14

# Avant-Propos

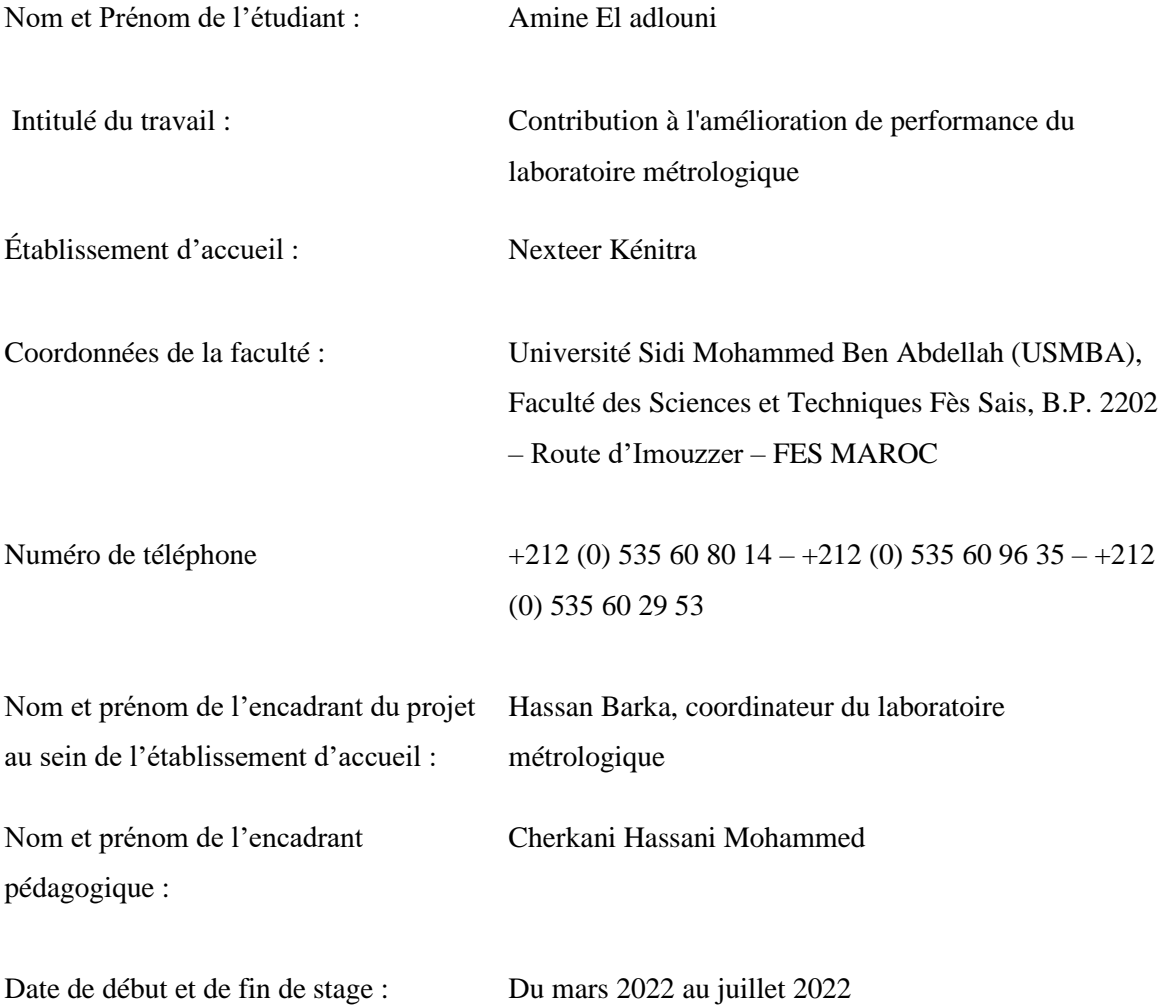

# DÉDICACE

À Mes chers Parents

En reconnaissance de leur dévouement déployé pour mon

Bonheur, de leur patience Et soutien indéfini.

À mon frère et ma sœur,

Qui n'ont jamais cessé de m'encourager et soutenir dans les pires moments.

À mes amis, Zaid, Aimane, et tous,

Qui avec eux, nous avons partagé les moments de souffrance et

de joie.

À tous nos professeurs,

Pour leurs soutiens et leurs directives Au cours de notre

formation.

À Tous

Ceux Qui nous ont cédé leur temps et leurs connaissances pour satisfaire Nos interrogations.

## REMERCIEMENTS

Avant tout, des éloges et des remerciements à ALLAH qui m'a aidé et m'a donné de la patience et du courage pendant ces longues années d'études. J'adresse mes sincères remerciements à tous ceux qui, de près ou de loin, ont participé à l'élaboration de ce document, il s'agit de mon encadrant dans NEXTEER M. Hassan Barka, je le remercie pour m'avoir supervisé, dirigé, aidé et conseillé, pour sa bonne volonté, sa patience et pour la pertinence de ses remarques. Je remercie également la responsable d'inspection, Mlle Safae Lakhal, pour le temps qu'elle m'a consacré et pour les précieuses informations qu'elle m'a fournies. Je ne manquerai pas d'exprimer mes remerciements à toute l'équipe de NEXTEER et en particulier à l'équipe métrologique et métallurgique, pour l'expérience enrichissante et intéressante au sein de l'entreprise. Je tiens également à remercier mon encadrant à la FST, M. Cherkani Mohammed, et mon co-encadrant a l'ENSAM Meknès M. Benaissa El Fahime pour leur suivi et soutien pendant ce stage. Je suis extrêmement reconnaissant à mes parents pour leur amour, leurs prières, leur attention et leurs sacrifices pour m'avoir éduqué et préparé à mon avenir, et un grand merci à ma grande famille pour leur soutien inestimable et leur suivi continu. Enfin, mes remerciements sont adressés à toutes les personnes qui m'ont soutenu, directement ou indirectement, pour réaliser ce travail.

### RESUME

Ce rapport présente le travail réalisé durant mon projet de fin d'études qui s'est effectué au sein de l'entreprise NEXTEER AUTOMOTIVE KENITRA sur la période allant du 03 février 2022 au 03 Juillet de la même année, pour l'obtention du diplôme Master en génie industriel. Le travail réalisé s'inscrit dans le cadre de la qualité, ayant pour objectif principal l'amélioration de la performance du laboratoire Métrologie du département qualité, ainsi que l'établissement d'un système de gestion des jauges. De ce fait, Nexteer Automotive nous a confié ce projet dans le but d'investiguer dans les ressources du laboratoire et détecter les sources du problème et des retards afin de proposer des solutions efficaces. Pour la mise en œuvre de cette amélioration, la démarche DMAIC a été déployée.

Nous avons procédé à l'identification et à l'analyse des causes racines à l'aide de plusieurs outils d'analyse (Pareto, cinq pourquoi, ISHIKAWA, …) et nous avons pu mettre en place des améliorations techniques et d'autres d'ordre organisationnel dont la création d'une application VBA automatisé qui pourra calculer l'état de performance en temps réel, comparer ces KPI avec les charges / capacités des laboratoires et assurer le suivi et le contrôle de ces actions en évaluant leur impact sur la performance du processus .

Ensuite, après avoir lancé notre application en phase d'essai et que les données produites sont d'un niveau de fiabilité acceptable, nous avons entamé comme deuxième partie la conception d'un système de gestion des gauges qui pourra simplifier le processus de déclassement de ces derniers après une étude de leur fréquence d'utilisation.

Finalement, pour répondre au problème fréquent des rassemblements des agents de fabrication au laboratoire, nous avons développé un assistant vocal en intelligence artificielle à l'aide des algorithmes en machine Learning qui peut réduire l'intervention des techniciens du laboratoire d'environ 60% après la phase de (Learning curve) de ce modèle et augmenter de plus la performance totale du laboratoire.

Mots Clés : performance, Métrologie, DMAIC, Excel VBA, Intelligence artificielle.

يعرض هذا التقرير العمل المنجز خالل مشروع نهاية دراستي الذي تم تنفيذه داخل شركة AUTOMOTIVE NEXTER KENITRA خالل الفترة من 03 فبراير 2022 إلى 3 يوليوز من نفس العام، للحصول على دبلوم الماجستير في الهندسة الصناعية. العمل الذي تم تنفيذه هو جزء من تحسين الجودة، بهدف رئيسي هو تحسين أداء مختبر المقاييس والمعادن التابع لقسم الجودة، وكذلك إنشاء نظام إدارة للمقاييس. نتيجة لذلك، عهدت لنا Automotive Nexteer بهذا المشروع بهدف التحقق من موارد المختبر واكتشاف مصادر المشكلة والتأخيرات من أجل اقتراح حلول فعالة. لتنفيذ هذا التحسين، عمدنا على اتباع منهجية DMAIC.

وبعد هذه المرحلة تمكننا من تحديد الأسباب الجذرية باستخدام العديد من أدوات التحليل (Pareto، Five why، ISHIKAWA، ...) وتمكنا من تنفيذ التحسينات التقنية وتحسينات أخرى ذات بعد تنظيمي، بما في ذلك إنشاء تطبيق VBA آلي الذي سيكون قادرًا على حساب حالة الأداء في الوقت الفعلي، مقارنة مؤشرات الأداء الرئيسية هذه بقدرات تحمل المختبرات وتأكد من مراقبة هذه اإلجراءات والتحكم فيها من خالل تقييم تأثيرها على أداء العملية.

بعد ذلك، وبعد أن أطلقنا تطبيقنا في مرحلة الاختبار وأن البيانات المنتجة كانت بمستوى مقبول من الموثوقية، بدأنا كجزء ثانٍ في تصميم نظام إدارة المقاييس الذي سيكون قادرًا على تبسيط عملية الإنشاء والتتبع لهذا الأخير بعد دراسة مدى تكرار استخدامها. أخيرًا، للاستجابة للمشكلة المتكررة لتجمعات وكلاء التصنيع في المختبر ، قمنا بتطوير مساعد صوتي للذكاء الاصطناعي باستخدام خوارزميات التعلم الآلي التي يمكن أن تقلل من تدخل فنيي المختبرات بنسبة تصل إلى 60٪ بعد مرحلة منحنى التعلم لهذا النموذج وزيادة الأداء الكلي للمختبر.

الكلمات المفتاحية: األداء، السعة، المقاييس ، موثوقية المعلومات،الذكاء االصطناعي

### ABSTRACT

This report presents the work carried out during my end-of-studies project within the company NEXTEER AUTOMOTIVE KENITRA over the period from February 03, 2022, to July 03 of the same year, for obtaining my master's degree in industrial engineering. The work carried out is part of quality improvement, with the main objective of improving the performance of the Metrology and Metallurgy laboratories of the quality department, as well as the establishment of a gauge management system. As a result, Nexteer Automotive entrusted us with this project with the aim of investigating the laboratory's resources and detecting all sources of the problem and the delays in order to propose effective solutions. To implement this improvement, the DMAIC approach was deployed.

We carried out the identification and analysis of the root causes using several analysis tools (Pareto, five whys, ISHIKAWA, …) and we were able to implement technical improvements and other improvements of organizational dimension, including the creation of an automated VBA application that will be able to calculate the performance status in real time, compare these KPIs with the loads / capacities of the laboratories and ensure the monitoring and control of these actions by evaluating their impact on the process performance.

Then, after having launched our application in the test phase and that the data produced are of an acceptable level of reliability, we began as a second phase the design of a gauge management system which will be able to simplify the process of decommissioning of the latter after a study of their frequency of use.

Finally, to respond to the frequent problem of gatherings of manufacturing agents in the laboratory, we have developed an artificial intelligence voice assistant using machine learning algorithms that can reduce the intervention of laboratory technicians by up to 60% after the learning curve phase of this model and further increase the total performance of the laboratory.

Keywords: performance, Metrology, DMAIC, Excel VBA, AI

## TABLE DE MATIERES

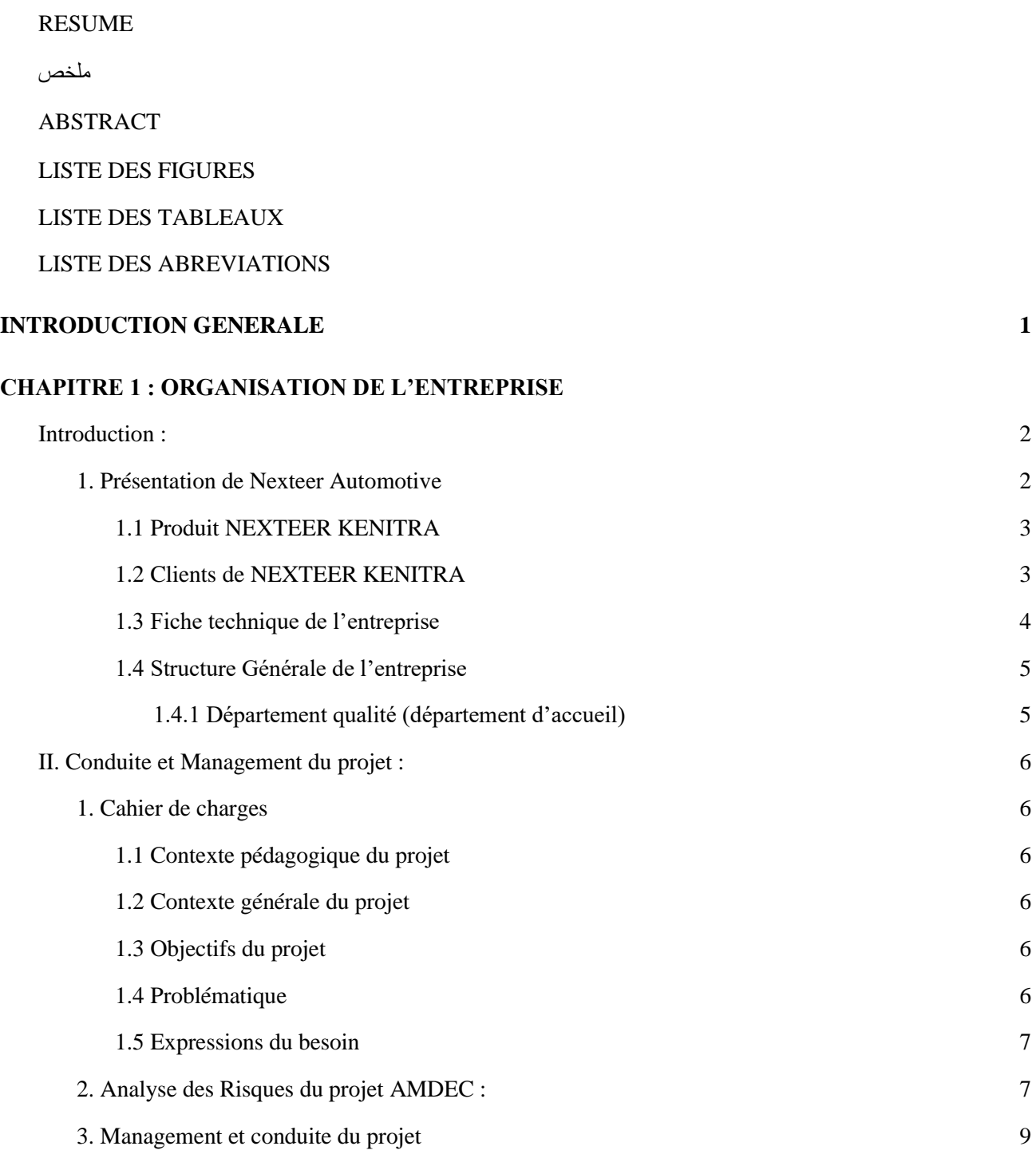

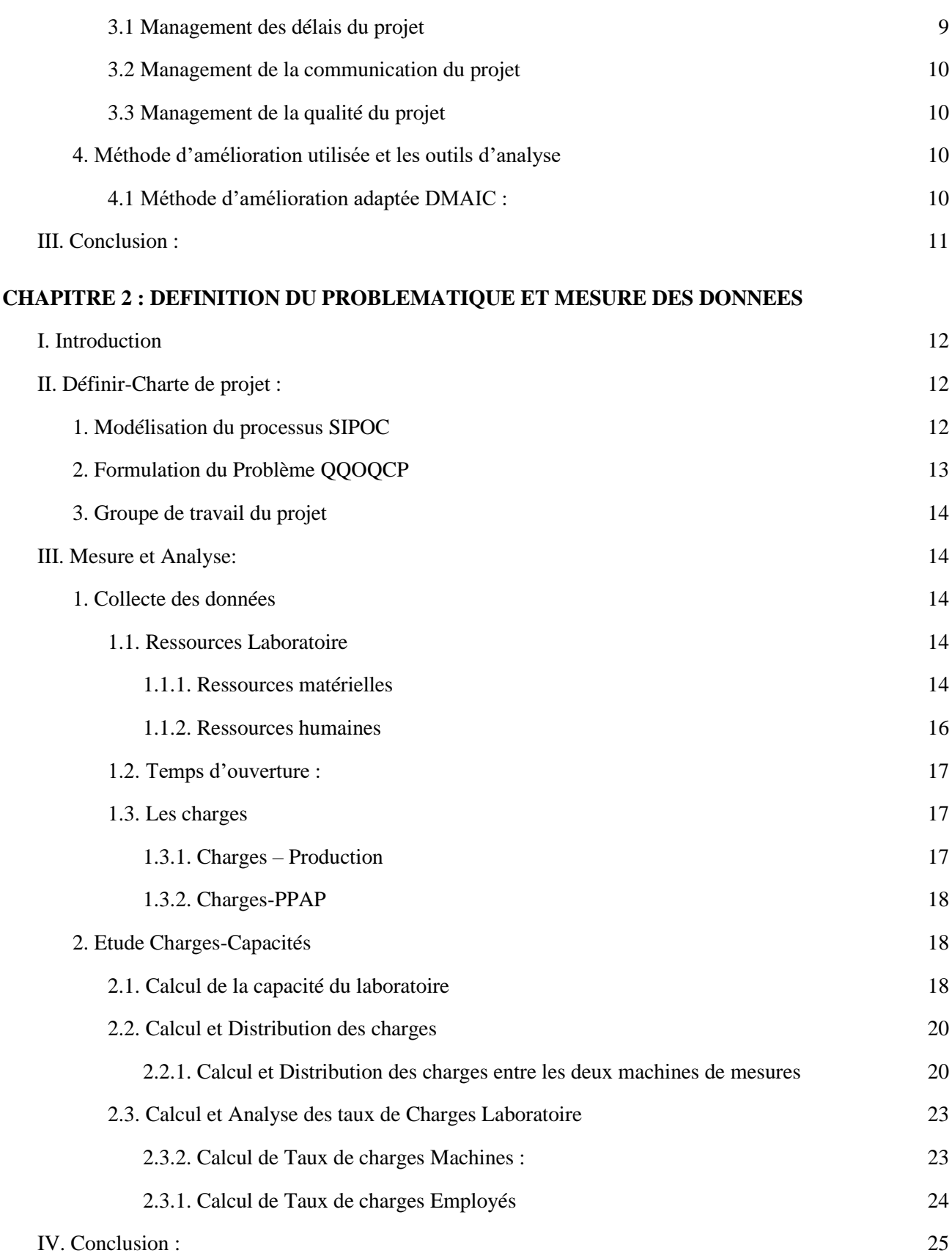

#### **[CHAPITRE 3 :](#page-41-0) [ANALYSE DES DONNEES ET MISE PLACE D'UN PLAN D'ACTION](#page-41-1)**

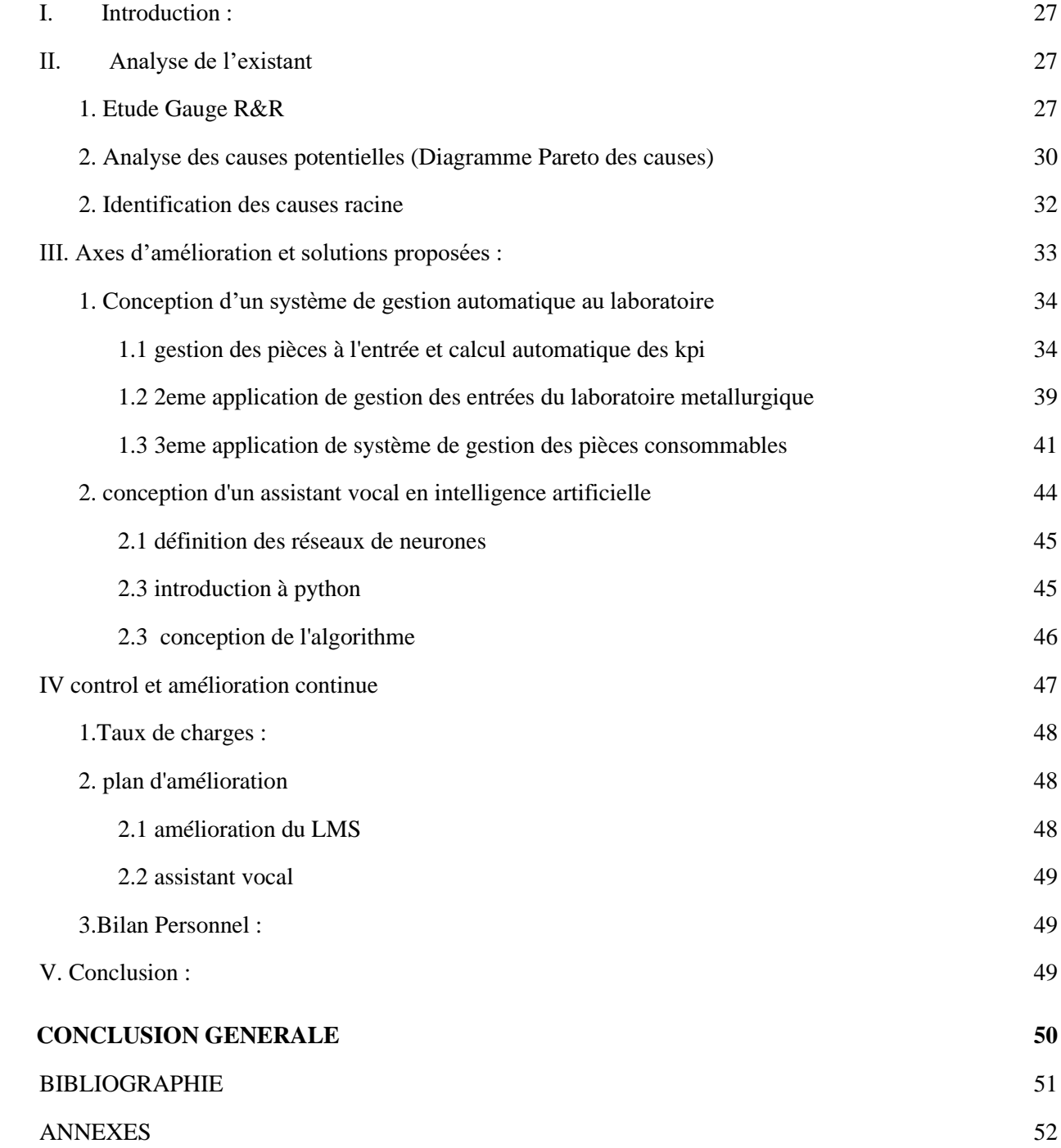

## LISTE DES FIGURES

- <span id="page-10-0"></span>➔ *Figure 1 : EPS [et halfshaft dans la voiture](https://docs.google.com/document/d/147jlPi9xhMDpoq5A8lCFbrDfqa8isLIA4wyVUcjQWsw/edit#heading=h.q4tuuzgb8xfa)*
- ➔ *Figure 2 : [Système de direction assisté électrique](https://docs.google.com/document/d/147jlPi9xhMDpoq5A8lCFbrDfqa8isLIA4wyVUcjQWsw/edit#heading=h.98bmyunz3bhe)*
- ➔ *[Figure 3 : Drive line](https://docs.google.com/document/d/147jlPi9xhMDpoq5A8lCFbrDfqa8isLIA4wyVUcjQWsw/edit#heading=h.da8zss7m5pz4)*
- ➔ *Figure [4 : les clients principaux de Nexteer](https://docs.google.com/document/d/147jlPi9xhMDpoq5A8lCFbrDfqa8isLIA4wyVUcjQWsw/edit#heading=h.eevudfh5pmqc)*
- ➔ *[Figure 5 : Structure de l'entreprise](https://docs.google.com/document/d/147jlPi9xhMDpoq5A8lCFbrDfqa8isLIA4wyVUcjQWsw/edit#heading=h.p7wyzo36y3s1)*
- ➔ *Figure [6 : diagramme de bête à cornes](https://docs.google.com/document/d/147jlPi9xhMDpoq5A8lCFbrDfqa8isLIA4wyVUcjQWsw/edit#heading=h.c43vy08z4x2y)*
- ➔ *Figure [7 : diagramme de Gantt](https://docs.google.com/document/d/147jlPi9xhMDpoq5A8lCFbrDfqa8isLIA4wyVUcjQWsw/edit#heading=h.eodbeb2eg5du)*
- ➔ *Figure 8 : [SIPOC Laboratoire](https://docs.google.com/document/d/147jlPi9xhMDpoq5A8lCFbrDfqa8isLIA4wyVUcjQWsw/edit#heading=h.xzpw5cgplcyt)*
- ➔ *Figure 9 : [CMM Prismo](https://docs.google.com/document/d/147jlPi9xhMDpoq5A8lCFbrDfqa8isLIA4wyVUcjQWsw/edit#heading=h.dlo40yc14aph)*
- ➔ *Figure 10 : [CMM Accura](https://docs.google.com/document/d/147jlPi9xhMDpoq5A8lCFbrDfqa8isLIA4wyVUcjQWsw/edit#heading=h.ozy1alma8117)*
- ➔ *Figure 11 : [Composants système Stylet](https://docs.google.com/document/d/147jlPi9xhMDpoq5A8lCFbrDfqa8isLIA4wyVUcjQWsw/edit#heading=h.4rmqwrn0cw9s)*
- ➔ *Figure 12 [: Temps d'ouverture](https://docs.google.com/document/d/147jlPi9xhMDpoq5A8lCFbrDfqa8isLIA4wyVUcjQWsw/edit#heading=h.czcimv2olhn8)*
- ➔ *Figure 13 [: Taux de disponibilité des ressources](https://docs.google.com/document/d/147jlPi9xhMDpoq5A8lCFbrDfqa8isLIA4wyVUcjQWsw/edit#heading=h.k2riab9i5os1)*
- ➔ *Figure 14 [: Résultats test Calypso](https://docs.google.com/document/d/147jlPi9xhMDpoq5A8lCFbrDfqa8isLIA4wyVUcjQWsw/edit#heading=h.jq5rkns4zcs8)*
- ➔ *Figure 15 : Taux de charges vs [Taux de disponibilité des CMM](https://docs.google.com/document/d/147jlPi9xhMDpoq5A8lCFbrDfqa8isLIA4wyVUcjQWsw/edit#heading=h.8ttcs6yjfpff)*
- ➔ *[Figure 16 : Taux de charges vs Taux de disponibilité Employés](https://docs.google.com/document/d/147jlPi9xhMDpoq5A8lCFbrDfqa8isLIA4wyVUcjQWsw/edit#heading=h.8oc9kkt0m1cx)*
- ➔ *Figure [17 : table d'interaction two way ANOVA](https://docs.google.com/document/d/147jlPi9xhMDpoq5A8lCFbrDfqa8isLIA4wyVUcjQWsw/edit#heading=h.3jnbzvg476x8)*
- ➔ *Figure [18 : table sans interaction two way ANOVA](https://docs.google.com/document/d/147jlPi9xhMDpoq5A8lCFbrDfqa8isLIA4wyVUcjQWsw/edit#heading=h.qiqnhbxhpjv6)*
- ➔ *Figure 19 : [Diagramme Pareto des causes potentielles](https://docs.google.com/document/d/147jlPi9xhMDpoq5A8lCFbrDfqa8isLIA4wyVUcjQWsw/edit#heading=h.6rcdxdgfk2pu)*
- ➔ *Figure 20 : [Diagramme 5M-](https://docs.google.com/document/d/147jlPi9xhMDpoq5A8lCFbrDfqa8isLIA4wyVUcjQWsw/edit#heading=h.a7sarmng31sx) Ishikawa*
- ➔ *Figure [21 : cartes en carton pour la gestion et traçabilité](https://docs.google.com/document/d/147jlPi9xhMDpoq5A8lCFbrDfqa8isLIA4wyVUcjQWsw/edit#heading=h.2ghnxr7zs4c)*
- ➔ *Figure [22 : tableau unitaire avant automatisation](https://docs.google.com/document/d/147jlPi9xhMDpoq5A8lCFbrDfqa8isLIA4wyVUcjQWsw/edit#heading=h.ptazg3ubqsb6)*
- ➔ *Figure [23 : interface d'entrée de l'application](https://docs.google.com/document/d/147jlPi9xhMDpoq5A8lCFbrDfqa8isLIA4wyVUcjQWsw/edit#heading=h.dit9jghjal69)*
- ➔ *Figure 24 : [saisie en QR code](https://docs.google.com/document/d/147jlPi9xhMDpoq5A8lCFbrDfqa8isLIA4wyVUcjQWsw/edit#heading=h.3xuj66njey7z)*
- ➔ *Figure 25 : [formulaire de saisie](https://docs.google.com/document/d/147jlPi9xhMDpoq5A8lCFbrDfqa8isLIA4wyVUcjQWsw/edit#heading=h.bqyjxox92hyg)*
- ➔ *Figure [26 : tableau de bord du laboratoire](https://docs.google.com/document/d/147jlPi9xhMDpoq5A8lCFbrDfqa8isLIA4wyVUcjQWsw/edit#heading=h.qqnldi6yr9m1)*
- ➔ *Figure [27 : interface de la deuxième application](https://docs.google.com/document/d/147jlPi9xhMDpoq5A8lCFbrDfqa8isLIA4wyVUcjQWsw/edit#heading=h.damr6oub6a4k)*
- ➔ *Figure [28 : tableau unitaire métallurgique avant automatisation](https://docs.google.com/document/d/147jlPi9xhMDpoq5A8lCFbrDfqa8isLIA4wyVUcjQWsw/edit#heading=h.dj0k89bwoo0r)*
- ➔ *Figure [29 : interface de la troisième application](https://docs.google.com/document/d/147jlPi9xhMDpoq5A8lCFbrDfqa8isLIA4wyVUcjQWsw/edit#heading=h.q5hret53f6l)*
- ➔ *Figure [30 : création de la fiche](https://docs.google.com/document/d/147jlPi9xhMDpoq5A8lCFbrDfqa8isLIA4wyVUcjQWsw/edit#heading=h.ajrhbwwwozpx) de vie de jauge*
- ➔ *Figure 31 : rapport [d'inspection d'un laboratoire externe](https://docs.google.com/document/d/147jlPi9xhMDpoq5A8lCFbrDfqa8isLIA4wyVUcjQWsw/edit#heading=h.a2nn1gigu9g4)*
- ➔ *Figure 32 : interface [de contrôle et modification](https://docs.google.com/document/d/147jlPi9xhMDpoq5A8lCFbrDfqa8isLIA4wyVUcjQWsw/edit#heading=h.unlspobwwku8)*
- ➔ *Figure 33 : vue Excel [de la fiche de contrôle](https://docs.google.com/document/d/147jlPi9xhMDpoq5A8lCFbrDfqa8isLIA4wyVUcjQWsw/edit#heading=h.lj5gv3g7svd6)*
- ➔ *Figure [34 : réseau de neurone simplifié](https://docs.google.com/document/d/147jlPi9xhMDpoq5A8lCFbrDfqa8isLIA4wyVUcjQWsw/edit#heading=h.obsjwtazu7zb)*
- ➔ *Figure 35 : liste des librairies utilises pour le programme*
- <span id="page-11-0"></span>➔ *Figure [36 : diagramme de fonctionnement de](https://docs.google.com/document/d/147jlPi9xhMDpoq5A8lCFbrDfqa8isLIA4wyVUcjQWsw/edit#heading=h.sk5w2ori6wqf) l'assistant*
- ➔ *[Figure 37 : Diagramme Evolution du taux de charges dans 4 mois](https://docs.google.com/document/d/147jlPi9xhMDpoq5A8lCFbrDfqa8isLIA4wyVUcjQWsw/edit#heading=h.zfrkhl5cdn5a)*

## LISTE DES TABLEAUX

- ➔ *[Tableau 1 : Fiche technique de l'entreprise](https://docs.google.com/document/d/147jlPi9xhMDpoq5A8lCFbrDfqa8isLIA4wyVUcjQWsw/edit#heading=h.mx3klt8g39mg)*
- ➔ *Tableau 2 : [Echelle de notation AMDEC](https://docs.google.com/document/d/147jlPi9xhMDpoq5A8lCFbrDfqa8isLIA4wyVUcjQWsw/edit#heading=h.chdzylb73wdl)*
- ➔ *Tableau [3 : étude](https://docs.google.com/document/d/147jlPi9xhMDpoq5A8lCFbrDfqa8isLIA4wyVUcjQWsw/edit#heading=h.ucgz1ah0rbzi) AMDEC*
- ➔ *Tableau [4 : méthode QQOQCP](https://docs.google.com/document/d/147jlPi9xhMDpoq5A8lCFbrDfqa8isLIA4wyVUcjQWsw/edit#heading=h.iy05sab52ikf)*
- ➔ *Tableau [5 : Groupe de travail du projet](https://docs.google.com/document/d/147jlPi9xhMDpoq5A8lCFbrDfqa8isLIA4wyVUcjQWsw/edit#heading=h.yagr6q6ajx1z)*
- ➔ *[Tableau 6 : Charges \(Quantité\)](https://docs.google.com/document/d/147jlPi9xhMDpoq5A8lCFbrDfqa8isLIA4wyVUcjQWsw/edit#heading=h.sh1kt6krxdka)*
- ➔ *Tableau 7 : [Capacités Laboratoire](https://docs.google.com/document/d/147jlPi9xhMDpoq5A8lCFbrDfqa8isLIA4wyVUcjQWsw/edit#heading=h.9eudg6w3tcbv)*
- ➔ *[Tableau 8 : Distribution des charges en fonction de nombre des pièces à traiter](https://docs.google.com/document/d/147jlPi9xhMDpoq5A8lCFbrDfqa8isLIA4wyVUcjQWsw/edit#heading=h.zb611zg4k4qf)*
- ➔ *[Tableau 9 : Taux de charges Machines CMM](https://docs.google.com/document/d/147jlPi9xhMDpoq5A8lCFbrDfqa8isLIA4wyVUcjQWsw/edit#heading=h.8updmgixc21l)*
- ➔ *Tableau 10 : [Taux de charges des Employés](https://docs.google.com/document/d/147jlPi9xhMDpoq5A8lCFbrDfqa8isLIA4wyVUcjQWsw/edit#heading=h.i5grzsue6nuz)*
- ➔ *[Tableau 11 : Tableau de valeurs de % Contribution](https://docs.google.com/document/d/147jlPi9xhMDpoq5A8lCFbrDfqa8isLIA4wyVUcjQWsw/edit#heading=h.au6i6yxzi1ae)*
- ➔ *Tableau 12 : [Tableau de valeurs de % Contribution](https://docs.google.com/document/d/147jlPi9xhMDpoq5A8lCFbrDfqa8isLIA4wyVUcjQWsw/edit#heading=h.azh0sn4x6nsy)*
- ➔ *Tableau 13 : Valeurs [de variation de procédé](https://docs.google.com/document/d/147jlPi9xhMDpoq5A8lCFbrDfqa8isLIA4wyVUcjQWsw/edit#heading=h.hqegf2c0h6bk)*
- ➔ *Tableau 14 : [Causes potentielle](https://docs.google.com/document/d/147jlPi9xhMDpoq5A8lCFbrDfqa8isLIA4wyVUcjQWsw/edit#heading=h.154nn0gmvrbx)*

## LISTE DES ABREVIATIONS

- **5M :** Main d'œuvre, Milieu, Moyens, Méthodes et Matériel.
- **5S** : Sort (Trier), Set in ordre (Ranger), Shine (nettoyer), Standardize (standardiser), Substain (Améliorer).
- **AMDEC :** Analyse des Modes de Défaillance, de leurs Effets et de leurs Criticités.
- **CTQ :** Critical To Quality DMAIC : Définir Mesurer- Analyser Innover- Contrôler
- **EPS :** Electric Power Steering
- **HS :** Half-Shaft
- **ISO :** International Organization for Standardization
- **Lab. :** Laboratoire
- **Metro. :** Métrologie
- **CMM :** Coordinate-measuring machine
- **MMT :** Machines à Mesures Tridimensionnelles
- **MP :** Matière première
- **MSA :** Measurement System Analysis
- **NVA :** Non-Valeur Ajoutée
- **PDCA :** Plan Do- Check Act
- **PFE :** Projet de Fin d'Études
- **PPAP :** PRODUCTION PART APPROVAL PROCESS
- **Prod :** Production
- **QQOQCP :** Quoi, Qui, Où, Quand, Comment, Pourquoi
- **R & R :** Répétabilité and Reproductibilité
- **RACI :** Responsible, Accountable, Consulted et Informed
- **SIPOC :** Supplier, Input, Process, Output, Costumer.
- **SMART :** Spécifique, Mesurable, Acceptable, Réaliste, Temporellement.
- **Tc :** Taux de charges
- **Td :** Taux de disponibilité
- **TL :** Team-Leader
- **VA :** Valeur Ajoutée
- **ERP :** enterprise resources planning
- **AI** : Artificial intelligence
- **NLP :** natural language processing

### INTRODUCTION GENERALE

Le contrôle qualité joue un rôle critique dans la production automobile en générale, surtout pour les producteurs des systèmes de direction et de transmission comme Nexteer Automotive qui se présente comme un leader mondial dans son domaine. Les tests se font sur la matière première, les produits semis finis et finis, en plusieurs étapes pour assurer la conformité de ces derniers, dont les résultats du test sont livrés dans des temps qui sont invisibles et intangibles avec les activités de production. En général, le défi est de réduire les délais de livraison des résultats des tests, tout en améliorant la fiabilité pour libérer la production, d'où vient le but de mon projet : « Amélioration de la performance du Laboratoire Métrologie de l'entreprise Nexteer Automotive Kénitra » en abordant la démarche DMAIC en trois chapitres comme suit :

- Le premier chapitre est consacré au contexte du projet où nous allons présenter l'organisme d'accueil « Nexteer Automotive Kénitra » et la méthodologie suivie pour la réalisation et la bonne conduite du travail. Nous allons donner une idée générale sur la démarche utilisée pour structurer le projet et sur tout outil ou concept industriel utilisé durant chaque phase de la démarche, ainsi qu'une présentation de la planification des tâches par le diagramme de Gantt. Enfin, dans la dernière partie, nous nous pencherons sur l'étude des risques du projet par table d'AMDEC et la gestion des ressources humaines.

- Le deuxième chapitre traitera les deux premières phases de la démarche DMAIC, la phase « DEFINIR » du problème (SIPOC, QQOQCP), le processus en question et le périmètre du travail, puis nous allons calculer les charges capacités du laboratoire, afin de déterminer le taux de charges pour définir l'état des charges du laboratoire, et la phase « MESURER » ou on collectera des données et calculs nécessaires pour entamer la phase suivante.

- Le troisième chapitre présente une analyse de l'existant, nous développons la troisième phase « ANALYSER » où nous allons déterminer les causes racines de la problématique par le biais des outils d'analyse. Ensuite, la phase « INNOVER » qui portera la proposition et la mise en place d'un cahier de charges pour fixer des solutions qui remédient les problèmes décelés, par suite la phase « CONTROLER » ou pilotage qui consiste généralement à évaluer la pertinence du plan d'actions et d'améliorations mis en œuvre Et finalement, nous terminerons notre mémoire par une conclusion générale.

## CHAPITRE 1 :

## <span id="page-15-0"></span>ORGANISATION DE L'ENTREPRISE

#### <span id="page-16-0"></span>**I. Introduction :**

Dans ce chapitre, la première partie est consacrée à la présentation de l'entreprise d'accueil « Nexteer Automotive Kénitra », sa hiérarchisation et son secteur d'activité. Puis, nous allons enchaîner par les différents départements et leurs objectifs pour mieux apercevoir le flux de fabrication du produit. Dans la deuxième partie, nous allons donner une idée générale sur la démarche utilisée pour structurer le projet et sur tout outil ou concept industriel utilisé durant chaque phase de la démarche, ainsi qu'une présentation de la planification des tâches par le diagramme de Gantt. Enfin, dans la dernière partie, nous nous pencherons sur l'étude des risques du projet par table d'AMDEC et la gestion des ressources humaines.

#### **1. Présentation de Nexteer Automotive**

<span id="page-16-1"></span>Nexteer automotive [1], est un spécialiste mondial de la production de systèmes de direction et de transmission dans le secteur automobile, ainsi que des technologies de conduite automatisée pour des équipementiers du monde entier.

Nexteer Kénitra est une filiale du groupe américain Nexteer. Elle a rejoint l'écosystème de l'Atlantic free zone de Kénitra en 2018 en dotant un capital de près de 7,7 millions d'euros. Elle est installée à Kénitra pour suivre l'évolution de ses clients, qui existent dans la région, en matière de fabrication des systèmes de directions assistées électriques (EPS : Electric power Steering) ainsi que les systèmes de transmission half Shaft (figure 1)

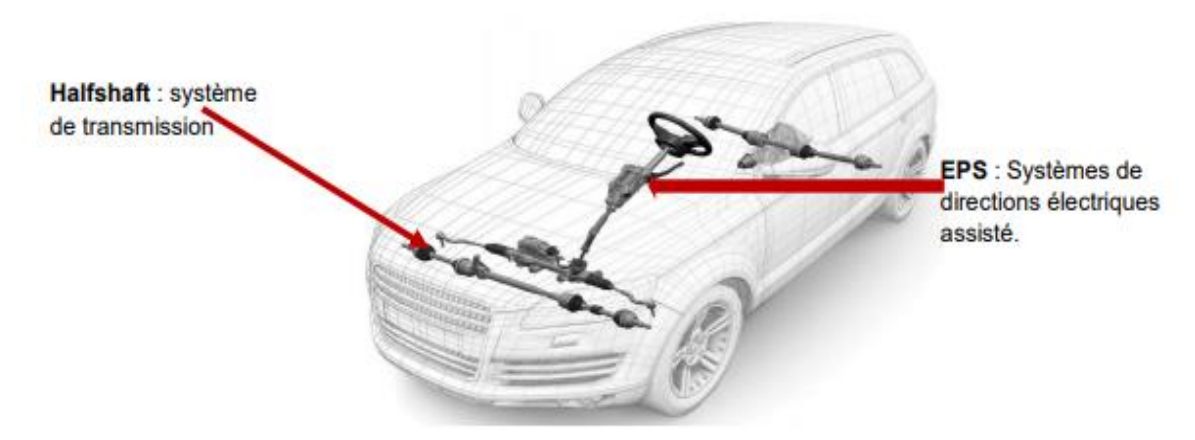

*Figure 1 : EPS et halfshaft dans la voiture* 

#### **1.1 Produit NEXTEER KENITRA**

<span id="page-17-0"></span>**Système de direction assistée électrique (DAE) ou EPS en anglais (figure 2) :** La direction assistée d'une voiture sert, comme son nom l'indique, à assister le conducteur dans ses changements de direction. La direction assistée est un système qui facilite considérablement le braquage des roues directrices. Les tournants ou manœuvres deviennent donc beaucoup plus souples, faciles et rapides.

**Système de transmission HALF SHAFT :** appelé aussi DRIVELINE (figure 3) est en effet, un composant qui permet de faire la jonction entre la boîte de vitesses et les roues d'un véhicule.

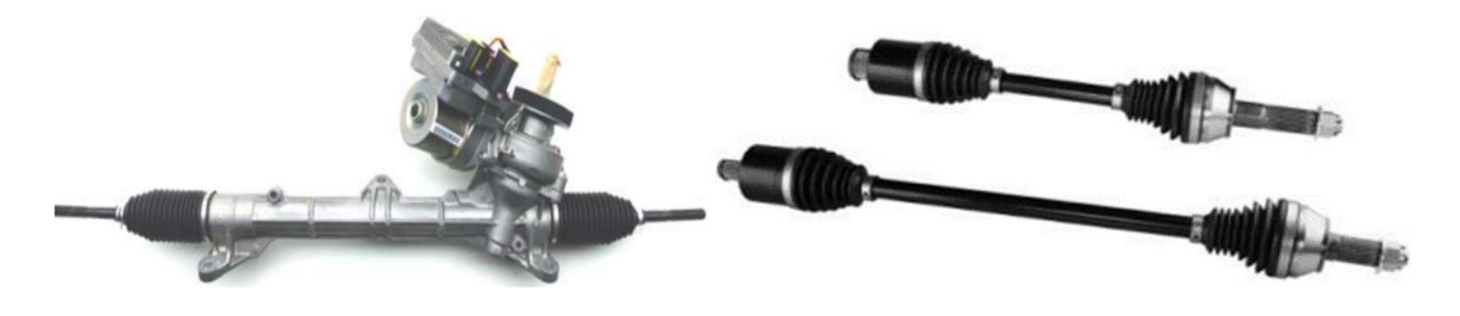

<span id="page-17-1"></span>*Figure 2 : Système de direction assisté électrique* Figure 3 : Drive line

#### **1.2 Clients de NEXTEER KENITRA**

Nexteer Kénitra est un fournisseur principal de PSA Kénitra, Renault, Vigo, Saragosse ainsi que Fiat.

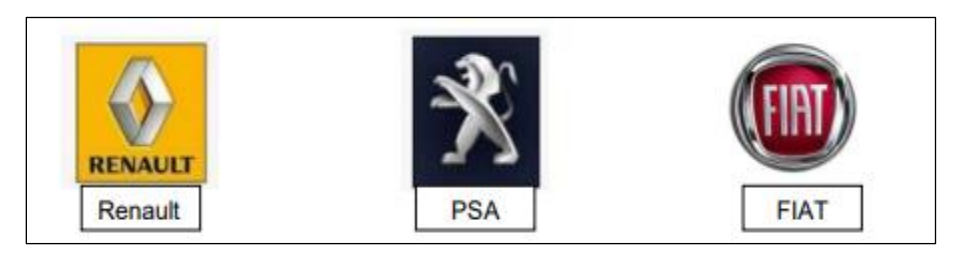

*Figure 4 : les clients principaux de Nexteer*

### **1.3 Fiche technique de l'entreprise**

<span id="page-18-0"></span>Nexteer Kenitra est une société à responsabilité limite, c'est le 78 plant du groupe Nexteer :

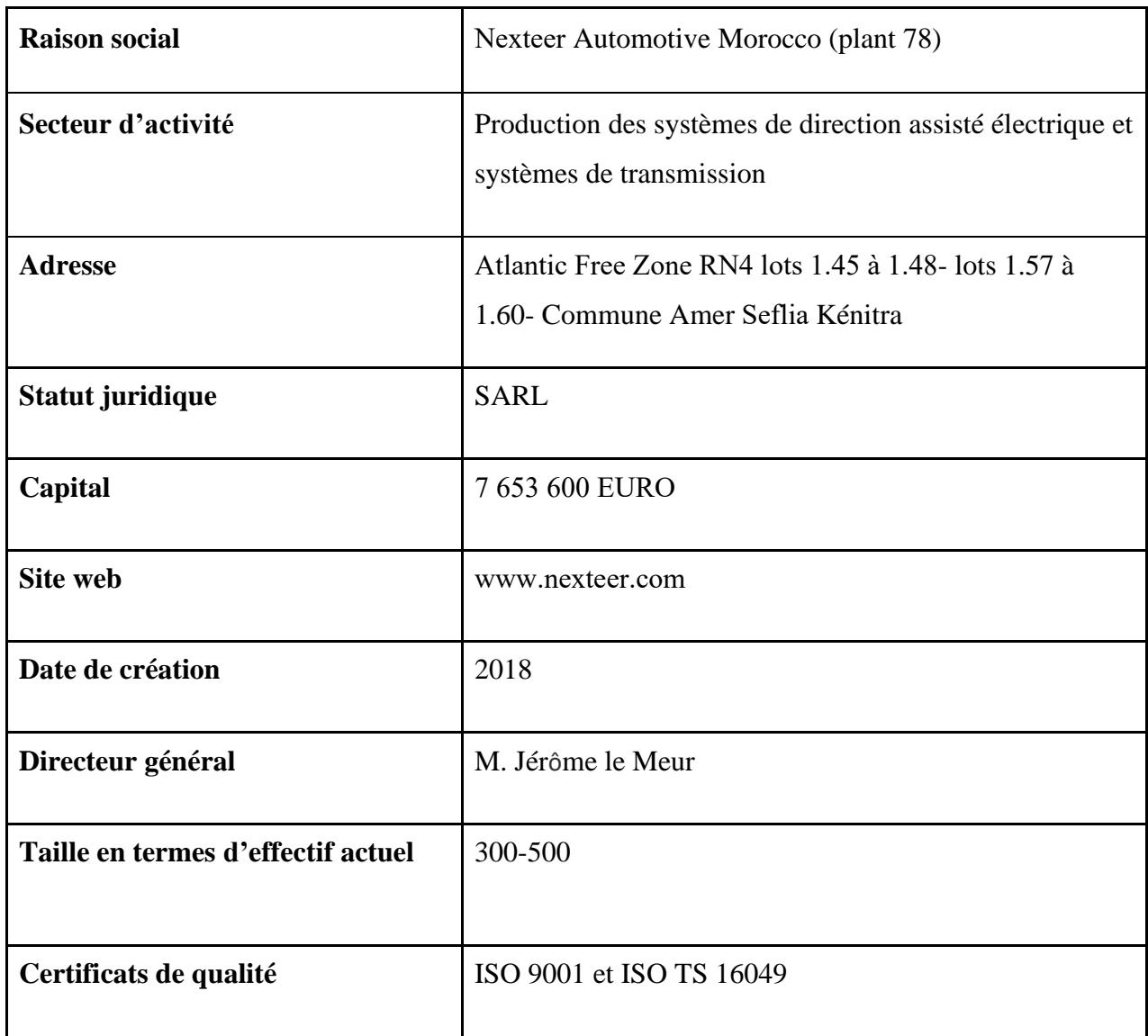

*Tableau 1 : Fiche technique de l'entreprise*

**1.4 Structure Générale de l'entreprise**

<span id="page-19-0"></span>La Structure de l'entreprise se constitue de 8 départements comme suit :

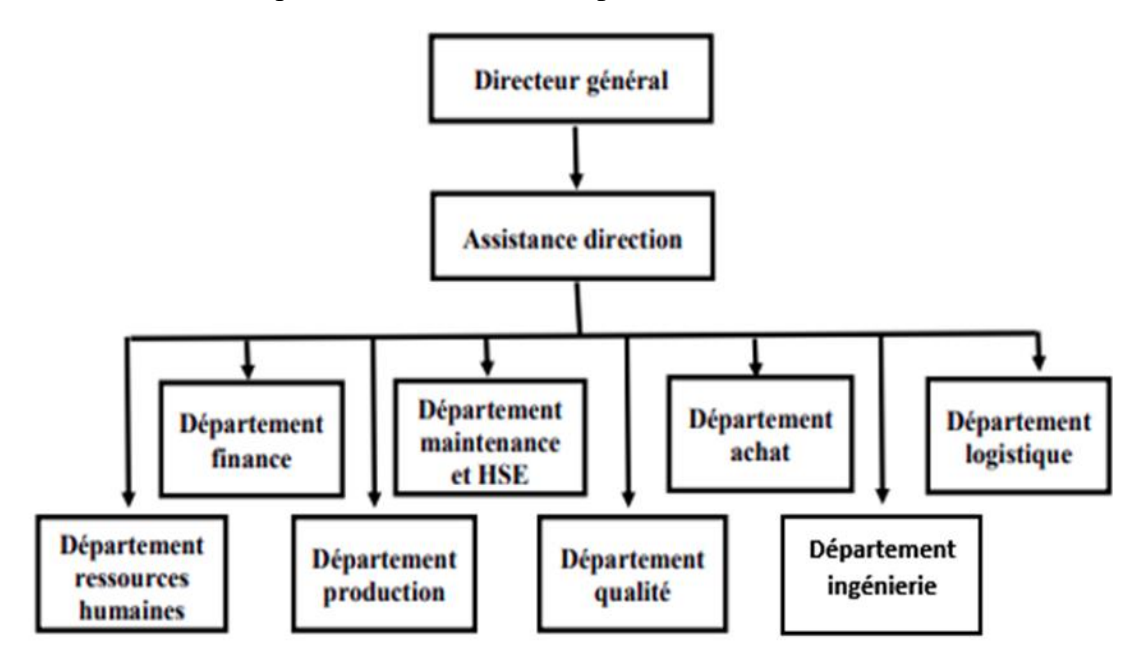

*Figure 5 : Structure de l'entreprise*

#### *1.4.1 Département qualité (département d'accueil)*

<span id="page-19-1"></span>Le département qualité joue un rôle prépondérant dans l'entreprise. Véritable plaque tournante d'une structure, il est un lien primordial entre les différents acteurs : direction, personnel, fournisseurs, clients. Il est chargé :

- D'effectuer des études garantissant la qualité des produits,
- D'élaborer les plans d'action auprès du personnel et des différents partenaires,
- D'assurer le suivi quotidien de la mise en œuvre de la politique de l'entreprise,
- De concevoir et mettre à jour le système qualité,
- D'animer des séminaires et des formations,
- De s'assurer de la conformité des produits par rapport au cahier des charges,
- De prendre en compte les objectifs de la direction générale de l'entreprise.

#### **II. Conduite et Management du projet :**

#### <span id="page-20-2"></span><span id="page-20-1"></span><span id="page-20-0"></span>**1. Cahier de charges**

**1.1. Contexte pédagogique du projet**

Ce projet vise la mise en application des différents acquis pédagogiques, ainsi que l'initialisation au monde professionnel, et est considéré comme une étape cruciale durant notre formation.

#### **1.2. Contexte générale du projet**

<span id="page-20-3"></span>Dans le but d'améliorer sa performance et assurer un bon service, le laboratoire [1] a lancé un projet d'amélioration pour résoudre les problèmes au niveau de sa performance et des retards par rapport à la livraison des résultats des tests de mesures, ce qui demande une étude globale pour détecter les différentes sources qui causent ces retards et afin de proposer un plan d'action pour améliorer la performance du laboratoire en évitant de grands investissements.

#### **1.3. Objectifs du projet**

<span id="page-20-4"></span>Les Objectifs principaux fixés pour la réalisation du projet :

- ➢ Elaborer une étude charges-capacités du laboratoire métrologie
- $\triangleright$  Calculer le taux de charges
- ➢ Déterminer les causes de la surcharge et des retards
- ➢ Chercher des solutions pour lisser la charge et éviter les retards ou bien les réduire.
- $\triangleright$  Éliminer les sources des pertes.
- $\triangleright$  Éliminer les mouvements inutiles.
- $\triangleright$  Réduire les opérations manuelles.

#### **1.4. Problématique**

<span id="page-20-5"></span>Afin d'assurer un bon service, on trouve dans le laboratoire métrologie un ensemble des ressources humaines (3 techniciens de métrologie + 1 technicien spécialiste) et des ressources matérielles (2 CMM, Système stylets...) travaillant durant les 3 shifts en continue. Malgré ces

ressources, le laboratoire reçoit des réclamations par rapport aux retards dans la livraison des résultats, de 2 à 3 heures, ce qui entrave la fluidité du processus de travail.

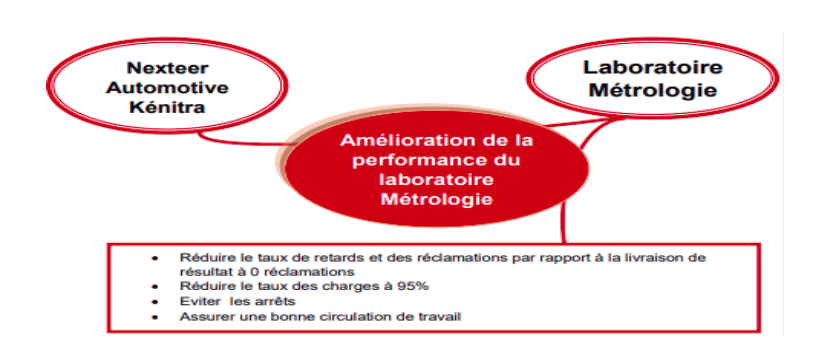

#### <span id="page-21-0"></span>**1.5. Expressions du besoin**

*Figure 6 : diagramme de bête à cornes*

En vue d'exprimer le besoin de l'entreprise, on l'a schématisé en utilisant le diagramme de bête à cornes (figure 6). Notre projet est favorable au laboratoire métrologie. Ce projet vise plus particulièrement la réduction des retards par rapport à la livraison des résultats des tests de mesures.

#### <span id="page-21-1"></span>**2. Analyse des Risques du projet AMDEC :**

Avant d'entamer le projet, nous avons opté pour une analyse des risques en évaluant chaque risque selon sa criticité, et pour cette évaluation nous avons fait une étude AMDEC projet, où nous avons identifié les différents risques en relation avec notre étude. Par la suite, nous avons proposé des actions afin d'éliminer ces risques qui peuvent influencer négativement l'avancement de notre projet. Pour faire l'étude AMDEC, nous avons attribué pour chaque risque trois notes : la gravité, la fréquence et la détection, chacune sur une échelle de 1 à 4, et la qualification des notes suit la démarche illustrée dans le tableau 2 :

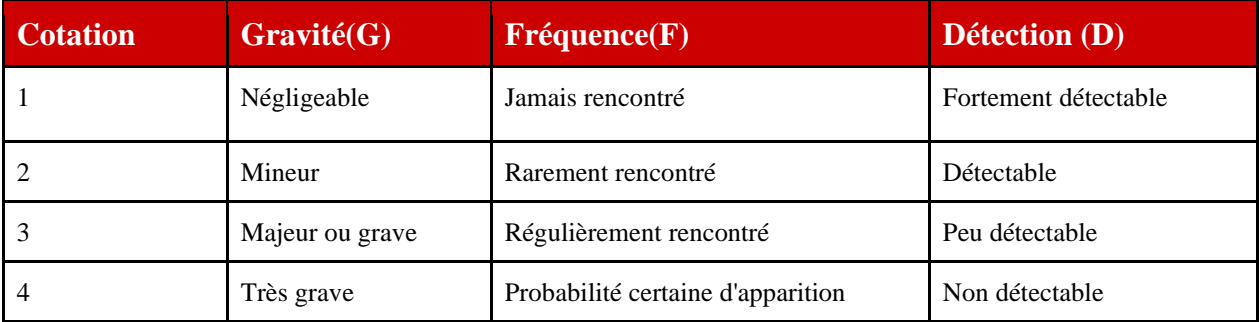

*Tableau 2 : Echelle de notation AMDEC* 

Pour calculer la criticité, la relation est la suivante : C= D\*F\*G. Nous pouvons déterminer si cette critique est importante, moyenne ou faible. Le tableau 3 montre l'ensemble des risques et leur criticité, les actions préventives et correctives qui peuvent être mise en place afin de compléter le projet avant la date souhaitée :

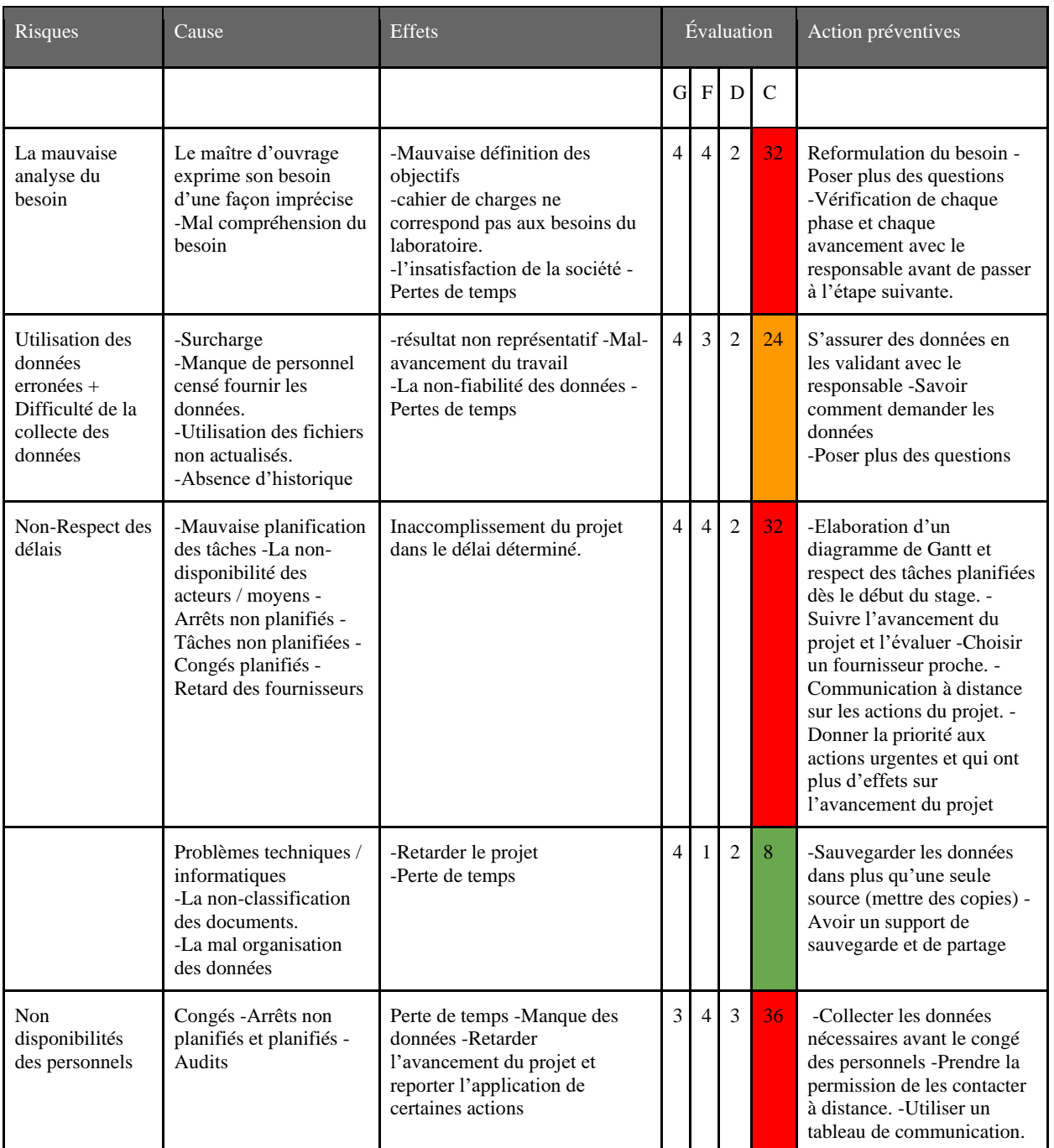

*Tableau 3 : étude AMDEC*

#### <span id="page-23-1"></span><span id="page-23-0"></span>**3. Management et conduite du projet**

#### **3.1. Management des délais du projet**

La planification est une étape primordiale dans la méthodologie projet. C'est elle qui déterminera le bon déroulement et enchaînement des activités. La planification correspond :

- → Au découpage des activités nécessaires pour la réalisation des tâches du projet.
- **→** À leur ordonnancement (leur classement).
- $\rightarrow$  À leur intégration dans un calendrier.

Pour garantir un bon déroulement de ce projet, nous étions amenés à réaliser le diagramme GANTT (figure 7) à l'aide de l'application « Team Gantt », pour planifier les principales phases à effectuer, et ainsi pour pouvoir déterminer objectivement la durée corrélative à chaque phase du projet en fonction de son volume par rapport au projet.

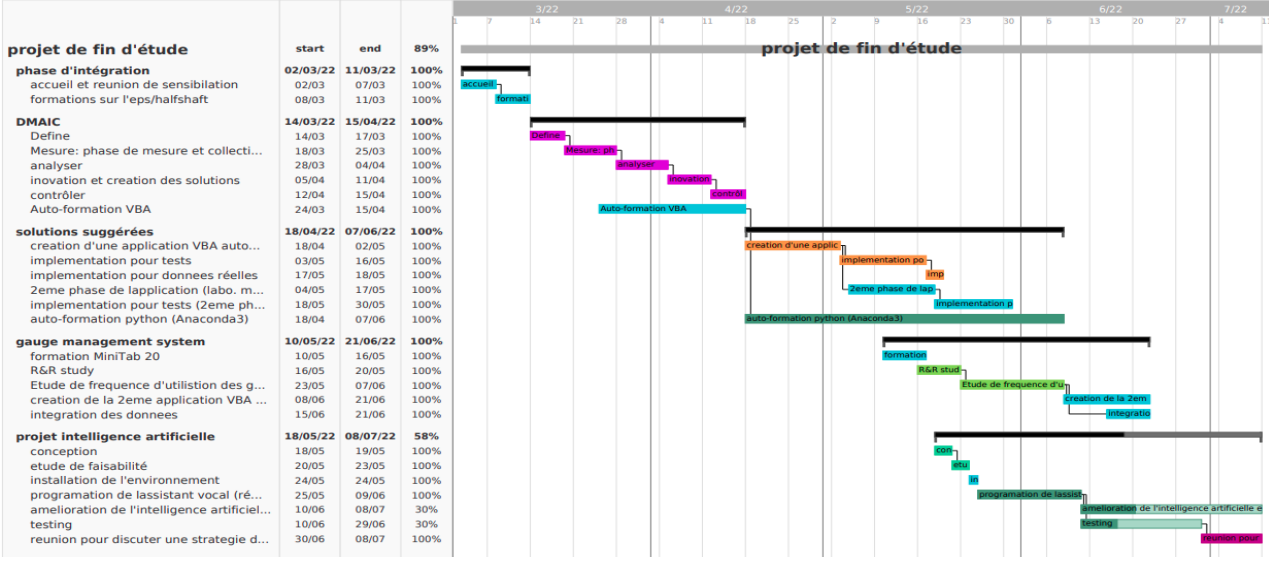

*Figure 7 : diagramme de Gantt*

Il est bien entendu que cette durée pouvait varier en fonction des imprévus ou des difficultés rencontrées au cours de la réalisation.

#### **3.2. Management de la communication du projet**

<span id="page-24-0"></span>Afin de diriger et maîtriser l'exécution des tâches du projet et veiller à son bon déroulement, une réunion est faite durant chaque phase avec l'encadrant professionnel comme étant le représentant du laboratoire. Ainsi, pendant la même période, une réunion a été organisée via « meet » avec les managers qualité, pour voir l'état d'avancement du projet et pour valider la démarche.

#### **3.3. Management de la qualité du projet**

<span id="page-24-1"></span>Un projet de bonne qualité se base sur des informations fiables avec l'exploitation de plusieurs outils d'analyse. Pour cela, nous avons donné plus de temps pour comprendre le contexte du projet et l'enjeu derrière. Nous avons accordé une grande importance à la phase de collecte des données et avons exploité plusieurs sources d'informations (des documentations de l'entreprise, des sites web…). La phase de collecte est la clef par laquelle nous pouvons entamer nos analyses. Nous avons utilisé plusieurs outils d'analyse afin de mener des actions d'amélioration efficaces pour atteindre les objectifs fixés.

#### <span id="page-24-3"></span><span id="page-24-2"></span>**4. Méthode d'amélioration utilisée et les outils d'analyse**

#### **4.1. Méthode d'amélioration adaptée DMAIC :**

Pour répondre d'une manière efficace aux objectifs du cahier des charges, nous avons traité ce projet en suivant la méthode DMAIC. Cette démarche est destinée à cadrer la résolution de problèmes et l'amélioration des produits et des services dans les organisations. Elle est composée de cinq étapes ordonnancées selon la logique suivante :

- Définir le problème, les objectifs du projet et les besoins des clients ;
- Mesurer les performances actuelles du processus et quantifier les problèmes
- Analyser le processus et identifier les causes profondes des défauts ;
- Innover et améliorer le processus en réduisant ou éliminant les défauts ;
- Contrôler et maintenir la performance du processus amélioré

L'étude R&R est une méthode statistique permettant de mesurer la performance d'un système de mesure en termes de répétabilité et de reproductibilité. Elle permet d'évaluer l'impact du moyen de mesure et l'impact des opérateurs sur le résultat de mesure.

- La répétabilité est l'expression des variations propres à l'appareil de mesure. Elle est obtenue par répétition des mesures d'une caractéristique en gardant les mêmes conditions sur les 5M. Pour ce faire, la répétition des mesures doit se faire dans un court laps de temps.
- La reproductibilité est l'expression des variations issues de l'ensemble des facteurs du 5M.

### <span id="page-25-0"></span>**III. Conclusion :**

Dans ce chapitre, nous avons présenté en premier lieu l'entreprise Nexteer Automotive Kénitra et l'organisme d'accueil avec ses différentes activités puis, nous avons abordé le contexte général du projet au niveau duquel nous avons défini le cahier des charges, le management et la conduite du projet. Enfin, nous avons étudié la démarche utilisée afin de traiter les différents problèmes rencontrés.

## CHAPITRE 2 :

# <span id="page-26-1"></span><span id="page-26-0"></span>DEFINITION DU PROBLEMATIQUE ET MESURE DES DONNEES

### <span id="page-27-0"></span>**I. Introduction**

Ce chapitre est réservé aux deux premières phases de la démarche DMAIC, à savoir la phase Définir, où nous posons clairement le problème qui nous a amené à mettre en œuvre le présent projet et la phase Mesurer, où nous allons commencer la collecte des données et les calculs nécessaires pour entamer la phase suivante.

Pour mener à bien la première étape de la démarche DMAIC, nous avons eu recours, au fur et à mesure, à des méthodes et des outils que nous avons appris tout au long de notre formation en Génie Industriel, à savoir :

- ➔ Le diagramme SIPOC pour mieux comprendre le processus métier
- ➔ La méthode QQOQCP pour la formulation du problème

Ensuite, nous allons collecter les données mesurables caractérisant le processus concerné et recueillir des informations du milieu afin de réaliser par la suite l'étude charge capacité et calculer le taux de charges.

### <span id="page-27-1"></span>**II. Définir-Charte de projet :**

#### **1. Modélisation du processus SIPOC**

<span id="page-27-2"></span>Vous trouverez dans le diagramme suivant le SIPOC du laboratoire que nous avons élaboré (voir l'annexe pour le diagramme complet du processus) :

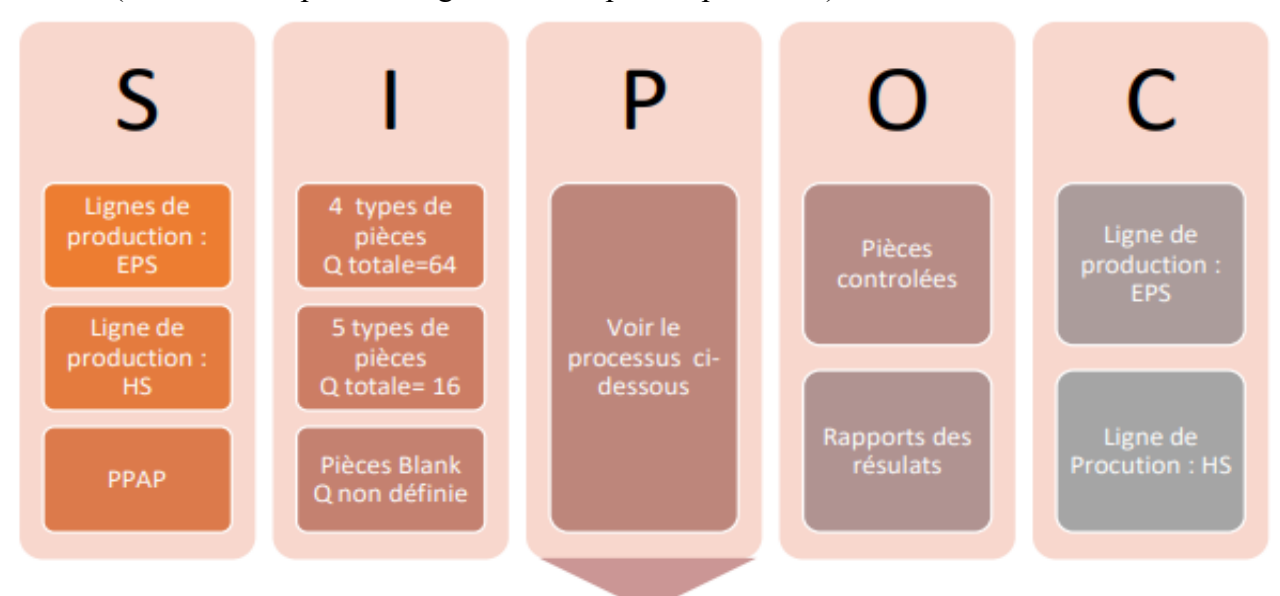

*Figure 8 : SIPOC Laboratoire*

D'après ce diagramme, nous pouvons visualiser le processus global du travail du laboratoire métrologie depuis la réception des pièces à contrôler jusqu'à la livraison des résultats de mesures.

#### <span id="page-28-0"></span>**2. Formulation du Problème QQOQCP**

La méthode QQOQCP permet d'avoir, sur toutes les dimensions du problème, des informations élémentaires suffisantes pour identifier ses aspects essentiels. Elle adopte une démarche d'analyse critique constructive basée sur le questionnement systématique afin de n'oublier aucune information.

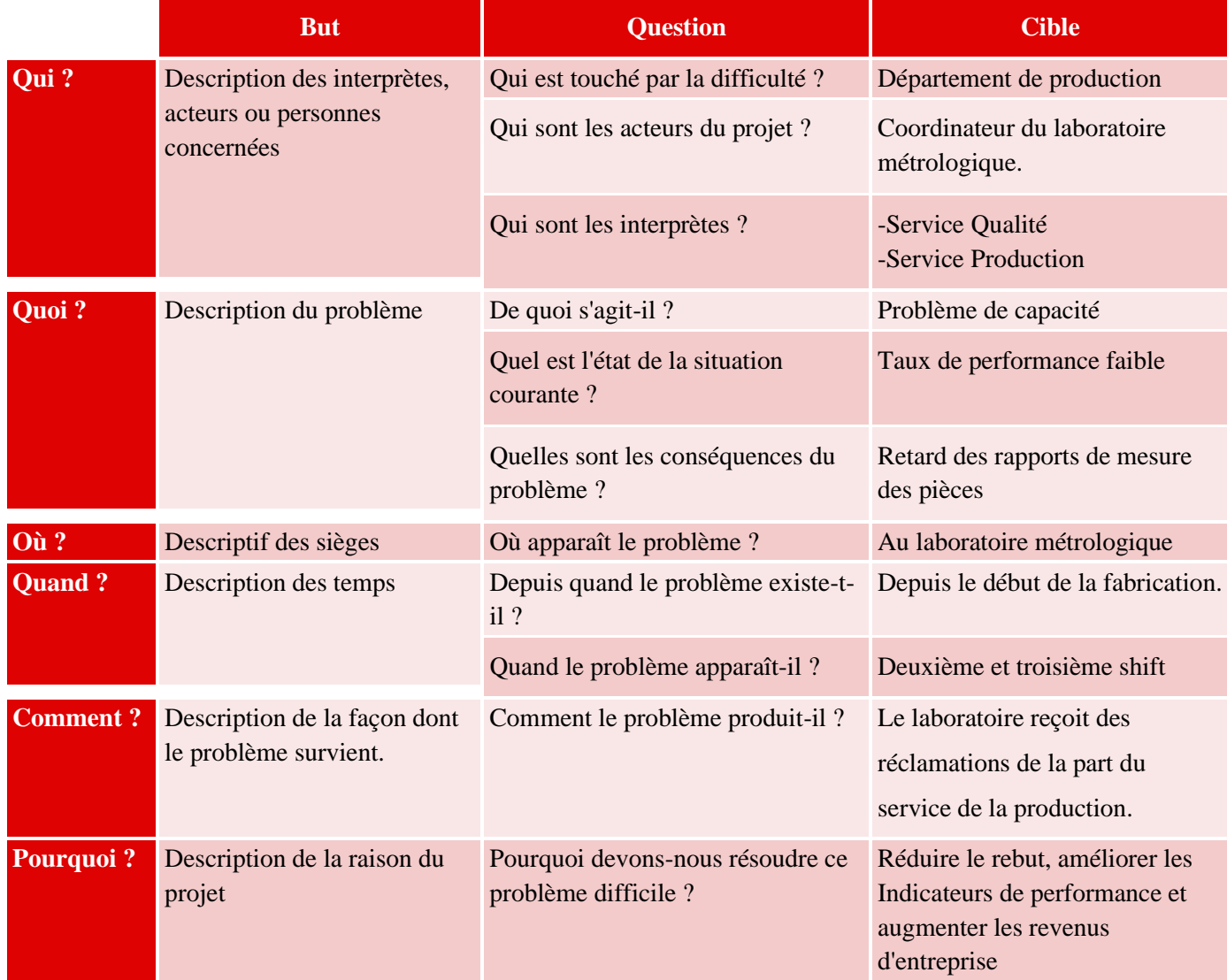

*Tableau 4 : méthode QQOQCP*

Le problème doit être résolu afin de libérer la production et ne pas perturber leur planning, et afin de respecter le délai de livraison des produits aux clients, car tout retard peut se traduire par des dégâts financiers importants. De plus, la résolution du problème permet d'assurer un environnement de travail avec moins de pression et plus de conformité pour les employés du laboratoire.

#### <span id="page-29-0"></span>**3. Groupe de travail du projet**

Le tableau 5 présente l'équipe du projet qui est composée du personnel du Laboratoire. Nous avons démontré le rôle de chaque membre du groupe dans la table RACI.

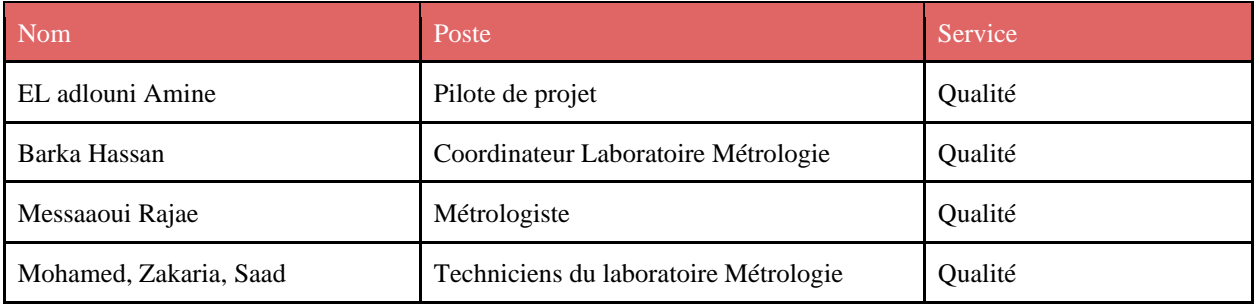

*Tableau 5 : Groupe de travail du projet*

### <span id="page-29-1"></span>**III. Mesure et Analyse :**

#### <span id="page-29-2"></span>**1. Collecte des données**

#### <span id="page-29-4"></span><span id="page-29-3"></span> **1.1. Ressources Laboratoire**

#### *1.1.1. Ressources matérielles*

Dans le laboratoire, il y a 2 machines de traitement métrologie qui sont CMM-PRISMO [5] (Figure 9) et CMM-ACCURA [6] (Figure 10). Ce sont leurs outillages et accessoires, composés de systèmes Stylets et des probes, qui sont en contact avec la pièce pour donner les mesures. Nous pouvons aussi trouver des supports magnétiques, où le technicien dépose et fixe la pièce à contrôler.

● CMM Zeiss Prismo (CMM 1) :

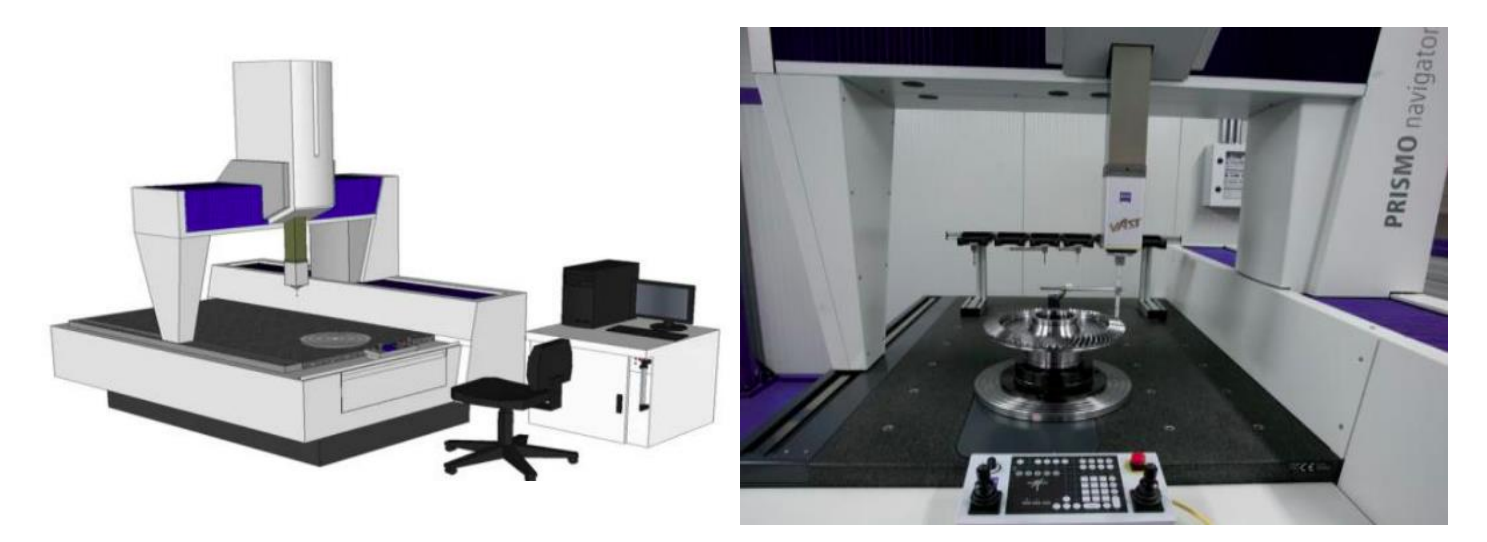

*Figure 9 : CMM Prismo* 

Mondialement connue, la machine à mesurer PRISMO de ZEISS est synonyme de scanning à grande vitesse et de précision maximale sur les sites de production. La version ZEISS PRISMO ultra est recommandée pour satisfaire les exigences de précision les plus poussées, puisqu'elle ne présente qu'une erreur de mesure de longueur de 0,05 micron.

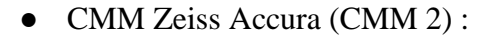

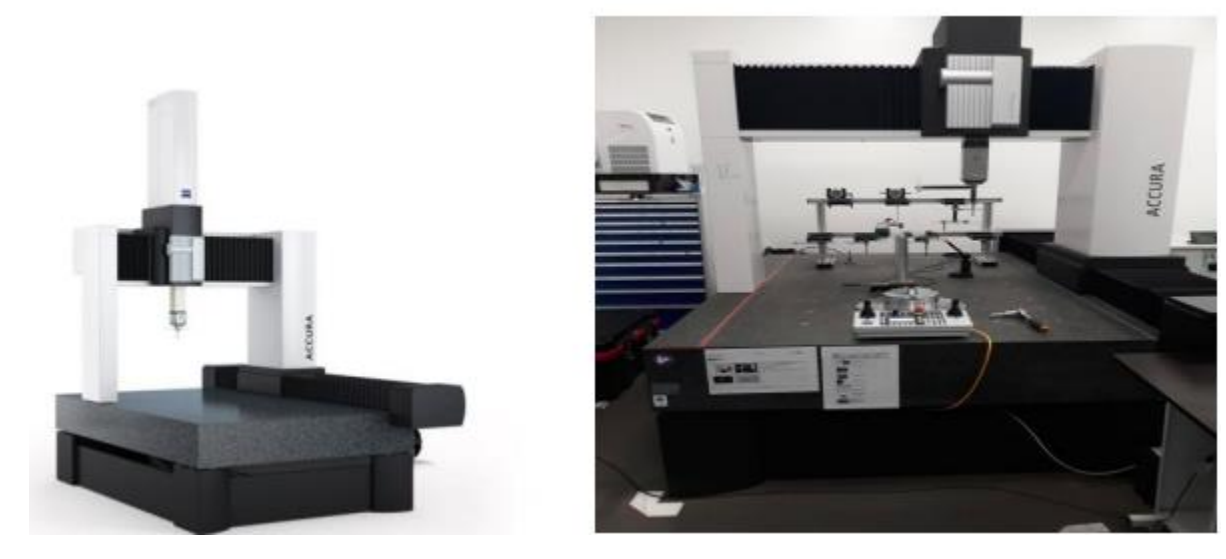

*Figure 10 : CMM Accura*

Le package haute dynamique transforme ZEISS ACCURA en une machine de mesure à grande vitesse. Il permet une vitesse de déplacement jusqu'à 800 mm/s et une précision avec une erreur minime de 1.4 micron. En raison de la vitesse élevée, la zone de mesure de la machine nécessite une protection supplémentaire : des scanners laser surveillent la zone de protection autour de la machine. Si quelqu'un pénètre dans la zone de sécurité, ZEISS ACCURA ralentit immédiatement. Les opérations de mesure à grande vitesse sont automatiquement redémarrées une fois la zone effacée.

● Le Stylet :

Le stylet est la « pointe » du système de stylet et est le premier point de contact avec la pièce. La construction du stylet (Figure 11), qui comprend l'adaptateur, la tige et la pointe du stylet, affecte le système de stylet et donc le résultat de la mesure.

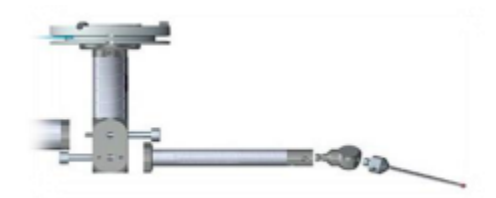

*Figure 11 : Composants système Stylet* 

Même si les mesures effectuées sont d'une précision exceptionnelle, il est important d'avoir le bon système de stylet pour toute tâche de mesure. De nombreux facteurs influencent la sélection des différents composants, c'est pourquoi il n'y a pas de solution standard pour les personnes à la recherche du système de stylet parfait. Connaître les bases permet de sélectionner plus facilement les bons composants d'une manière adaptée à chaque tâche de mesure et à chaque environnement. Remarques importantes :

- ➔ Les machines CMM travaillent durant les 3 shifts (24/24h)
- ➔ Les probes utilisés au niveau des systèmes stylets sont consommables, donc il faut toujours avoir un backup dans le stock d'outillage du laboratoire.

#### <span id="page-31-0"></span>*1.1.2. Ressources humaines*

Pour les ressources humaines, nous avons comme effectifs 3 techniciens qui travaillent par shift, un pour chaque shift, en correspondance hebdomadaire. En cas de non-disponibilité du technicien support, le technicien travaille en parallèle avec les deux machines pour les trois shifts. Nous devons alors considérer toutes ces informations pendant chaque phase de notre projet.

**1.2. Temps d'ouverture :**

<span id="page-32-0"></span>C'est la partie du temps total correspondant à l'amplitude des horaires de travail en incluant les temps de désengagement du moyen de travail. Pour l'entreprise Nexteer Automotive, l'équipe de laboratoire travaille en 3 équipes de 8 heures. Les horaires sont présentés dans la figure suivante:

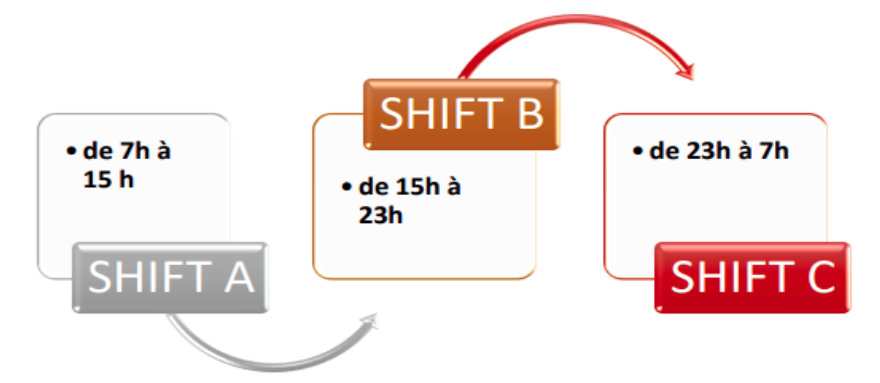

*Figure 12 : Temps d'ouverture*

#### **1.3. Les charges**

<span id="page-32-1"></span>La charge mesure la quantité de flux requise pour satisfaire la demande. C'est donc une mesure de débit demandé. Dans le laboratoire, on reçoit deux types de charges : charges de production et charges de PPAP.

#### *1.3.1. Charges – Production*

<span id="page-32-2"></span>Le laboratoire reçoit à chaque shift 9 types de pièces à contrôler en quantités différentes. Le tableau 6 présente les pièces livrées pendant un shift : 4 types de pièces livrées par la ligne de production EPS et 5 autres livrées par la ligne de production HS.

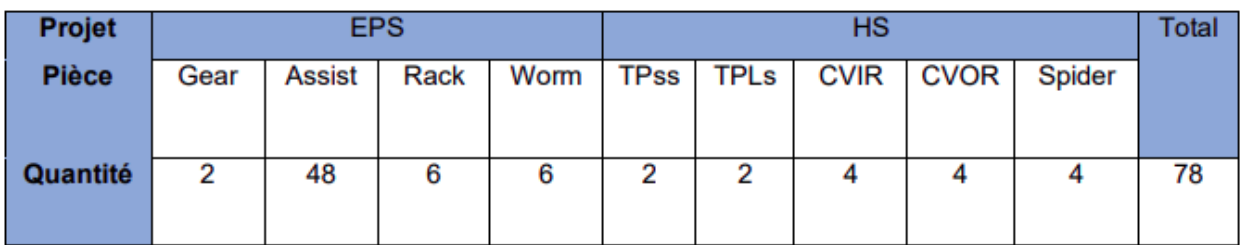

*Tableau 6 : Charges (Quantité)* 

D'où :

#### **Nombre des Pièces à contrôler = 78 pièces / Shift**

Le temps de traitement de chaque pièce diffère d'une pièce à l'autre. De plus, il faut mettre un outil différent pour chaque type de pièce à contrôler. Ce que nous avons calculé dans la phase « Mesurer ».

#### <span id="page-33-0"></span>*1.3.2. Charges-PPAP*

PPAP est une démarche utilisée dans l'industrie automobile pour la sélection, la qualification et l'homologation des fournisseurs de composants et de leurs procédés de production. Et parmi les pièces reçues au laboratoire pour être testées, nous trouvons aussi les pièces « PPAP ». En moyenne, le laboratoire prend 3 pièces à contrôler pour les deux premiers Shifts seulement. Ce qui nous fait au total, en calculant :

- **Nombre total des pièces à contrôler / Shift = Nombre des pièces des lignes de production + Nombre des pièces PPAP**
- **Nombre total des pièces à contrôler / Shift = 78 + 3 = 81 pièces à contrôler/ Shift**

#### <span id="page-33-1"></span>**2. Etude Charges-Capacités**

Le but de réaliser une étude des Charges-Capacités est de contrôler le débit de charges dans le laboratoire par rapport à la capacité actuelle. Pour le définir, nous devons calculer tout d'abord le taux de disponibilité des ressources, puis nous aurons besoin de calculer le taux de charges qui est égale aux charges sur la capacité réelle.

#### **2.1. Calcul de la capacité du laboratoire**

<span id="page-33-2"></span>La capacité est une mesure d'aptitude d'une ressource à traiter un flux. Ce concept résulte donc :

- De la durée de disponibilité de la ressource par période calendaire.
- Du choix d'une unité de mesure qui permet d'additionner les débits différents.

La capacité théorique présente les heures de travail normales, donc 8 heures/shift. Mais pour la capacité réelle, nous devons prendre en considération les arrêts planifiés.

Ces arrêts planifiés ne sont pas réguliers pour les 3 shifts. Nous avons essayé de démontrer les types d'arrêts que nous pouvons trouver pour chaque shift pour définir la capacité réelle des ressources humaines et matérielles de chaque shift. Puis nous avons défini un taux de disponibilité

qui donne une indication sur les temps d'arrêt de la machine. Le taux de disponibilité est calculé par la relation suivante :

 $tau$  *de disponibilité* =

*capacité réelle capacité théorique* 

| <b>Shift</b>                     | <b>Ressources</b>                   | Capacité<br><b>Théorique</b><br>(min) | <b>Arrêt panifiés</b>                                                                                | Capacité<br><b>Réelle(min)</b> | <b>Capacité</b><br>/Shift | <b>Td</b> |
|----------------------------------|-------------------------------------|---------------------------------------|----------------------------------------------------------------------------------------------------|--------------------------------|---------------------------|-----------|
| Shift A (de 7h<br>$\hat{a}$ 15h) | <b>Technicien</b><br><b>Support</b> | 420                                   | 30 min de pause                                                                                      | 410                            | 450                       | 98%       |
|                                  | <b>Technicien</b><br>$\mathbf{1}$   | 480                                   | 30 min de pause<br>Et 10 min de la maintenance et 5 min de<br>transmission                           | 445                            | 525                       | 93%       |
|                                  | CMM1                                | 480                                   | 10 min de la maintenance                                                                             | 470                            | 470                       | 98%       |
|                                  | CMM <sub>2</sub>                    | 480                                   | 10 min de la maintenance                                                                             | 470                            | 490                       | 98%       |
| Shift B (de<br>15h à 23h)        | <b>Technicien</b><br><b>Support</b> | 150                                   |                                                                                                    | 135                            | 150                       | 90%       |
|                                  | <b>Technicien</b><br>$\overline{2}$ | 480                                   | $5 \text{ min}$ de $5 \text{ S}$ et $5 \text{ min}$ de transmission $+30 \text{ min}$ pause          | 440                            | 525                       | 92%       |
|                                  | CMM1                                | 480                                   | 30 min de pause                                                                                      | 460                            | 520                       | 96%       |
|                                  | CMM <sub>2</sub>                    | 480                                   | 30 min de pause                                                                                      | 450                            | 520                       | 94%       |
| Shift C (de<br>$23h$ à $7h$ )    | <b>Technicien</b><br>3              | 480                                   | $5 \text{ min}$ de $5 \text{ S}$ et $5 \text{ min}$ transmission shift $+30 \text{ min}$ de<br>pause | 440                            |                           | 92%       |
|                                  | CMM1                                | 480                                   | 30 min de pause du technicien                                                                        | 420                            | 520                       | 88%       |
|                                  | CMM <sub>2</sub>                    | 480                                   | 30 min de pause du technicien                                                                        | 430                            | 520                       | 90%       |

*Tableau 7 : Capacités Laboratoire*

Nous remarquons alors d'après la figure 13 que les taux de disponibilité varient entre 90 % et 98%, ce qui est acceptable puisque ces arrêts sont nécessaires pour le démarrage. Mais nous allons voir plus tard que nous pouvons réagir à ce niveau afin d'augmenter le taux de disponibilité des ressources. Cependant, une question reste sans réponse : pourquoi avons-nous ces retards même quand les taux de disponibilité des ressources sont élevés ? Pour répondre à cette question, nous devons calculer les charges reçues par le laboratoire.

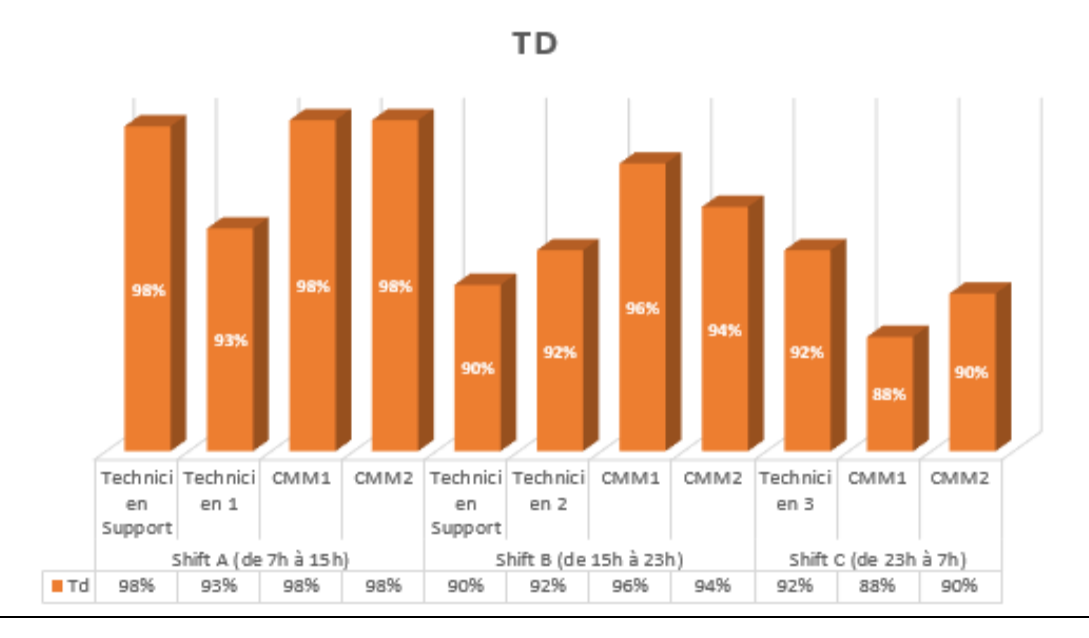

*Figure 13 : Taux de disponibilité des ressources*

#### **2.2. Calcul et Distribution des charges**

<span id="page-35-0"></span>Le but de savoir la distribution des charges entre les deux machines est de définir le taux de charge de chaque machine et voir si la charge reçue pour chaque machine dépasse sa capacité. Avant ça, nous devons commencer par le calcul et la distribution des charges entre les deux machines, afin de définir la capacité de mesure de chaque machine.

#### *2.2.1. Calcul et Distribution des charges entre les deux machines de mesures*

<span id="page-35-1"></span>Nous avons effectué une expérience dans laquelle nous avons fait passer la même pièce « Gauge » dans les deux machines. Nous avons trouvé comme résultat que les deux machines donnent à peu près les mêmes résultats. La seule différence est que la machine Prismo donne plus de précision par rapport à Accura :

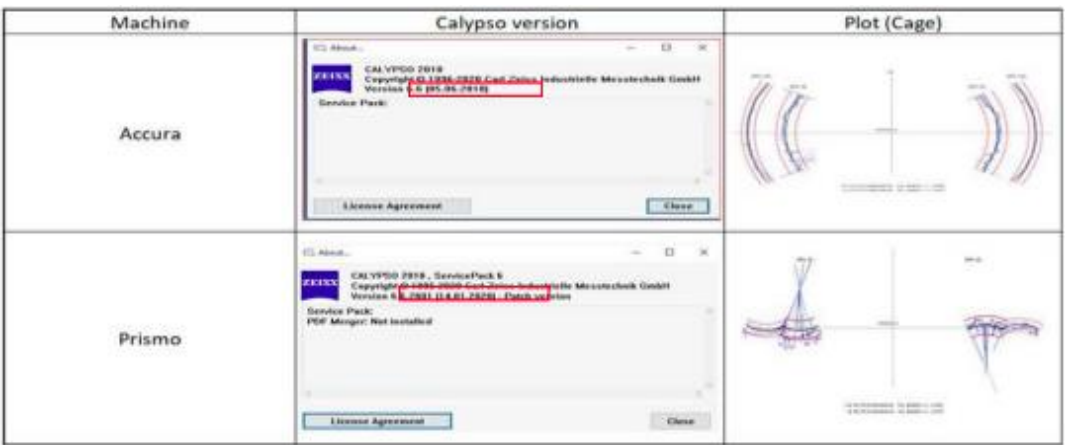

*Figure 14 : Résultats test Calypso*
Nous remarquons, d'après la figure 14, une différence entre les résultats des deux machines. Cet écart de précision est expliqué par la différence de versions des deux programmes utilisés par ces machines, telle que CMM-Prismo travaille avec la version de 2020 alors que CMM-Accura travaille avec la version de 2018, par la non-similarité des fixtures (support pièce). Par conséquent, elles ne génèrent pas exactement les mêmes résultats. Nous avons pu définir les charges de chaque machine, selon le type de programme et le type de fixation. Nous savons que CMM-Prismo est programmée pour traiter 7 types de pièces, et que CMM-Accura traite 2 pièces seulement, comme ce qui est montré dans le tableau 8.

# ➔ **Distribution des charges en fonction de nombre des pièces à traiter :**

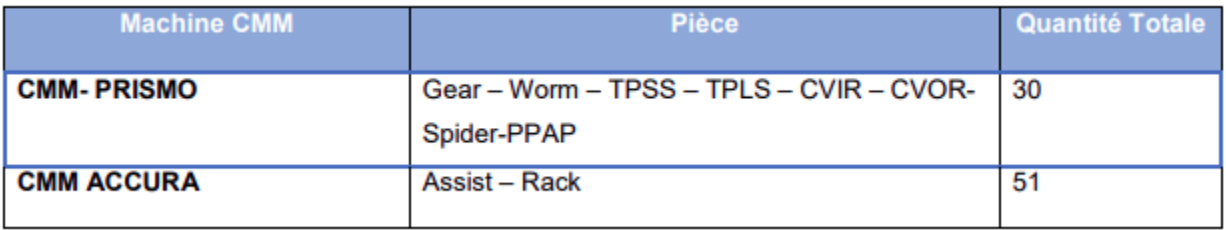

#### *Tableau 8 : Distribution des charges en fonction de nombre des pièces à traiter*

Donc, nous remarquons, d'après le tableau 11, que même si la machine CMM-Prismo traite plus de types de pièces que la deuxième machine, en termes de quantité, nous trouvons que la machine CMM-Accura a plus de charges que l'autre, avec une différence de 21 pièces, ce qui est équivalent à une différence de 26% des charges.

# ➔ **Distribution des charges en fonction du temps (minutes) :**

Afin de calculer les charges, en termes de durée de traitement des pièces, nous devons connaître tout d'abord le temps de traitement de chaque pièce. C'est pour cela que nous avons commencé par le chronométrage des procédures de traitement de chaque pièce pour les 3 techniciens, puis nous avons pris le temps moyen de traitement de chaque pièce. Notre chronométrage est divisé en deux parties (manuelle et automatique) :

# ➔ **Chronométrage des opérations manuelles qui contient :**

- Vérification de l'identification de la pièce
- Sélectionner le programme
- Installer le fixture (support pièce)
- Prendre la pièce et la fixer sur le support
- Renommer la pièce dans le programme
- Lancement
- Rendre la pièce à sa place
- Vérifier les Mesures et les résultats
- Remettre la pièce en place avec un rapport imprimé.
- Informer le Team Leader de la production sur les résultats du test.
- Nous avons obtenu les valeurs présentées dans le tableau 12 :

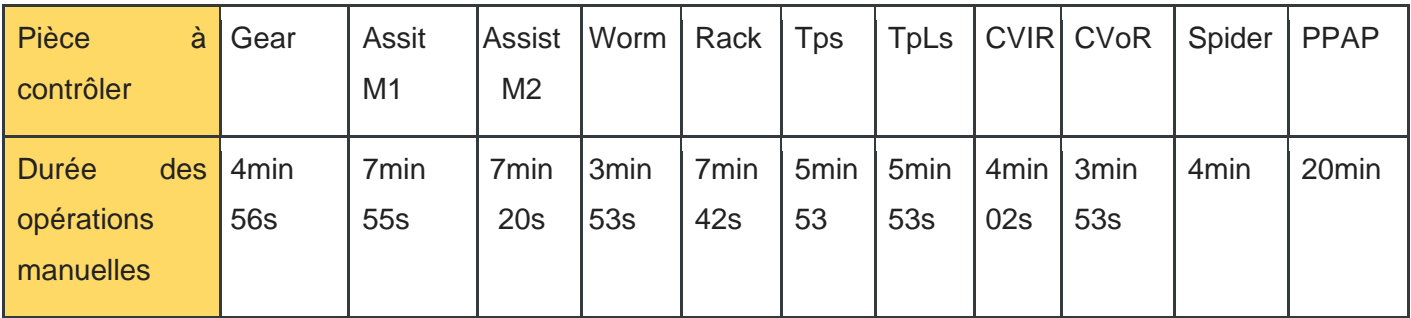

*Tableau 12 : Durée des opérations manuelles / pièce*

Chronométrage des opérations automatiques, les valeurs présentées dans le tableau 13 sont générées par la machine (voir annexe figure 2) :

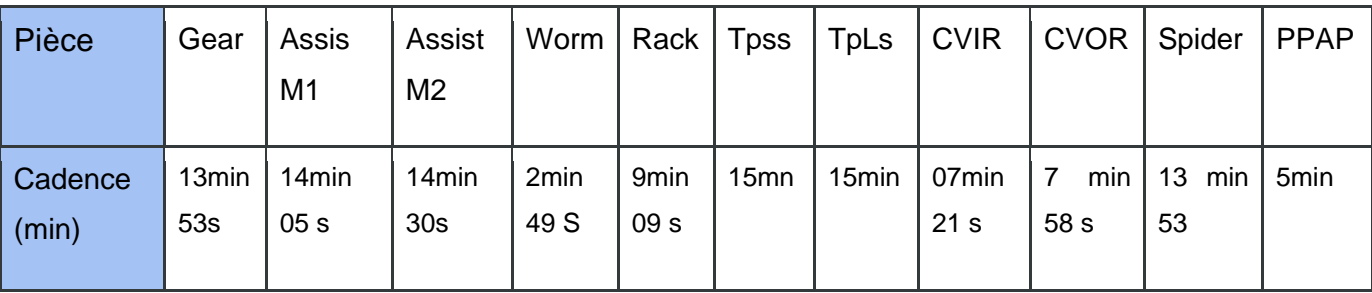

*Tableau 13 : Durée des opérations automatiques / pièce*

Dans le tableau 14, nous avons présenté la durée Totale (op manuelles + Durée opérations automatique) :

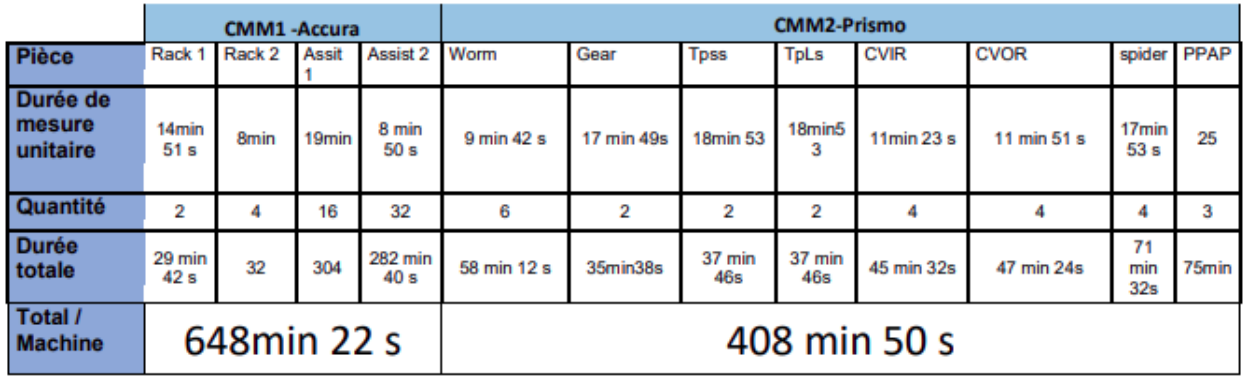

*Tableau 14 : Durée totale de contrôle des pièces / Machine*

Nous remarquons donc que les opérations manuelles prennent beaucoup de temps, parfois même plus que le temps que la CMM prend, ce qui rend impératif l'intervention dans ce contexte, qu'il n'y a pas de changement au niveau de la distribution des charges par rapport aux deux machines car nous avons eu les mêmes résultats que les précédents (CMM1 a plus de charges).

#### **2.3. Calcul et Analyse des taux de Charges Laboratoire**

Après avoir calculé la capacité puis la charge du laboratoire, nous sommes maintenant capables de visualiser certains points forts et points faibles par rapport aux ressources disponibles du laboratoire, surtout au niveau des ressources matérielles. De plus, nous avons une surcharge au niveau de la première machine CMM-Accura. D'après cette étude réalisée, nous pouvons maintenant calculer le taux des charges pour définir statiquement l'état actuel des charges du laboratoire. Pour calculer le taux de charges, nous avons appliqué la relation suivante :

$$
taux de charge = \frac{Changes}{capacité réelle}
$$

*2.3.2. Calcul de Taux de charges Machines :*

Nous remarquons d'après le tableau 9 et la figure 15, que les taux des charges pour les deux machines sont différents. Nous avons une surcharge à la machine CMM1 (Accura) et une sous-charge à la deuxième machine CMM2 (Prismo). Chaque CMM ne peut traiter qu'un nombre restreint de types de pièces, ce qui fait que nous ne pouvons pas agir pour lisser cette différence de charges entre les deux, mais nous pouvons prendre des actions qui peuvent réduire le plus possible la charge sur la première machine CMM1 (Accura).

| Shift (X) | <b>CMM</b>       | <b>Charges CMM</b> | Capacité | <b>Taux charge (charge</b> | <b>Etat</b>        |  |
|-----------|------------------|--------------------|----------|----------------------------|--------------------|--|
|           |                  | (Y)                |          | / Capacité réelle)         |                    |  |
|           | CMM1             | 648                | 470      | 138%                       | <b>Surcharge</b>   |  |
| Shift A   | CMM <sub>2</sub> | 409                | 470      | 87%                        | Sous Charge        |  |
|           | CMM <sub>1</sub> | 648                | 450      | 144%                       | <b>Surcharge</b>   |  |
| Shift B   | CMM <sub>2</sub> | 379                | 450      | 84%                        | Sous Charge        |  |
|           | CMM1             | 648                | 450      | 144%                       | Surcharge          |  |
| Shift C   | CMM <sub>2</sub> | 94                 | 450      | 21%                        | <b>Sous Charge</b> |  |

*Tableau 9 : Taux de charges Machines CMM*

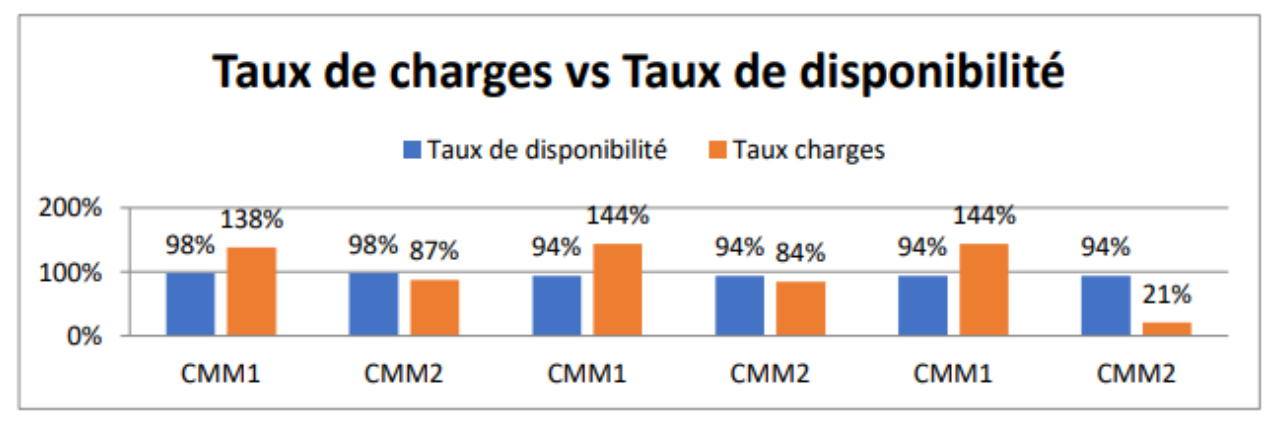

*Figure 15 : Taux de charges vs Taux de disponibilité des CMM* 

# *2.3.1. Calcul de Taux de charges Employés*

Nous remarquons, d'après la figure 16, que le taux des charges pour les trois shifts dépasse 100%, ce qui indique une « surcharge », avec un écart de grande valeur, tel que :

- Pour le premier shift, nous avons une surcharge de +38% que la capacité des employés, ce qui est équivalent à 178 min de charge.

- Pour le deuxième et le troisième shift, nous avons une surcharge de +47% que la capacité des employés, ce qui est équivalent à 208 min de charges.

Puisque nous ne pouvons pas diminuer les charges pour les équilibrer avec la capacité, nous devons proposer des solutions qui auront un impact sur la disponibilité des employés, mais en même temps garder voire améliorer le niveau de traçabilité et de calcul des KPI (tâche impérative pour la bonne démarche du laboratoire).

| shift   |     | Charges (min)   Capacité Réelle (min) | <b>Taux charge</b> | <b>Etat</b>      |
|---------|-----|---------------------------------------|--------------------|------------------|
| Shift A | 648 | 470                                   | 138%               | Surcharge        |
| Shift B | 648 | 440                                   | 147%               | <b>Surcharge</b> |
| Shift C | 648 | 440                                   | 147%               | <b>Surcharge</b> |

*Tableau 10 : Taux de charges des Employés*

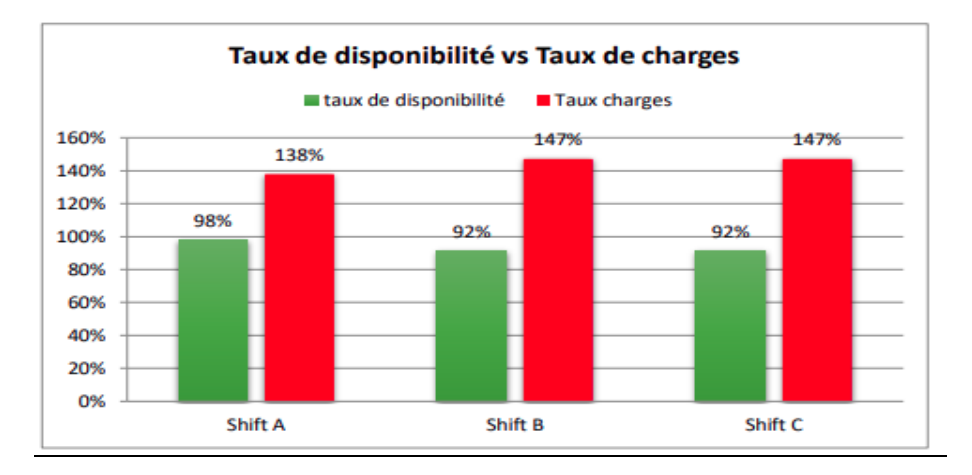

*Figure 16 : Taux de charges vs Taux de disponibilité Employés*

Nous prévoyons alors la conception et la mise en place d'une application qui va s'occuper du calcul de la performance du laboratoire en se basant sur les informations collectées dans ce chapitre.

# **IV. Conclusion :**

Après avoir défini le problème, les objectifs du projet et le processus en question, l'étape « Mesurer » nous a aidé à s'assurer de l'existence du problème : nous avons clairement une surcharge, ce qui peut expliquer la présence des retards par rapport à la livraison des résultats de mesures même si nous avons un taux de disponibilité acceptable au niveau des ressources. Cependant, devons-nous investir au niveau des ressources afin de couvrir ces charges ? Nous ne pouvons pas répondre à cette question sans faire une analyse et une étude bien détaillée afin de déterminer les causes potentielles et les causes racines de notre problème et de proposer par la suite un plan d'action pour améliorer l'état global de la performance du laboratoire.

# CHAPITRE 3 :

# ANALYSE DES DONNEES ET MISE EN PLACE D'UN PLAN D'ACTION

# **I. Introduction :**

Ce troisième chapitre présente une analyse de l'existant, il a pour objectif de déterminer les causes potentielles et les causes racines, de notre problématique, et propose par la suite des pistes d'amélioration en proposant un plan d'action.

#### **II. Analyse de l'existant**

Après avoir terminé, la collecte et les mesures de nos données, et trouvé l'existence de la surcharge au niveau du laboratoire, nous avons commencé une observation globale et détaillée des activités du laboratoire. Nous avons essayé de poser toutes les questions pertinentes qu'il faut pour éclaircir la situation et contourner la problématique. Pour cette phase nous avons utilisé le diagramme d'Ishikawa pour déterminer les causes potentielles et les 5P pour définir les causes racines. Mais avant, nous avons réalisé une étude « R and R », pour mesurer la performance de la machine RONDCOM 65B en termes de répétabilité et de reproductibilité. C'est une étape d'analyse importante.

Elle permet d'évaluer l'impact du moyen de mesure et l'impact des opérateurs sur le résultat de mesure, et voir s'il y a une variation et des problèmes au niveau de la fiabilité des mesures et des résultats générés par les machines. Elle permet aussi de s'assurer de la fiabilité des équipements du laboratoire. Ce qui nous donnera une idée sur la possibilité de passer un pourcentage de charges vers ces machines

#### **1. Etude Gauge R&R**

Le laboratoire métrologique est équipé aussi de certaines machines de mesures de degré de précision plus bas (égal dans certains cas mais prend plus du temps) ou moins développées que les CMM. Leurs rôles sont de mesurer des spécifications de degrés de sévérité moins importants, mais elles sont aussi un recours pour le laboratoire en cas de surcharge des CMM. Ces machines ont besoin d'une aptitude de la part des techniciens pour un bon fonctionnement. Par conséquent, nous devons faire une étude R & R pour s'assurer de la performance de ce système de mesure en termes de répétabilité et de reproductibilité.

Pour réaliser l'étude « R & R » [4], nous avons utilisé le logiciel Minitab 20. Nous cherchons à déterminer l'aptitude de système de mesure et des techniciens du laboratoire à prendre des valeurs exactes pour mesurer une caractéristique d'un produit. Nous avons pris 10 unités de produits en inspection d'arrivée (incoming inspection) et 3 contrôleurs, un dans chaque shift. Chacun réalise une série de 3 mesures pour chacune des unités prélevées. Les trois mesures sont réalisées dans un intervalle de temps court avec l'ensemble des conditions de répétabilité réunis (en gardant les mêmes conditions sur les 5M). Les mesures relevées par les contrôleurs ont été remplies dans une fiche (voir l'annexe figure 3).

Puis, nous avons entré ces valeurs dans la table de Minitab et nous avons cliqué sur Gage R&R Study, Anova. Nous avons obtenu les résultats suivants :

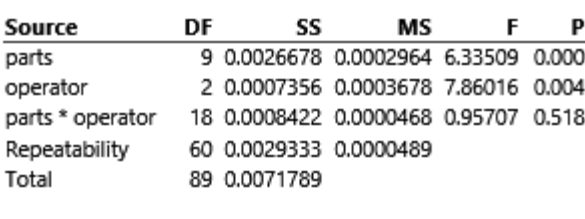

#### **Two-Way ANOVA Table with Interaction**

 $\alpha$  to remove interaction term = 0.05

*Figure 17 : table d'interaction two way ANOVA*

**Etape 1 :** identifier les interactions et les facteurs significatifs

En commençant par les Termes d'interaction, « Pièce\*Opérateur » : c'est la variation issue d'une interaction (par exemple, il existe une interaction lorsqu'un opérateur mesure différemment différentes pièces). Si la valeur de p d'une interaction est égale à au moins 0.05, Minitab omet l'interaction car elle n'est pas significative et génère un deuxième tableau ANOVA sans interactions non significatives.

Dans notre cas, la valeur de p des interactions est supérieure à 0,05. La valeur de p de l'interaction Opérateur\*pièce est de 0.518. Ainsi, Minitab génère un deuxième tableau ANOVA à double entrée qui omet les interactions dans le modèle final.

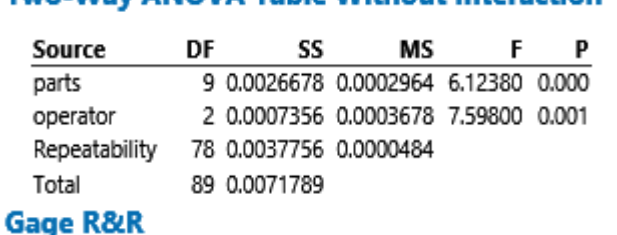

#### **Two-Way ANOVA Table Without Interaction**

*Figure 18 : table sans interaction two way ANOVA*

Ce deuxième tableau ANOVA contient les termes utilisés dans les calculs finaux de l'étude de R&R de l'instrumentation. Pièce (0,001) est une source de variation de mesure significative ( $\alpha$  = 0,05 comme seuil de signification). Alors que, Opérateur n'est probablement pas une source de variation de mesure significative.

Etape 2 : Evaluer la variation de chaque source d'erreur de mesure

# **Variance Components**

# **Gage Evaluation**

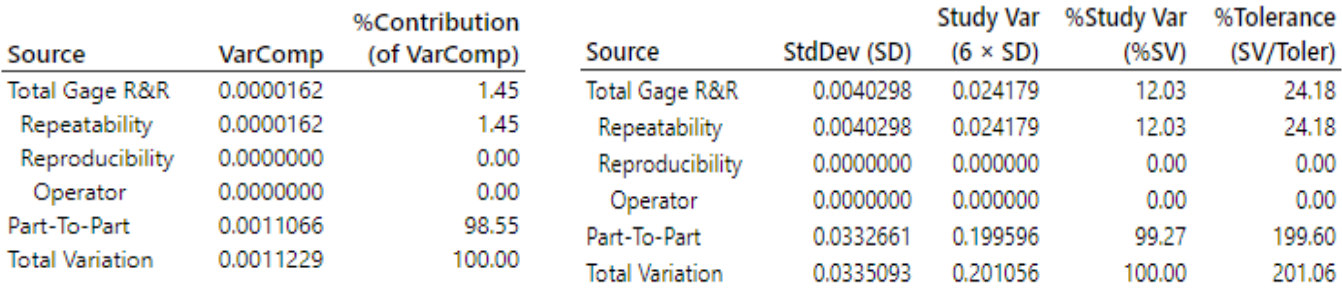

Ce tableau contient les indications relatives à l'utilisation des composantes de la variance. Pour évaluer vos composantes de variance, comparez la colonne %Contribution dans vos résultats avec les valeurs du tableau.

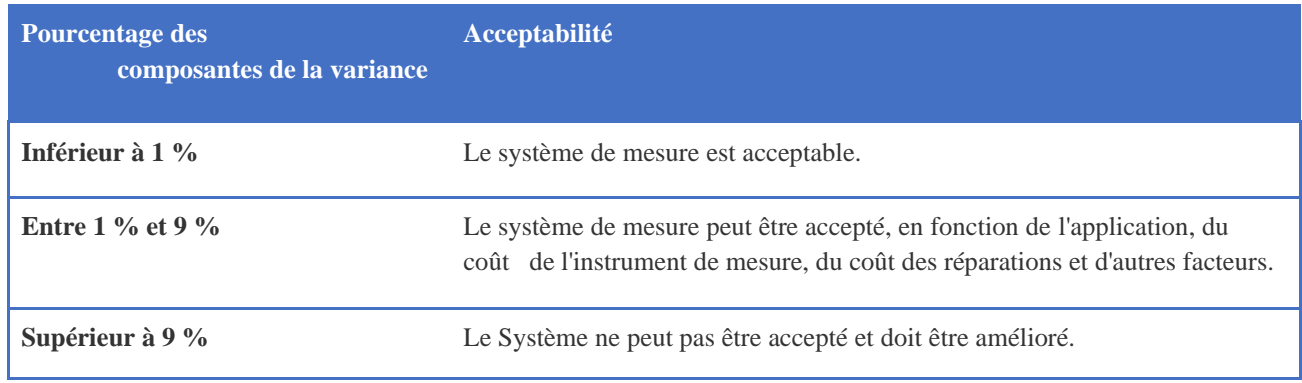

# *Tableau 12 : Tableau de valeurs de % Contribution*

La valeur R&R est de 1.45 %, d'où le système de mesure est acceptable. Selon les directives de l'AIAG, si la variation de votre système de mesure est inférieure à 10 % de la variation du procédé, il est acceptable. Pour évaluer la variation de votre procédé, nous comparons la contribution de l'étude de R&R de l'instrumentation totale indiquée dans la colonne Var. de l'étude (Study Var) dans vos résultats aux valeurs du tableau.

#### CHAPITRE 3 : ANALYSE DES DONNEES ET MISE EN PLACE D'UN PLAN D'ACTION

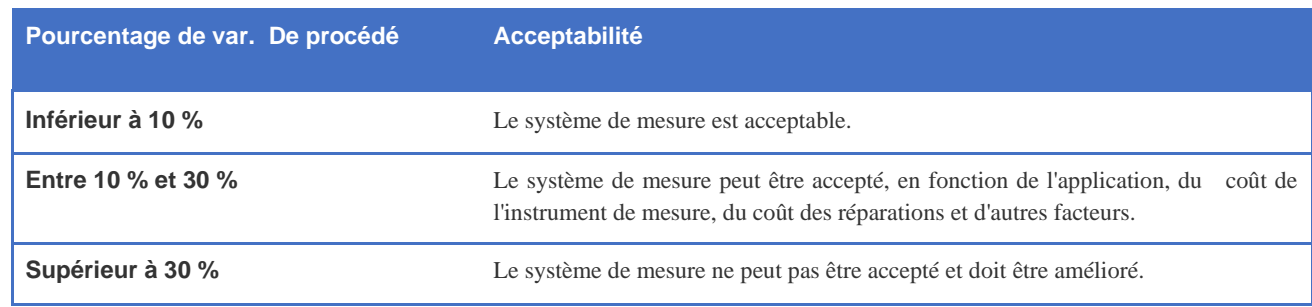

#### *Tableau 13 : Valeurs de variation de procédé*

La valeur R&R de l'instrumentation totale représente 12.03% de la variation de l'étude. Cette valeur est supérieure à 10%, ce qui indique que le système de mesure peut être accepté.

D'après les résultats obtenus, nous concluons que les systèmes de mesure auxiliaires sont acceptables. Ce résultat est interprété par la raison que ces machines sont principalement pour des spécifications de degré de sévérité moins important.

# **2. Analyse des causes potentielles (Diagramme Pareto des causes)**

Le but de l'analyse de données est de déterminer les principales causes (tableau 20) et d'orienter les actions de progrès vers les causes les plus importantes, c'est-à-dire qui ont un effet plus fort sur la performance. Une analyse de type Pareto est parfaitement adaptée pour analyser et mettre l'accent sur les causes les plus importantes.

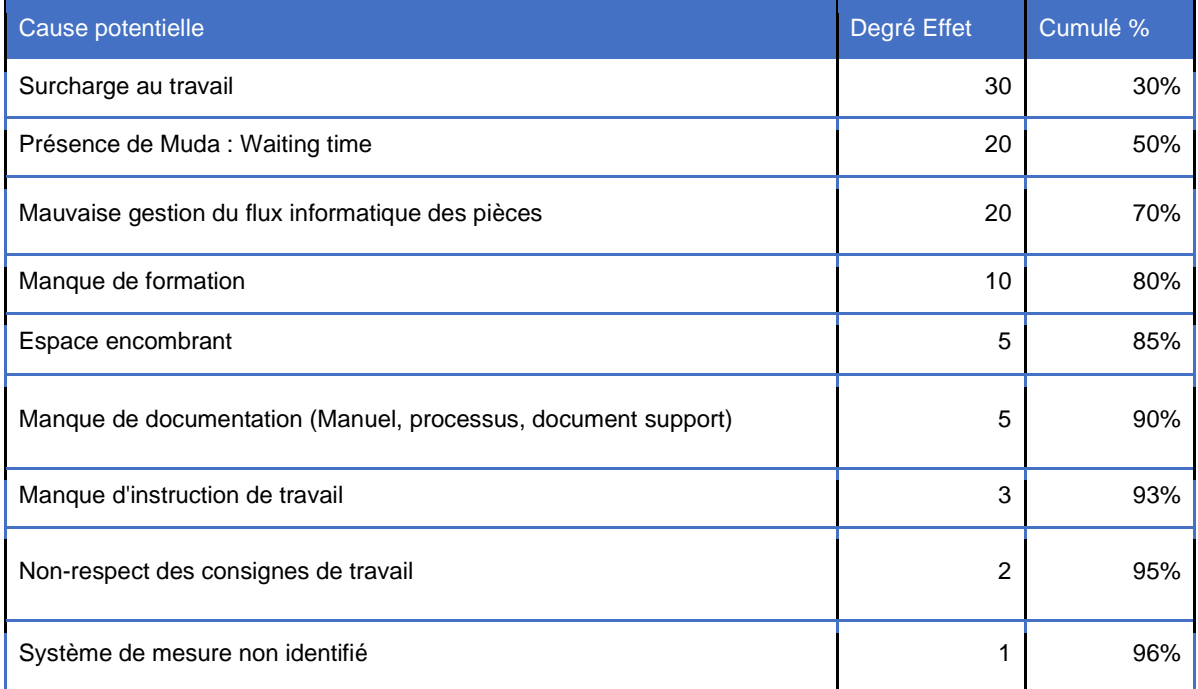

#### CHAPITRE 3 : ANALYSE DES DONNEES ET MISE EN PLACE D'UN PLAN D'ACTION

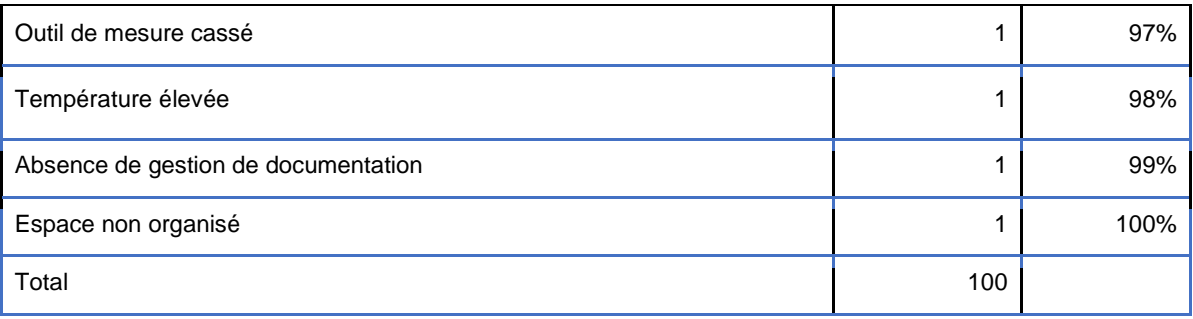

*Tableau 14 : Causes potentielles*

Le diagramme Pareto (Figure 24) présente le résultat de cette analyse

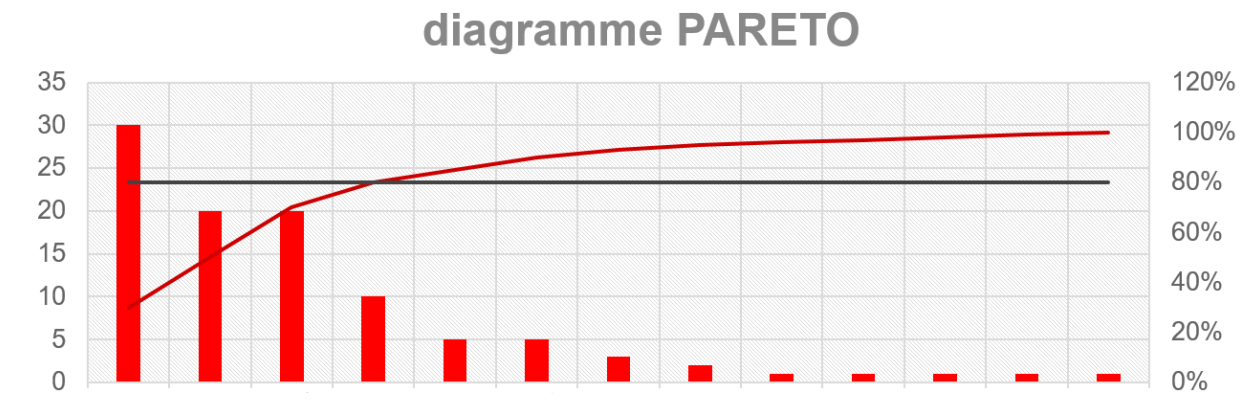

# **Interprétation :**

*Figure 19 : Diagramme Pareto des causes potentielles*

Selon le diagramme Pareto réalisé, on trouve que les problèmes qui présentent 80% d'effets principaux sur la performance du laboratoire et les retards sont (tableau 15) :

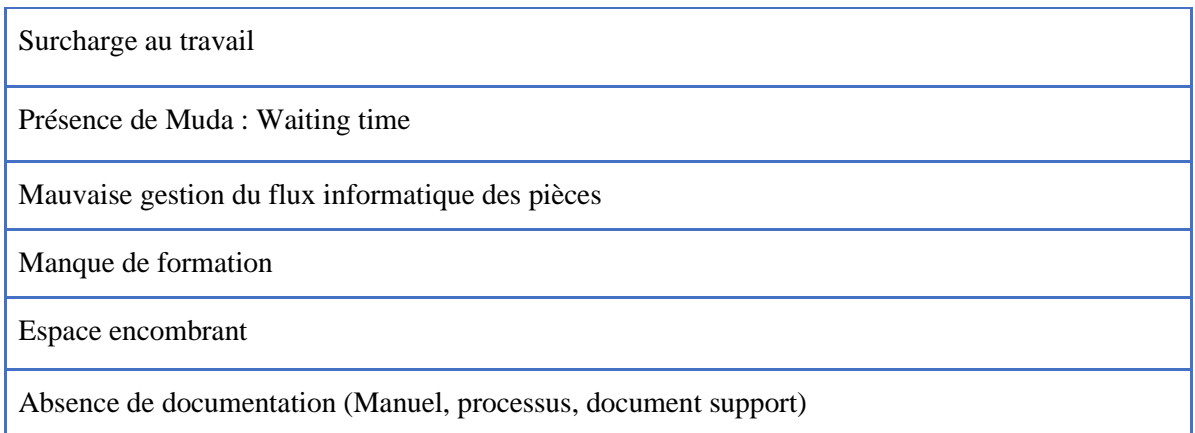

Nous devons donc concentrer nos actions sur ces problèmes qui présentent 80% d'effets sur la performance du laboratoire au niveau du travail, et leur donner la priorité sur les investissements. Ce n'est pas pour autant que nous devons ignorer les autres problèmes pour lesquelles nous devons aussi mettre en place des actions préventives.

### **2. Identification des causes racine**

Pour réaliser une étude détaillée sur le problème des retards, nous devons identifier les causes. Cette étape s'est déroulée en brainstorming. Nous avons noté les causes potentielles du problème sur le diagramme d'Ishikawa (diagramme causes et effets) afin de visualiser la problématique aux différents côtés (matériels, milieu, main d'œuvre, management, machines, méthodes). Nous avons obtenu le diagramme suivant (Figure 20) :

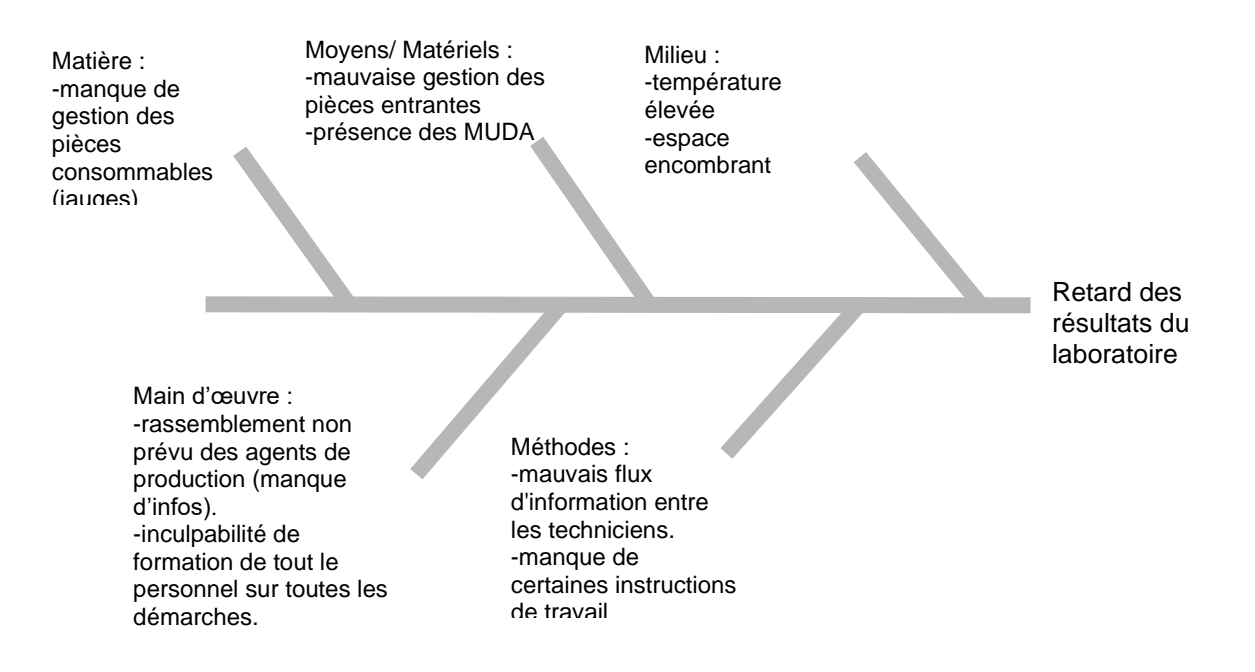

*Figure 20 : Diagramme 5M- Ishikawa*

#### **Interprétation :**

L'état actuel de la performance du laboratoire regroupe un ensemble d'anomalies liées entre elles. En ce qui concerne la main d'œuvre, nous manquons de formation par rapport à l'utilisation de certains programmes, en particulier sur les nouveaux programmes, le montage de certains systèmes de stylets et les étapes à suivre pour mesurer des pièces non communes.

Par rapport à la méthode de travail, le laboratoire a commencé en février 2019, donc il vient de compléter 3 années de travail, c'est pour ça qu'il y a encore un manque dans certaines instructions de travail, surtout pour les nouvelles machines. Par conséquent, chaque technicien adopte sa propre manière de travail et met parfois en place un choix des programmes erronés, ce qui engendre une performance de travail différente d'un shift à l'autre et des temps d'attente…

En arrivant aux équipements (machines), les problèmes que nous avons pu apercevoir à partir d'études charges-capacités réalisées concernent le déséquilibre des charges entre les deux machines. À ce niveau, nous avons d'autres problèmes qui concernent les outils de mesures consommables (les jauges), qui sont primordiales pour la réalisation des mesures d'ordre inférieure de sévérité. Nous avons eu des ruptures de stock pour certains, ce qui nous a posé un grand problème pour compléter les mesures de certaines pièces. Il est donc nécessaire d'instaurer un système de gestion par rapport à ces outils de mesures consommables et analyser les causes de ces incidents pour mettre en place des actions afin de les éviter.

Pour tout ce qui est gestion, comme nous avons cité précédemment, nous constatons un manque de gestion de l'inventaire par rapport aux outils de contrôles consommables (les jauges), et aussi une mauvaise gestion de flux physiques du laboratoire qui engendre des pertes (perte des tickets d'informations des pièces, mouvements inutiles, temps d'attente, retards…). De plus, il y a absence de documents supports du travail qui ont pour but de faciliter la méthode de travail des techniciens.

Enfin, concernant le milieu du laboratoire, il y a absence des 5S, par conséquent, une mauvaise organisation du milieu, et aussi l'accès non limitée au laboratoire des agents de production (plupart de temps pour raison de mal compréhension des démarches de mesures) engendre l'élévation de la température, ce qui n'est pas bon pour la mesure de la majorité des pièces, alors que la température du milieu ne doit pas dépasser 22°C +- 1. Donc nous devons limiter l'accès au laboratoire et trouver d'autres moyens pour former en continue le personnel sans avoir directement recours au laboratoire.

# **III. Axes d'amélioration et solutions proposées :**

Après la réalisation des séances de brainstorming avec les personnels du laboratoire, nous avons pu élaborer un plan d'action qui a pour but d'améliorer la performance du laboratoire, en traitant les différentes pistes d'amélioration que nous avons détectées dans les analyses réalisées.

À partir des causes potentielles et des causes racines définies, nous avons pu élaborer et mettre en place ce plan d'action dont nous avons présenté par la suite l'exécution de chaque action.

#### **1. Conception d'un système de gestion automatique au laboratoire**

Nous avons identifié que l'un des causes majeures qui impacte la performance est la surcharge au travail, cela est dû au nombres et diversité des tâches accordées au personnel du laboratoire en plus de leur mission principale, ce qui nous a poussé à automatiser plusieurs tâches répétitives, principalement la gestion des pièces entrantes des deux laboratoires, le calcul des kpi et la mise en place d'un système de gestion des pièces consommables. Cela va réduire considérablement le MUDA et résulte alors à une gestion plus efficace du flux informatique des pièces et une meilleure traçabilité.

L'idée est principalement de créer un "mini ERP" qui regroupe les applications de gestion dans une seule interface globale sous le nom de LMS (lab. management system).

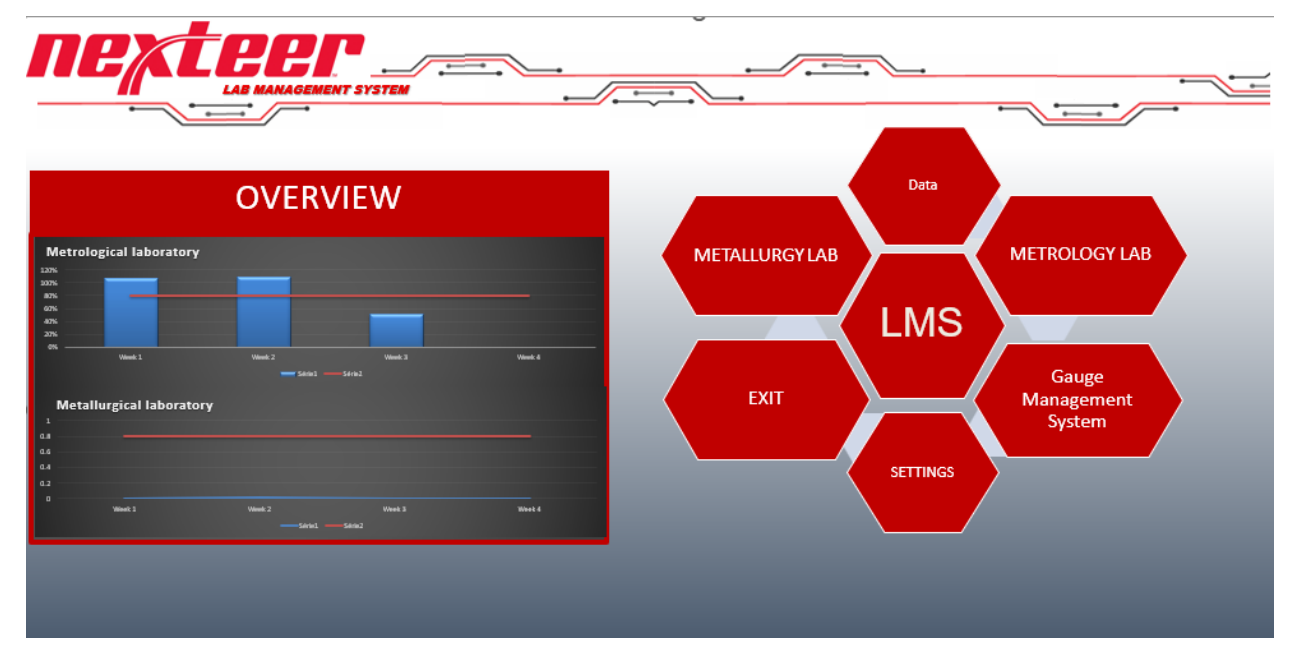

*Figure 21 : interface LMS* 

**1.1 gestion des pièces à l'entrée et calcul automatique des kpi** 

Pour les pièces entrantes, on utilisait des cartes en carton pour la gestion et traçabilité, cette méthode avait toujours des risques de perte des cartes et de manque d'informations surtout dans les temps ou la production est au maximum, ce qui engendre des problèmes dans le lancement ou carrément l'inculpabilité du lancement de certaines pièces mal identifiées, on note aussi que les

techniciens sont censés de rentrer les données de ces cartes manuellement dans des fichiers Excel, pour pouvoir calculer, une fois par mois, la performance du laboratoire, ce qui réduit de plus le temps de disponibilité des techniciens et augmente énormément le temps de réaction pour une chute de performance, ce qui nous a poussé à la mise à jour de ce système.

|              |        |                | Laporatoire metrologique                                                                                          |          |        |
|--------------|--------|----------------|----------------------------------------------------------------------------------------------------|----------|--------|
|              | Monday | <b>Thusday</b> | Wadnesday                                                                                                    | Thursday | Friday |
| am - 8am     |        |                |                                                                                                    |          |        |
| am - 9am     |        |                | Mar 22.000 22<br>Marine ZAA<br>Name Court SR- P. Part Number<br>Gilmour OR R.C.<br>2 Profiless                    |          |        |
| m - 10am     |        |                |                                                                                                    |          |        |
| am - 11am    |        |                | <b>Project</b> __ EPS<br>aux 22 06/22<br>Maricac. 674<br>PAR Name: GIG ST Hig Part Number: 6 7 C.<br>$M = 10h1.8$ |          |        |
| $1 - \omega$ |        |                |                                                                                                    |          |        |

*Figure 21 : cartes en carton pour la gestion et traçabilité*

Nous avons commencé par la création d'un cahier de charges qui contient toutes les informations nécessaires pour la bonne traçabilité des pièces et des opérateurs, nous avons utilisé les données de la phase mesurer pour création du tableau suivant :

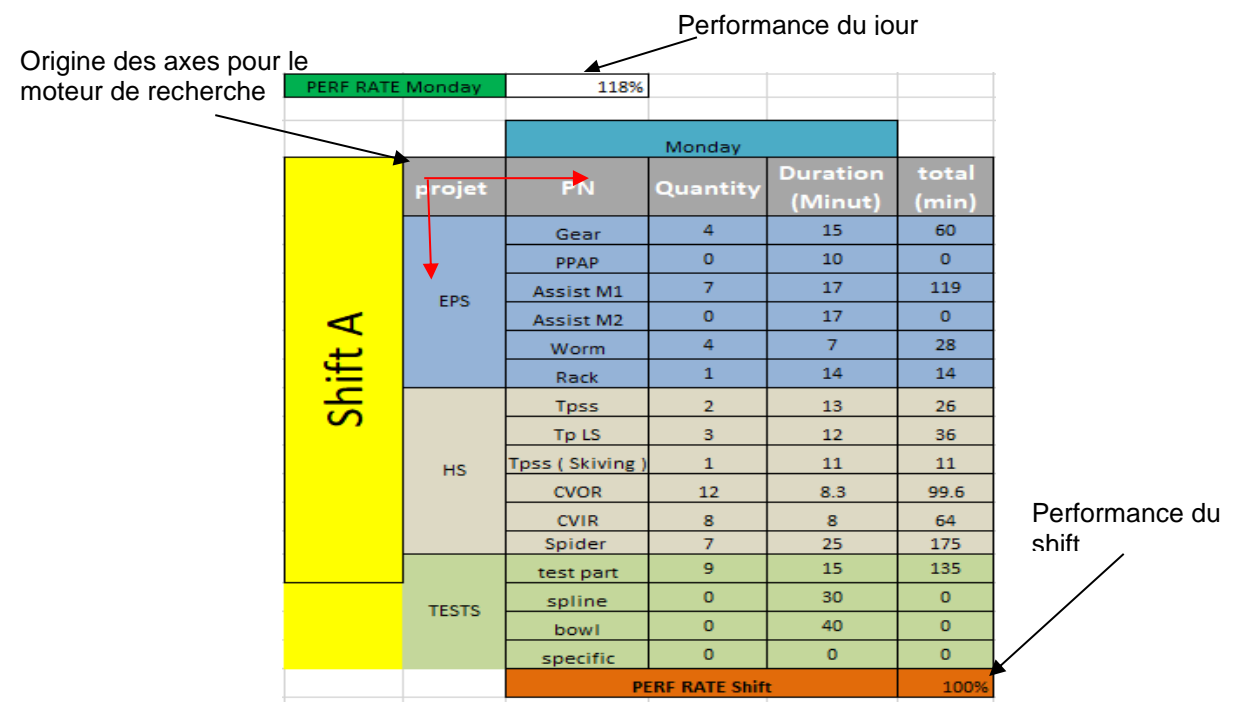

*Figure 22 : tableau unitaire avant automatisation*

#### CHAPITRE 3 : ANALYSE DES DONNEES ET MISE EN PLACE D'UN PLAN D'ACTION

Ce programme automatique est à base d'un moteur de recherche en coordonnées XY, développé en Excel VBA (voir l'annexe figure 4 ) qui est capable de détecter la case où nous devons déposer nos données avec grande précision, ce moteur a toujours recours à un time qui changera l'origine des abscisses du moteur par rapport à la date et la semaine en cours, la date exacte ainsi que le shift et l'heure sont automatiquement calculés, ce qui laisse l'opérateur avec une interface d'entrée très simple et facile à utiliser (figure 23).

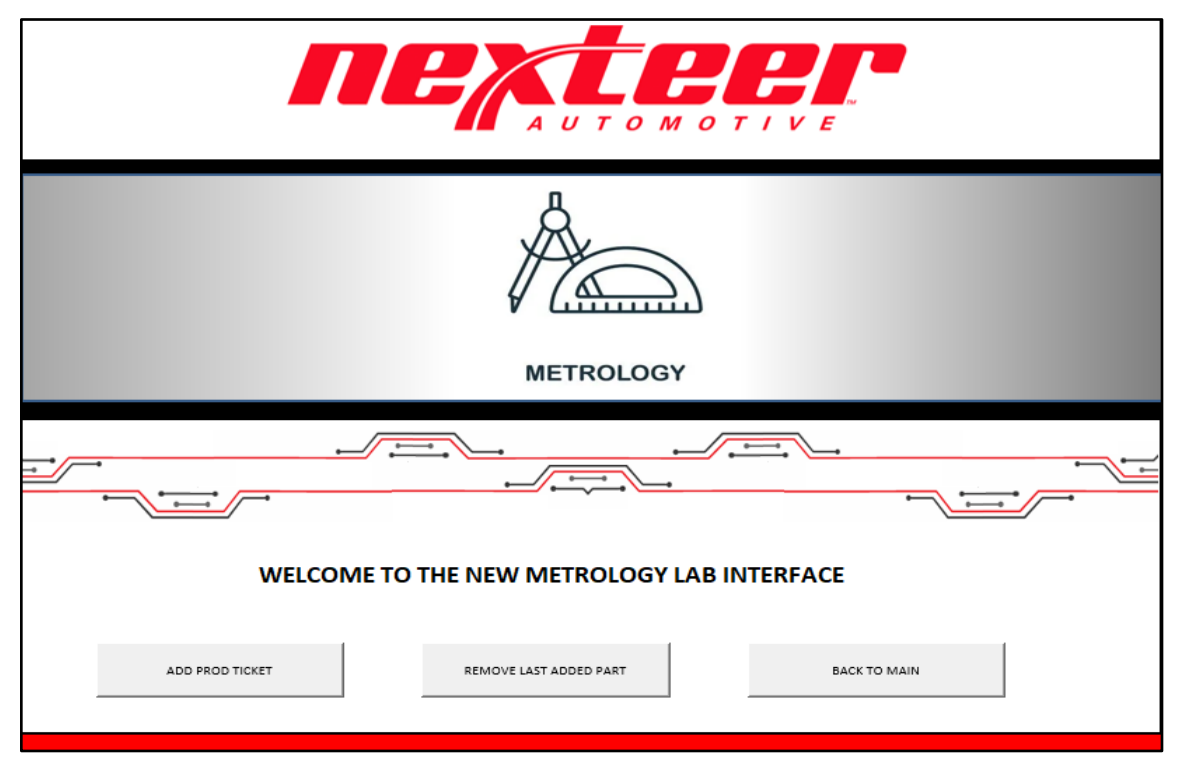

*Figure 23 : interface d'entrée de l'application*

Interprétation :

Le bouton "add prod ticket" a le même rôle que les tickets jaunes et blancs qu'on utilisait avant, mais avec de nouvelles fonctionnalités pour gagner plus de temps et faciliter la tâche de saisie de données, la date, l'heure et le shift est automatiquement détectes, ce qui n'est donc plus demande pour les opérateurs.

L'identification de la pièce "PART ID" et le matricule se fait par un scanner de QR code (figure 24), ce qui élimine le problème fréquent des erreurs de saisie de ces informations très critiques pour la traçabilité.

QR code Reader pour les pièces de production

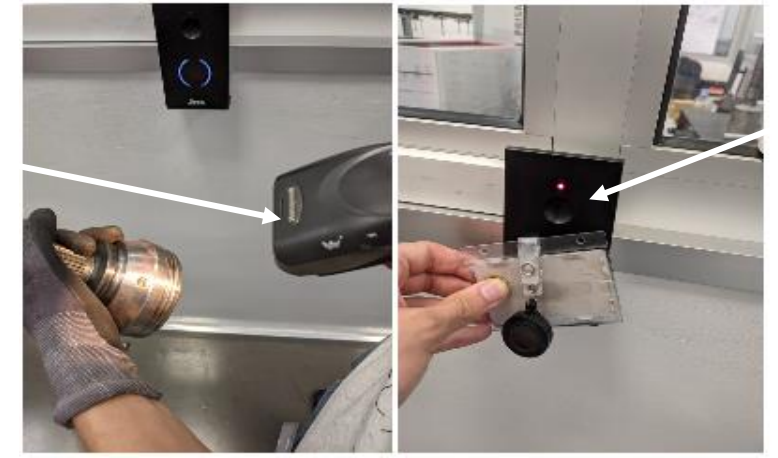

QR code Reader pour le badge du personnel

La case "add note" est très utile pour laisser des notes pour les techniciens en cas où ils ne sont pas présents, de formation ou de réunion, ce qui évite les retours fréquents des opérateurs au laboratoire.

La case "real time update" affiche la performance du jour actuel du laboratoire, ce qui aide les techniciens et les opérateurs de production de ne présenter que les pièces qui ne peuvent pas attendre plus en cas de surcharge, cette information engagera la production pour une réduction de plus sur les charges du laboratoire et facilitera la communication entre eux.

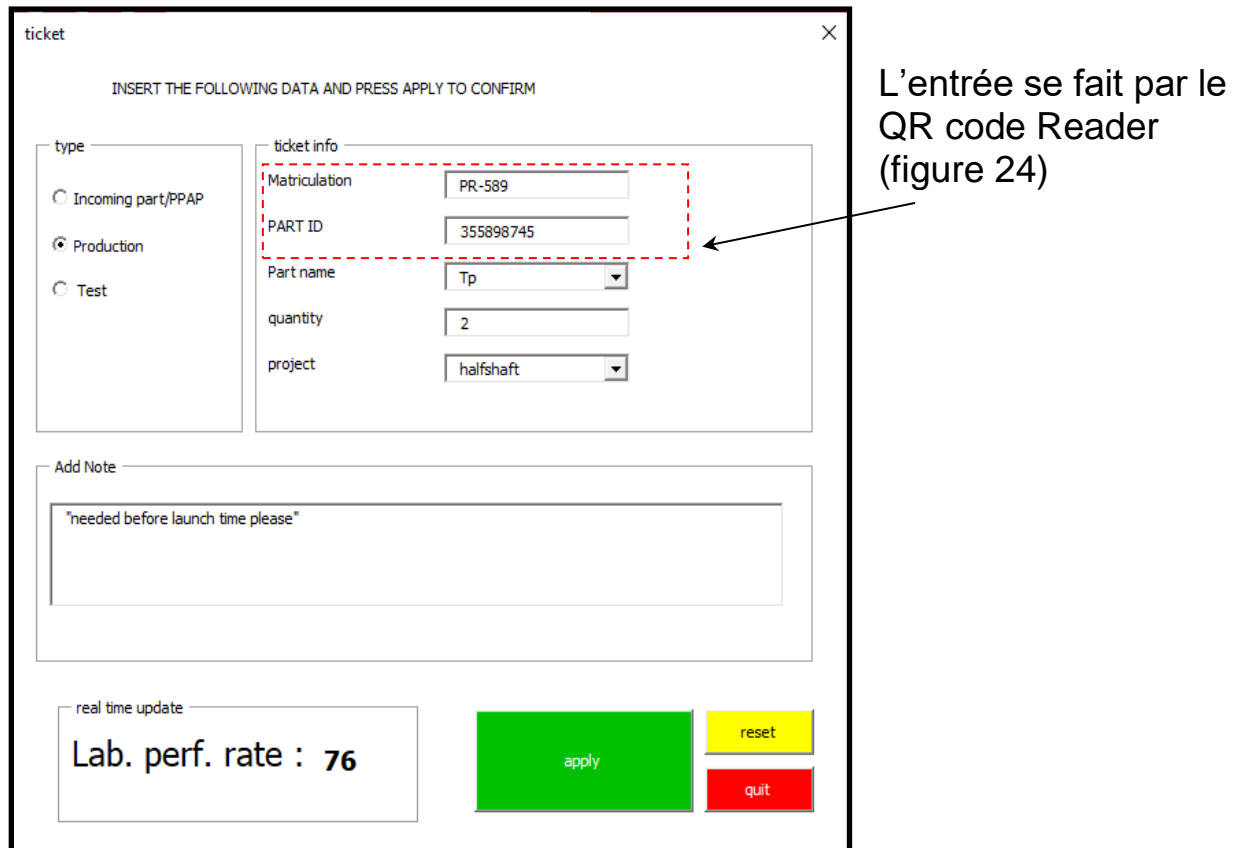

#### *Figure 25 : formulaire de saisie*

Le bouton "remove last part" de la figure 23 sert à la suppression de la dernière saisie en cas où nous avons envoyé des données erronées, la suppression nécessite l'identification de la pièce seulement (voir l'annexe figure 5), et supprimera la dernière pièce avec la même identification de tous les records du programme.

Après que les données de la pièce sont en place, on calcule à l'aide des données que nous avons collectées en phase de mesure le temps nécessaire pour que la pièce soit mesurée.

Pour chaque shift, la relation du pourcentage est déterminée comme suit :

Pourcentage de perf/shift = 
$$
\frac{nombre de pièce * la durée pqr chaque type de pièce}{le MTBF de la CMM} \times 100
$$

Ces données sont calculées et transférer automatiquement vers le tableau de bord du laboratoire ou on peut facilement suivre l'état d'avancement de la performance d'une façon continue (figure 1), en même temps, on garde une version des données saisies dans "data" qui ne sera pas supprimé quand cycle mensuel du programme est terminé.

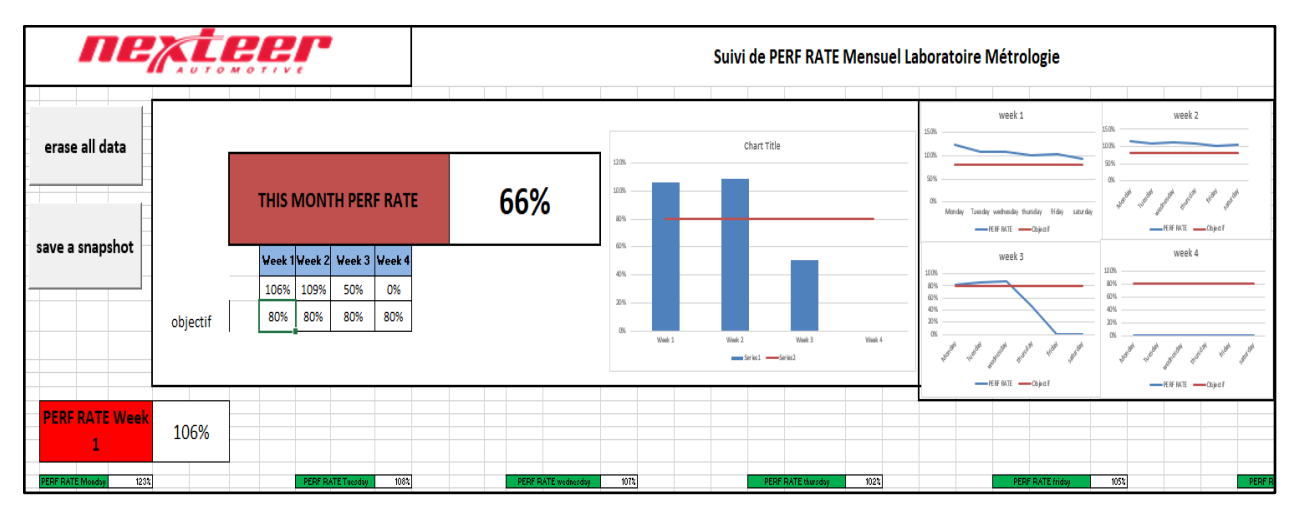

*Figure 26 : tableau de bord du laboratoire*

En fin du cycle mensuel, le programme sauvegarde automatiquement les données du mois et crée un dossier avec la date et le mois de la sauvegarde, le technicien supprime alors les données et le remet à zéro à l'aide d'un mot de passe communiqué juste pour le personnel du laboratoire.

Ce programme a fait preuve d'une grande efficacité et a été approuvée pour remplacer l'ancienne méthode après une réunion avec les responsables qualité, ce qui ce qui nous a poussé à faire la même chose pour le labo métallurgique après avoir rencontré son coordinateur M. walid lajjaj et mis en place un cahier de charge similaire.

**1.2 2eme application de gestion des entrées du laboratoire métallurgique**

Le laboratoire métallurgique de Nexteer a comme rôle principale l'analyse macroscopique et microscopique de la matière des pièces avant et après traitement thermique, et a autant d'importance qu'au laboratoire métrologique, en effet, ces deux fonctionnent en parallèle pour assurer la conformité des pièces en production à la spécification des clients, ce qui rend inutile alors d'augmenter la performance du laboratoire métrologique en négligeant l'autre.

Malgré la différence des tâches des deux laboratoires, le processus des entrées des pièces est presque le même, ce qui nous permet d'appliquer les mêmes améliorations de manière plus rapide en prenant en compte les données déjà existantes des temps de chaque opération.

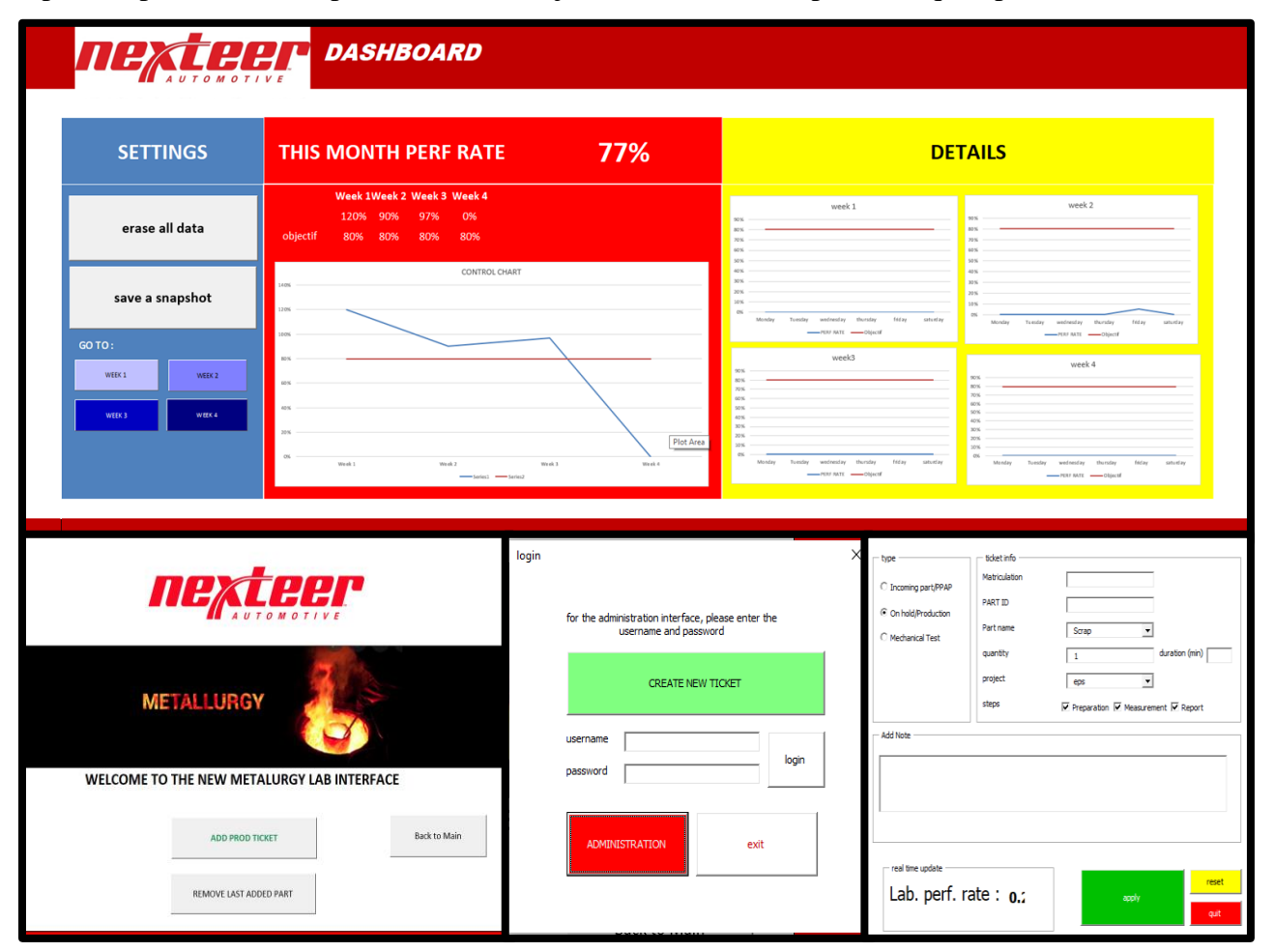

*Figure 27 : interface de la deuxième application*

Après une phase de test d'une semaine, ou le 1er programme a prouvé un niveau de fiabilité très acceptable, nous avons suivi la même démarche pour la création d'une version très proche du programme précédent, tout en renforçant certains points et changeant l'interface.

Le cahier de charges spécifie clairement que les données des deux programmes sont confidentielles, ce qui nous impose un système d'authentification pour la visualisation du tableau de bord et aussi pour la suppression des données.

Le processus du laboratoire métallurgique nécessite une révision globale de code du moteur de recherche, aussi de la manière de saisie et de traitement de données, d'où la création d'un nouveau tableau qui groupera toutes les démarches et les tâches du laboratoire (figure 28).

|                                                                                                    |                                                                                           |                           | <b>MONDAY</b>             |                                  |                       |                           |                 | 0.00%                          |                                  |  |
|----------------------------------------------------------------------------------------------------|-------------------------------------------------------------------------------------------|---------------------------|---------------------------|----------------------------------|-----------------------|---------------------------|-----------------|--------------------------------|----------------------------------|--|
|                                                                                                    |                                                                                           |                           |                           | preparation                      |                       | measurement               | report          |                                | TOTAL                            |  |
|                                                                                                    |                                                                                           | <b>REF</b>                | doing time                | QTY                              | doing tim             | QTY                       | doing time      | QTY                            |                                  |  |
|                                                                                                    |                                                                                           | ball triglide             | 30                        | ō                                | 20                    | 0                         | 20              | 0                              | 0                                |  |
|                                                                                                    |                                                                                           | ball tripot               | 30                        | $\Omega$                         | 20                    | 0                         | 20              | n.                             | $\overline{0}$                   |  |
|                                                                                                    |                                                                                           | ball, chrome alloy        | 50                        | 0                                | 30                    | 0                         | 20              | $\overline{0}$                 | $\overline{0}$                   |  |
|                                                                                                    |                                                                                           | bar                       | 70                        | 0                                | 50                    | 0                         | 30              | $\Omega$                       | 0                                |  |
|                                                                                                    |                                                                                           | bar tubular               | 50                        | $\overline{0}$                   | 40                    | $\overline{0}$            | $\overline{20}$ | $\overline{0}$                 | $\overline{0}$                   |  |
|                                                                                                    |                                                                                           | brushing, tripot          | 30                        | $\overline{0}$                   | $\overline{30}$       | $\overline{0}$            | $\overline{20}$ | $\overline{0}$                 | $\overline{0}$                   |  |
|                                                                                                    |                                                                                           | dage ov joint             | $\overline{50}$           | $\overline{0}$                   | $\overline{30}$       | ō                         | $\overline{20}$ | $\overline{0}$                 | $\overline{0}$                   |  |
|                                                                                                    |                                                                                           | clamp, tie rod end        | 60                        | 0                                | 30                    | $\overline{0}$            | 20              | $\overline{0}$                 | 0                                |  |
|                                                                                                    |                                                                                           | ov joint outer            | 50                        | $\overline{0}$                   | 40                    | $\overline{0}$            | $\overline{20}$ | ō                              | $\overline{0}$                   |  |
|                                                                                                    |                                                                                           | housing blank male tripot | 50                        | $\overline{0}$                   | $\overline{30}$       | $\overline{0}$            | $\overline{20}$ | $\overline{0}$                 | $\overline{0}$                   |  |
|                                                                                                    |                                                                                           | inner race                | 50                        | $\overline{0}$                   | 40                    | ō                         | $\overline{20}$ | $\overline{0}$                 | 0                                |  |
|                                                                                                    |                                                                                           | male shank                | 70                        | $\overline{0}$                   | 30                    | $\overline{0}$            | $\overline{30}$ | $\overline{0}$                 | $\overline{0}$                   |  |
|                                                                                                    |                                                                                           | mounting stud             | 50                        | $\overline{0}$                   | 40                    | $\overline{0}$            | 20              | $\overline{0}$                 | $\overline{0}$                   |  |
|                                                                                                    |                                                                                           | pinion steering           | $\overline{50}$           | $\overline{0}$                   | $\overline{30}$       | $\overline{0}$            | $\overline{20}$ | $\overline{0}$                 | $\overline{0}$                   |  |
|                                                                                                    | Incoming part/PPAP<br>rack steering<br>retainer<br>ring<br>ring retainig<br>roller needle |                           | $\overline{50}$           | $\overline{0}$                   | $\overline{30}$       | 0                         | $\overline{20}$ | ō                              | $\overline{0}$                   |  |
|                                                                                                    |                                                                                           |                           | $\overline{30}$           | $\overline{0}$                   | $\overline{20}$       | $\overline{0}$            | $\overline{20}$ | $\overline{0}$                 | $\overline{0}$                   |  |
|                                                                                                    |                                                                                           |                           | 40                        | $\Omega$                         | 30                    | $\overline{0}$            | $\overline{20}$ | $\overline{0}$                 | 0                                |  |
|                                                                                                    |                                                                                           |                           | 40                        | $\overline{0}$                   | $\overline{30}$       | $\overline{0}$            | 20              | ō                              | $\overline{0}$                   |  |
|                                                                                                    |                                                                                           |                           | 40                        | $\overline{0}$                   | 30                    | $\overline{0}$            | 20              | $\overline{0}$                 | $\overline{0}$                   |  |
|                                                                                                    |                                                                                           | seal sleeve               | 40                        | $\overline{0}$                   | 30                    | $\overline{0}$            | $\overline{20}$ | $\overline{0}$                 | $\overline{0}$                   |  |
|                                                                                                    |                                                                                           | spider                    | 40                        | $\overline{0}$                   | 40                    | $\overline{0}$            | $\overline{20}$ | ō                              | $\overline{0}$                   |  |
|                                                                                                    |                                                                                           | stub                      | 60                        | $\overline{0}$                   | 40                    | $\overline{0}$            | 20              | $\overline{0}$                 | $\overline{0}$                   |  |
|                                                                                                    |                                                                                           | tpss                      | 30                        | $\overline{0}$<br>$\overline{0}$ | $\overline{20}$       | $\overline{0}$            | $\overline{20}$ | $\overline{0}$                 | $\overline{0}$<br>$\overline{0}$ |  |
|                                                                                                    |                                                                                           | CV<br>Tp                  | 60<br>60                  | $\overline{0}$                   | 20<br>$\overline{20}$ | 0<br>$\overline{0}$       | 30<br>30        | 0<br>ō                         | $\overline{0}$                   |  |
|                                                                                                    |                                                                                           | <b>NMTP</b>               | 30                        | 0                                | 10                    | $\overline{0}$            | 10              | $\overline{0}$                 | $\overline{0}$                   |  |
|                                                                                                    |                                                                                           | Microstructure            | 30                        | $\overline{0}$                   | $\overline{20}$       | $\overline{0}$            | 10              | $\overline{0}$                 | $\overline{0}$                   |  |
|                                                                                                    |                                                                                           | Burn test                 | 20                        | $\overline{0}$                   | $\overline{5}$        | $\overline{0}$            | 10              | Ō                              | $\overline{0}$                   |  |
|                                                                                                    | Production<br>δ                                                                           | Cleanness test            | $\overline{30}$           | $\overline{0}$                   | $\overline{20}$       | $\overline{0}$            | $\overline{20}$ | $\overline{0}$                 | 0                                |  |
|                                                                                                    |                                                                                           | <b>MPI</b>                | 10                        | $\overline{0}$                   | 20                    | $\overline{0}$            | 10              | $\overline{0}$                 | $\overline{0}$                   |  |
|                                                                                                    |                                                                                           | Chemical preparation      | 30                        | $\overline{0}$                   | $\overline{0}$        | $\overline{0}$            | $\overline{0}$  | $\overline{0}$                 | $\overline{0}$                   |  |
|                                                                                                    |                                                                                           | Sorap                     | $\overline{0}$            | $\overline{0}$                   | $\overline{0}$        | $\overline{0}$            | $\overline{0}$  | $\overline{0}$                 | $\overline{0}$                   |  |
|                                                                                                    | 훋                                                                                         | $\overline{5S}$           | 0                         | $\overline{0}$                   | $\Omega$              | $\overline{0}$            | 0               | $\Omega$                       | $\overline{0}$                   |  |
|                                                                                                    |                                                                                           | <b>TPLS</b>               | ō                         | $\overline{0}$                   | 10                    | ō                         | 10              | $\overline{0}$                 | $\overline{0}$                   |  |
| $\frac{\mathsf{S} \mathsf{H} \mathsf{I} \mathsf{F} \mathsf{T} \mathsf{A}}{\mathsf{S} \mathsf{H} \mathsf{I} \mathsf{F} \mathsf{T}}$ | Mechanica                                                                                 | <b>TPSS</b>               | ō                         | $\overline{0}$                   | $\overline{20}$       | ō                         | $\overline{30}$ | $\overline{0}$                 | $\overline{0}$                   |  |
|                                                                                                    |                                                                                           | <b>HS</b>                 | ō                         | $\overline{0}$                   | $\overline{20}$       | ō                         | $\overline{30}$ | $\overline{0}$                 | $\overline{0}$                   |  |
|                                                                                                    | test                                                                                      | $\overline{\text{cv}}$    | $\overline{10}$           | $\overline{0}$                   | $\overline{25}$       | ō                         | $\overline{30}$ | $\overline{0}$                 | $\overline{0}$                   |  |
|                                                                                                    |                                                                                           | TP                        | $\overline{\mathfrak{o}}$ | $\overline{0}$                   | $\overline{20}$       | $\overline{\mathfrak{o}}$ | $\overline{30}$ | $\overline{0}$                 | $\overline{0}$                   |  |
|                                                                                                    |                                                                                           | Tubular                   | ō                         | $\overline{0}$                   | 20                    | ō                         | 10              | ō                              | $\overline{0}$                   |  |
|                                                                                                    |                                                                                           | Pinion                    | ō                         | ō                                | 20                    | $\overline{0}$            | $\overline{10}$ | ō                              | $\overline{0}$                   |  |
|                                                                                                    |                                                                                           |                           |                           |                                  |                       |                           |                 | PERFORMANCE RATE FOR THE SHIFT | 0.00%                            |  |

Figure 28 : *tableau unitaire métallurgique avant automatisation*

On peut voir que les données nécessaires au laboratoire métallurgique sont plus nombreuses, avec une démarche plus complexe et des temps de travail par pièce qui peuvent aller jusqu'à 8 heures, donc on est obligé de laisser la saisie des temps de chaque opération manuelle (voir l'annexe 6), le reste de l'application est presque le même avec les plus importantes modifications sont faites en logique du code VBA, précisément le moteur de recherche plus complexe.

Ainsi, la grande taille des tableaux nous a forcé d'ajouter une section "GO TO" dans les paramètres qui est liée directement aux endroits d'usage fréquent et qui va aider pour naviguer plus vite dans l'application.

**1.3 3eme application de système de gestion des pièces consommables**

Les pièces consommables sont tout instrument de mesure ou étalon qui perd sa précision dans un intervalle de temps, et dont la calibration est impossible ou très difficile, ils sont donc de durée de vie courte et bien déterminée. Le laboratoire métrologique utilise une variété des pièces consommables, mais les plus utilisées sont les jauges de mesure "GO/NO GO" qu'on utilise pour l'inspection aux lignes de production.

Le laboratoire doit alors déterminer pour chaque jauge une durée de vie et une périodicité de mesure pour inspecter si la jauge se détériore plus ou moins rapidement, détecter les jauges en ligne dont la date de l'inspection est proche et avoir une bonne gestion d'inventaire pour toujours prévoir des jauges en backup. Pour réduire de plus les tâches des techniciens et augmenter la performance, et pour contribuer à régler les problèmes de la gestion du flux informatique de ces pièces, nous devons automatiser le processus de gestion des pièces consommables (jauges).

Le but de cette application est de faciliter la création d'une fiche de vie pour toute jauge présente au laboratoire ou au lignes de production, avec un suivi de périodicité, une carte de contrôle de toutes les mesures prises des jauges par rapport aux limites de tolérance de la pièce auquel cette jauge agit.

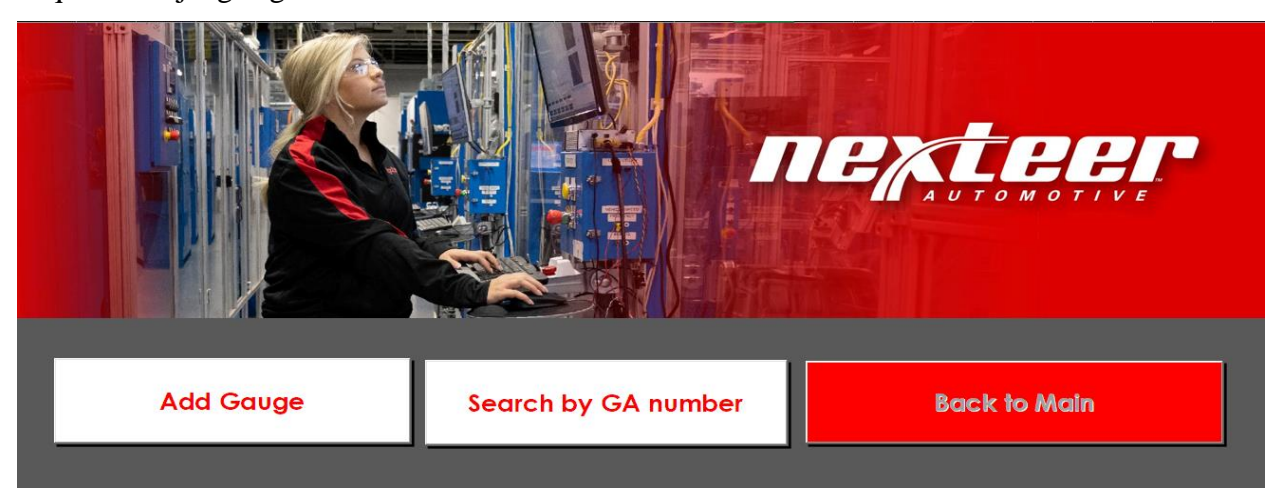

*Figure 29 : interface de la troisième application*

L'interface de l'application (figure 29) contient 3 boutons :

● **Le bouton "add gauge" :**

Ce formulaire contient toutes les informations nécessaires pour la création de la fiche de vie des jauges, ces informations sont extraites des fiches d'acquisition si cette jauge est nouvelle, sinon, de la documentation ancienne présente au laboratoire. Le GA Numbers, l'identifiant des jauges qui sera utilisé après pour effectuer les recherches et les modifications, doit être obligatoirement juste, donc pour assurer cela, on oblige un format spécifique à la saisie des informations.

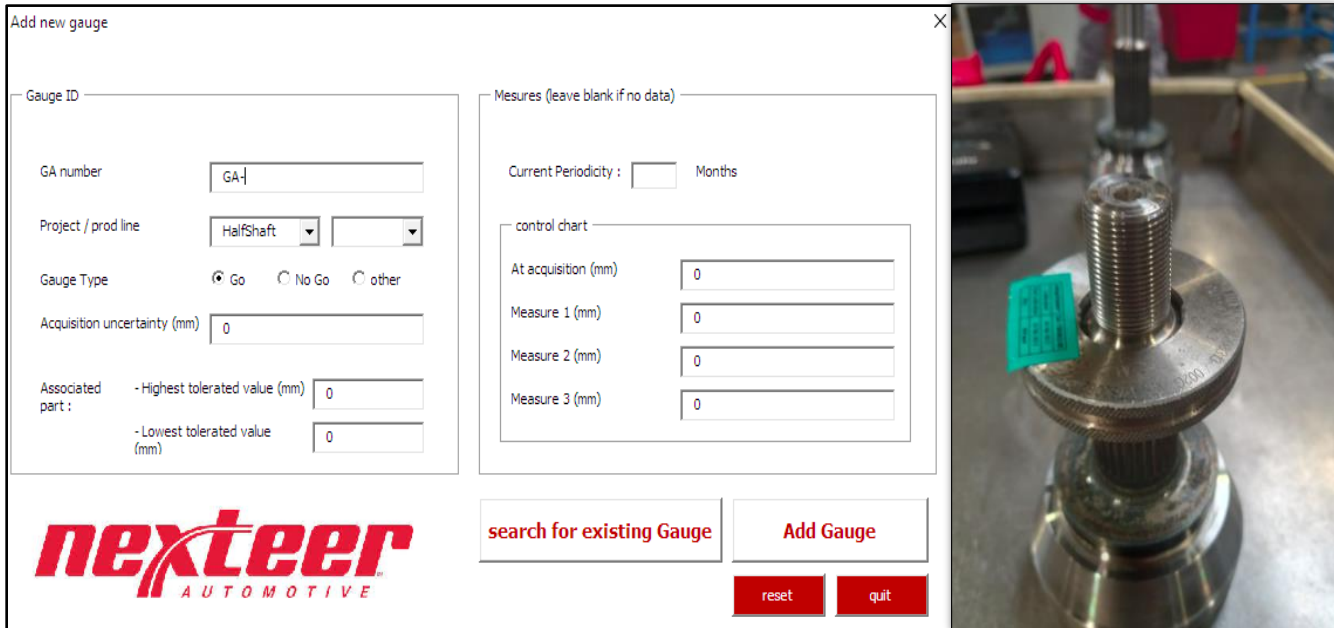

*Figure 30 : création de la fiche de vie de jauge*

On utilisera souvent les fiches d'acquisition pour ajouter des nouvelles jauges, ce qui prendra beaucoup de temps pour toutes les jauges déjà existantes en ligne. Ce problème peut être réglée par l'ajout Dun QR code contenant ces informations dans tous les documents des fournisseurs

|                |                                                                                                    | <b>INSPECTION REPORT</b><br>RESKA SPLINE GAGE, INC.<br>29171 CALAHAN DRIVE<br>ROSEVEILLE, MI 48056<br>TELEPHONE: (586) 778-4000<br>FAX: (586) 778-3912 |                                                                                   |                |                                                                                                  |
|----------------|----------------------------------------------------------------------------------------------------|----------------------------------------------------------------------------------------------------|-----------------------------------------------------------------------------------|----------------|--------------------------------------------------------------------------------------------------|
|                | CUSTOMER: Nexteer Automotive<br>DESCRIPTION: No Go Sector Ring<br>TOOL NO.: GA-780013<br>PART NO: 34007574 |                                                                                                    | REPORT NO.: X3161<br>DATE: 10/4/18<br>P.O. NO.: MAY IDPTZ/2018<br>INSPECTOR: J.B. |                | On peut négocier avec les<br>laboratoires externes l'ajout d'un<br>QR code en tête des documents |
| DET.NO.        | FEATURE                                                                                                    | PRINT SPEC.                                                                                                    | <b>ACTUAL INEASUREMENT</b>                                                        | <b>REMARKS</b> |                                                                                                  |
| $\overline{u}$ | MAJOR DIAMETER                                                                                             | $27.06$ Min                                                                                                    | 27.128                                                                            |                |                                                                                                  |
|                | FORM DIAMETER                                                                                              |                                                                                                    | 24.93                                                                             |                |                                                                                                  |
|                | MINOR DIAMETER.                                                                                            | 碧翡                                                                                                    | 25.334                                                                            |                |                                                                                                  |
|                | PIN/BALL DIAMETER                                                                                          |                                                                                                    | Z.000                                                                             |                |                                                                                                  |
|                | DIM.BET. PINS/BALLS                                                                                        | $\frac{7.000}{22.417}$                                                                                                    | 22.67                                                                             |                |                                                                                                  |
|                | DIM, OVER PINS/BALLS                                                                                       |                                                                                                    |                                                                                   |                |                                                                                                  |
|                | <b>SPACING</b>                                                                                             | 0.005                                                                                                    | 0.603                                                                             |                |                                                                                                  |
|                | LEAD.                                                                                                    | 0.003                                                                                                    | 0.002                                                                             |                |                                                                                                  |
|                | FORM DIAMETER                                                                                              | 0.005                                                                                                    | 0.003                                                                             |                |                                                                                                  |
|                | <b>CONCENTRICITY</b>                                                                                       | 0.008                                                                                                    | 0.003                                                                             |                |                                                                                                  |
|                |                                                                                                    |                                                                                                    |                                                                                   |                |                                                                                                  |

*Figure 31 : rapport d'inspection d'un laboratoire externe* 

# ● **Le bouton "search for existing gauge" :**

Il sert alors au suivi des jauges par carte de contrôle, la modification des informations de la fiche de vie mais aussi pour la déclassification des jauges qu'on peut utiliser pour mesurer des spécifications de degrés de sévérité inférieure.

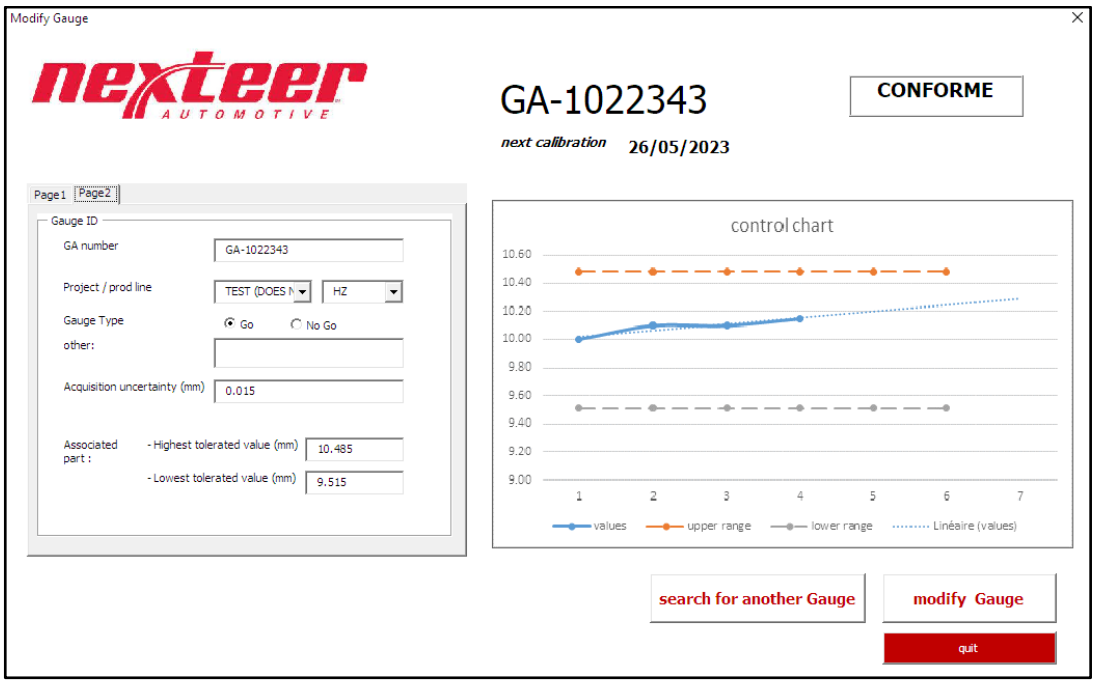

*Figure 32 : interface de contrôle et modification*

Toute modification est enregistrée avec date et heure dans une feuille de données pour assurer une bonne traçabilité et fiabilité des fiches de vie (voir annexe 7).

La déclassification des jauges se fait après l'accord des agents de production, la jauge est alors accordée à une nouvelle spécification et sera mise à jour avec une nouvelle périodicité et limites de tolérance, cette opération va réduire les charges d'acquisition des nouvelles jauges et aussi les déchets du laboratoire.

Dans la vue Excel, on peut générer des rapports automatiquement pour chaque jauge, cela est nécessaire pour communiquer plus facilement tout modification aux agents de production

| GA-1022343                                                  |       |                                                                                           |                                                              | <b>CONFORME</b>               | 7772             |                |                |           |            |  |
|-------------------------------------------------------------|-------|-------------------------------------------------------------------------------------------|--------------------------------------------------------------|-------------------------------|------------------|----------------|----------------|-----------|------------|--|
| name                                                        | aqu   | M1                                                                                        | M <sub>2</sub>                                               | M <sub>3</sub>                | M <sub>4</sub>   | M <sub>5</sub> |                | min value | lmax value |  |
| values                                                      | 10.00 | 10.10                                                                                     | 10.10                                                        | 10.15                         |                  |                |                | 10.00     | 10.15      |  |
| upper range                                                 | 10.49 | 10.49                                                                                     | 10.49                                                        | 10.49                         | 10.49            | 10.49          |                |           | 0.33       |  |
| lower range                                                 | 9.52  | 9.52                                                                                      | 9.52                                                         | 9.52                          | 9.52             | 9.52           |                | 0.48      |            |  |
|                                                             |       |                                                                                           |                                                              |                               |                  |                |                |           |            |  |
| next calibration<br>gauge uncertainty<br>tolerated interval |       | control chart<br>10.60<br>5/26/2023<br>10.40<br>$0.015$ mm<br>10.20<br>0.9700 mm<br>10.00 |                                                              |                               |                  |                |                |           |            |  |
| generate repport                                            |       |                                                                                           | 9.80<br>9.60<br>9.40<br>9.20                                 |                               | ---------------- |                |                |           |            |  |
| Show another gauge                                          | 9.00  | $\mathbf{1}$                                                                              | $2^{\circ}$<br>values - upper range - volume range - values) | $3^{\circ}$<br>$\overline{4}$ | $5 -$            | 6              | $\overline{7}$ |           |            |  |

*Figure 33 : vue Excel de la fiche de contrôle* 

# **2. conception d'un assistant vocal en intelligence artificielle**

Pour une deuxième étape, nous avons agi sur le problème de mauvaise communication des instructions de travail et le manque de formation des agents de production par rapport au processus de mesure toujours changeant, ce qui crée dans plusieurs cas des regroupements inutiles dans le laboratoire et réduisant de plus la performance. Le technicien peut dans certains cas perdre de 40 min à 1h15 en train d'expliquer les démarches de mesure. Pour cela, et pour approcher les actualités technologiques mondiales, nous avons commencé notre dernier projet d'amélioration, un assistant vocal qui utilisera un réseau de neurones pour répondre aux questions les plus fréquentes avec une fiabilité élevée.

#### **2.1 définitions des réseaux de neurones**

Un réseau de neurones artificiels [9] (ou neural network) s'inspire de la structure d'un cerveau humain. Il se présente sous la forme d'au moins deux couches de neurones qui, à partir d'un flux de données d'apprentissage, vont interagir pour apprendre à réaliser des tâches. Les réseaux de neurones artificiels s'appliquent à de multiples domaines : la reconnaissance d'images, la vision par ordinateur ou la reconnaissance vocale dont notre projet.

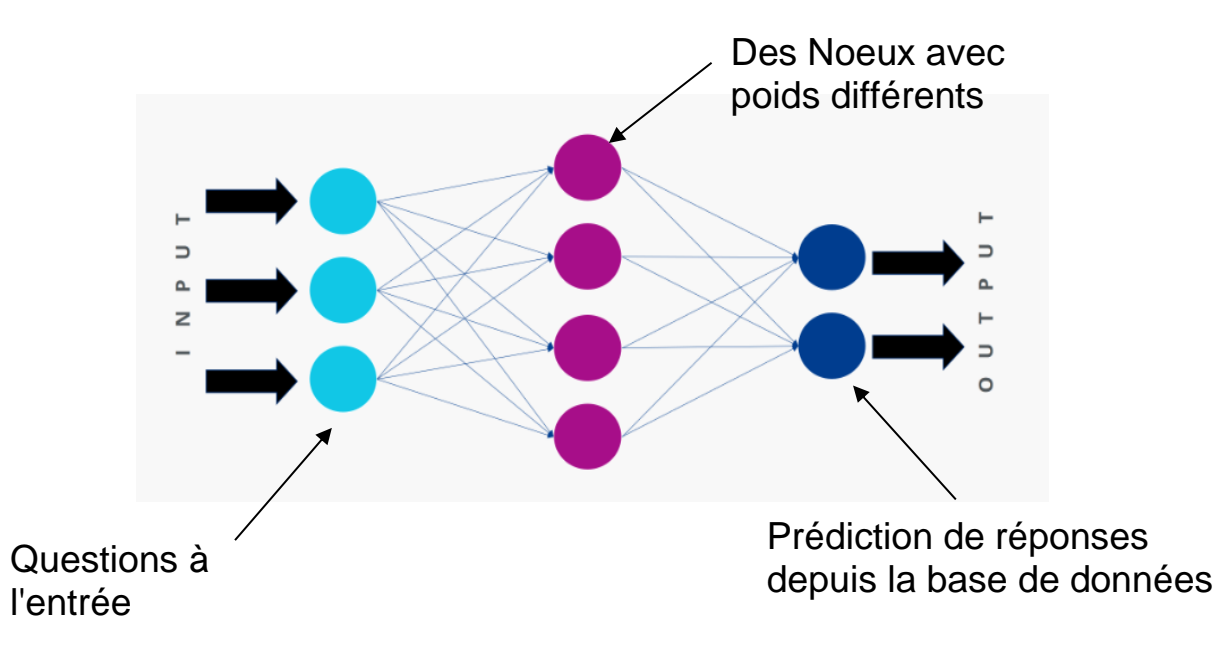

*Figure 34 : réseau de neurone simplifié* 

#### **2.3 introductions à python**

Python [7] est le langage de programmation open source le plus employé par les informaticiens. Ce langage s'est propulsé en tête de la gestion d'infrastructure, d'analyse de données ou dans le domaine du développement de logiciels. Le principal cas d'usage du Python est dans les domaines de l'intelligence artificielle et l'automatisation. En effet, ce langage permet le Machine Learning (ou Apprentissage Automatique) vous permet de faire des classifications en introduisant des données dans des algorithmes complexe (réseaux de neurone dans notre cas) mais qui nécessite un taux de données très élevé pour fonctionner correctement et pour augmenter la précision de nos résultats. Pour notre cas, nous avons utilisé l'environnement Anaconda 3 sur PyCharm.

Pour créer notre réseau, nous nous sommes basés sur le traitement du langage naturel (TAL) [8] qui est un domaine qui vise à rendre le langage humain naturel utilisable par les programmes informatiques. NLTK, ou Natural Language Toolkit, est un package Python qui est le plus utilisé pour le TAL. En plus, on a installé les packages nécessaires pour la détection vocale, le traitement de son et la conversion de texte en vocale en se basant sur le GTTSR (google texte to speech recognition) de google, en plus le fameux package de l'apprentissage par machine « TensorFlow ».

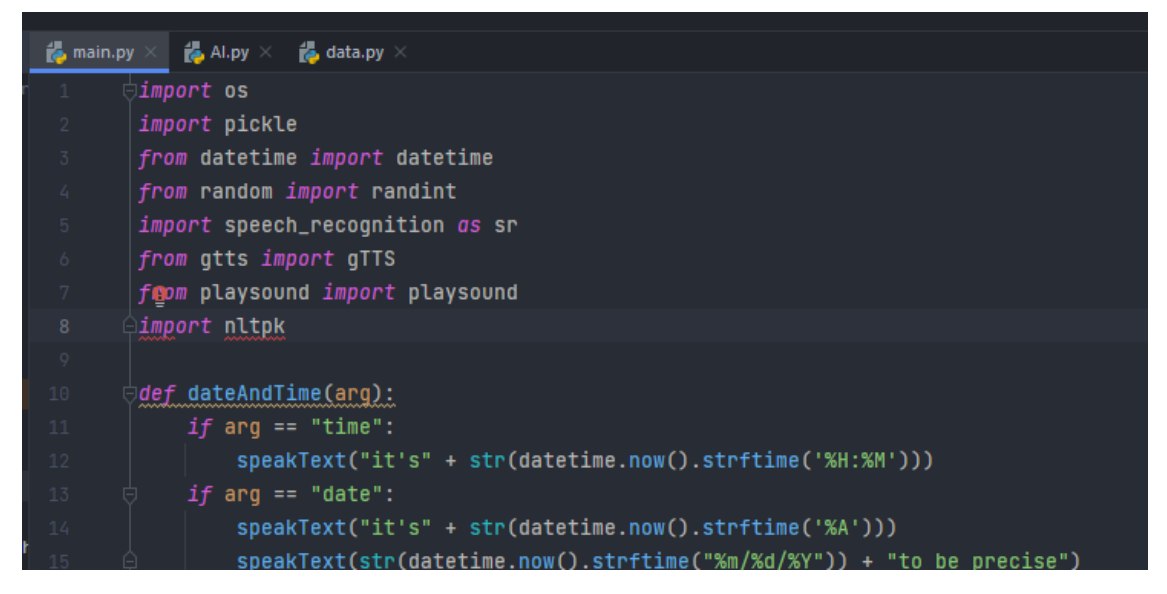

Figure 35 : liste des librairies utilises pour le programme

#### **2.3 conceptions de l'algorithme**

Dans notre application, les entrées peuvent être par saisie manuel ou vocal, le moteur alors collecte les informations de saisie et reformule la question en éliminant tout information inutile, on crée alors une liste de mots qui définissent la question posée, il lance de suite la recherche dans la première couche de neurone pour déterminer si la question a était déjà poser avant, si c'est le cas ,le résultat est servi tout de suite, sinon , on passe à la deuxième couche ,ou le programme compare la question à chacune des questions dans la base de données, puis donne un score pour chacune des questions en se basant sur la similarité et le nombre des mots utilisés pour approcher le sens exacte de la question, le facteur d'exactitude dans notre programme est de 0.7 dans un premier temps, cela veut dire qu'on considère que deux questions ont le même sens si le poids du nœud associé atteint 70% ou plus, avec la possibilité de l'augmenter le facteur d'exactitude après avoir accès à une quantité acceptable de données et d'itérations (voir fin d'annexe pour l'algorithme principale).

Dans le cas échéant, le programme sauvegarde la question dans une base de données temporaire et entre dans le mode apprentissage, il demande explicitement au moins deux techniciens la réponse de cette question avant de la stocker dans la base de données principale, ce qui veut dire que les techniciens ne sont censés de donner l'information qu'une seule fois pour que le programme commence informer toute personne qui spécifie une question dans le même sens, ce qui réduira considérablement la charge sur les techniciens.

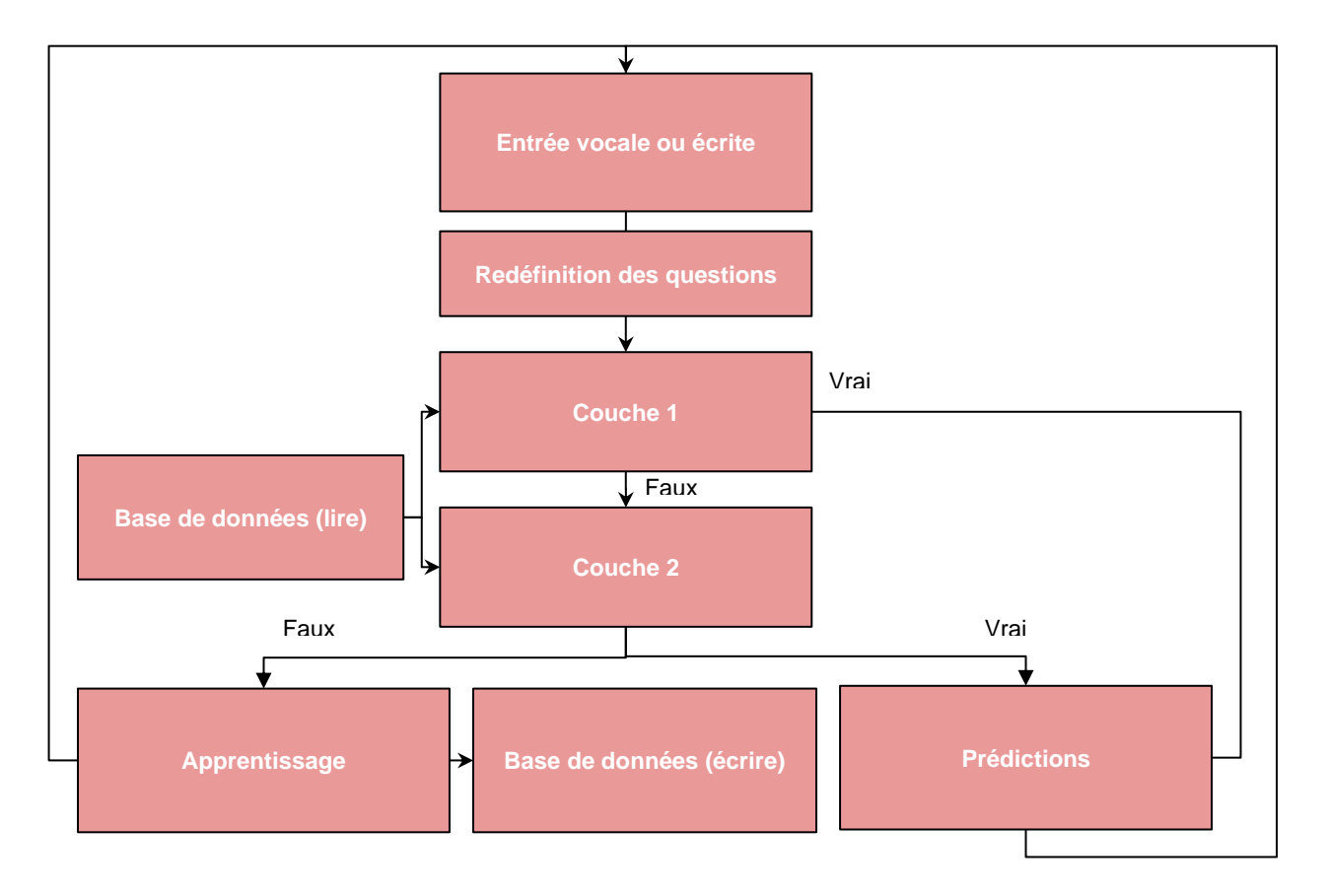

*Figure 36 : diagramme de fonctionnement de l'assistant* 

# **IV control et amélioration continue**

La phase de contrôle ou pilotage consiste généralement à évaluer la pertinence du plan d'actions et d'améliorations mis en œuvre. Les gains envisagés dans cette période du stage englobent la diminution du temps perdu de mouvements inutiles et l'enlèvement de la surcharge,

et par conséquent on a résolu le problème des retards de livraison des résultats de mesure des pièces. Afin d'implanter les actions proposées, de juger leur performance, et de les valider, une formation du personnel à ce propos est indispensable pour assurer la bonne utilisation des nouvelles applications dans la démarche de travail.

#### **1.Taux de charges :**

Il est clair maintenant qu'après ces différentes actions qui ont été mises en œuvre que ce soit au niveau techniques, organisationnelles ou informatiques, que le taux de charges est devenu raisonnable, tel qu'on a pu atteindre notre objectif qui a été mis au départ.

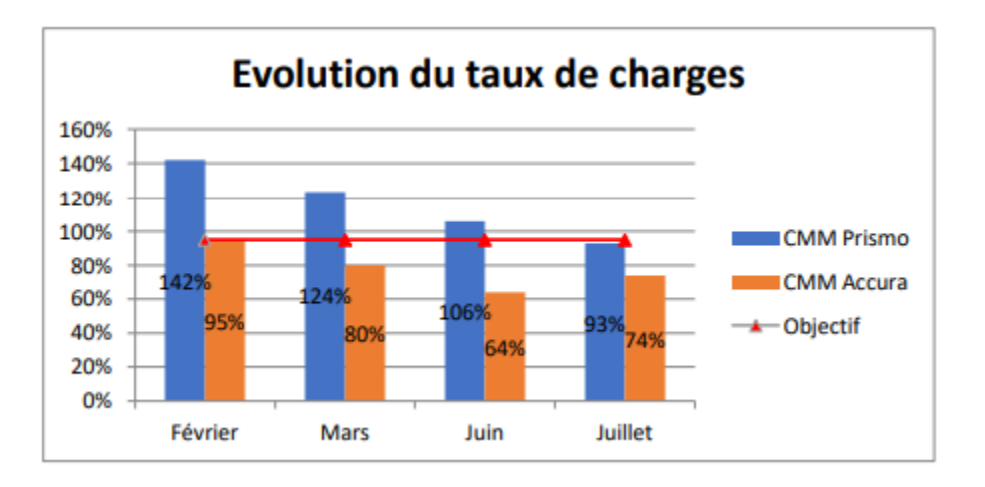

*Figure 37 : Diagramme Evolution du taux de charges dans 4 mois* 

Grâce aux actions d'amélioration par rapport à la réduction de tâches inutiles, et l'utilisation des applications de gestion que nous avons programmée, on remarque une diminution du taux de charge entre juin et juillet par rapport à février et mars.

#### **2. plan d'amélioration**

#### **2.1 améliorations du LMS**

Nous avons pu connecter notre système de gestion LMS au réseau intranet de Nexteer, d'où il est maintenant possible de créer et gérer des autorisations d'accès, de synchroniser les opérations et de pouvoir visualiser le tableau de bord et l'état d'avancement n'importe où.

Cette amélioration nous a permis la mise en place d'une demande d'équipements de saisie pour les plusieurs points de production, afin de faciliter de plus la saisie des informations et réduire de plus les mouvements inutiles des agents de production.

#### **2.2 Données de l'assistant vocal**

Le problème majeur des modèles de l'intelligence artificielle est leur besoin d'un taux énorme de données sinon la fonctionnalité sera très limitée, nous avons pu présenter une version première de l'assistant vocal sur un nombre de personnel, ou ils ont accepté un période de « Learning curve » de 3 mois, ce qui augmentera de plus la précision de l'assistant.

#### **3.Bilan Personnel :**

A travers cette expérience de stage de projet de fin d'études, J'ai pu développer plusieurs compétences pratiques et d'autres théoriques, en plus j'ai découvert de nouvelles techniques et logiciels. Ainsi, J'ai eu l'opportunité de travailler sur d'autres missions en parallèle avec mon projet, comme la réalisation d'une étude « R & R » pour les outils de mesures, et étude de la capabilité (Cp et cpk) des nouvelles machines de la zone « Machining » en utilisant le logiciel «Minitab», mon autoformation en Excel VBA et ma première expérience en machine Learning en abordant Python et le NLP, puis la réorganisation de la zone de tri de la matière première et enfin la modification de certaines procédures et instructions de travail dans la zone de production et dans la zone de réception de la matière première. Malheureusement, je n'ai pas pu intégrer toutes ces missions dans mon rapport, mais j'ai bien aimé les mentionner, pour garder le fruit de mon travail dans mon mémoire de PFE.

# **V. Conclusion :**

Dans ce dernier chapitre, nous avons montré les différentes actions réalisées pour contrôler nos solutions, et après nous avons estimé une augmentation de capacité de 39% et des gains économiques annuels qui sont évalué à 1 258 942.560 MAD, mais le plus important c'est le suivi pour garder les mêmes résultats ou améliorer plus, c'est pour ça on a créé des indicateurs de performance du laboratoire et ses fiches de suivi. Finalement, nous avons donné une vision sur les gains personnels et professionnel

# CONCLUSION GENERALE

Ce projet avait pour but l'amélioration de la performance du laboratoire métrologique. En termes de ce travail nous sommes arrivés à atteindre une grande partie de l'objectif fixé.

Nous avons présenté l'entreprise d'accueil Nexteer Automotive Kénitra, puis le contexte général de notre projet au niveau duquel un cahier des charges a été défini : « le management et la conduite du projet, puis nous avons étudié la démarche utilisée afin de traiter les différents problèmes rencontrés. Ensuite nous avons calculé les taux de disponibilité, de charges et la performance moyenne du laboratoire pour commenter la disproportion du rapport charge/capacité qui atteignait un maximum de 144%.

Après avoir défini le problème, les objectifs du projet et le processus en question, l'étape « Mesurer » nous a aidé à s'assurer de l'existence du problème : une surcharge, expliquant la présence des retards par rapport à la livraison des résultats de mesures même si nous avons un taux de disponibilité acceptable au niveau des ressources. Pour répondre à cette question nous avons fait une analyse et une étude détaillée afin de déterminer les causes potentielles et les causes racines de notre problème afin de proposer un plan d'action pour améliorer la performance du laboratoire.

Nous avons pu identifier les causes racines de notre problématique, où nous avons mis en place un système de management automatique pour le laboratoire nommé "LMS" qui regroupe plusieurs applications internes de gestion et qui a pu atteindre son objectif d'améliorer la performance totale du laboratoire de 39% en moyenne, puis nous avons créé la première version d'un assistant vocal intelligent en python, qui collectera les données pendant une période de test de 3 mois avec possibilité d'extension de 6 mois pour son algorithme en "machine Learning" pour augmenter sa précision .

La démarche DMAIC a été très efficace pour réduire le temps d'identification des causes racines et d'agir suivant des cahiers de charges bien définis, mais on a toujours recours à garder les améliorations mises en place, et engager de plus les parties intéressées surtout par rapport à l'engagement nécessaire des fournisseurs et des laboratoires externes.

Comme perspectives, l'optimisation et le développement continue des outils d'AM et d'IA aideront dans un futur proche à faciliter l'interaction avec des programmes intelligents plus avancés et le passage global vers l'industrie de quatrième génération (industrie 4.0).

# BIBLIOGRAPHIE

- Présentation de l'entreprise Nexteer Automotive :<https://www.nexteer.com/> (date de consultation : Février 2022).[1]

PRODUCTIVITY INC, Livre « Le Laboratoire LEAN la Transformation LEAN dans les laboratoires », édition 2016. [2]

- Cours : Mécanique quantique (M. Kaghat Fahd) 2018

- Cours : Métrologie et capteurs (M. Cherkani Hassani Mohammed) 2022

- Définition des outils d'analyses : Description de la démarche 5S, Approche 5M, QQOQCP, … :

<http://www.logistiqueconseil.org/Articles/Methodes-optimisation/> (Date de consultation : Février -Mars2022) [3]

- Support Minitab R and R : [https://support.minitab.com/en-us/minitab/19/help-and-](https://support.minitab.com/en-us/minitab/19/help-and-howto/quality-and-process-improvement/measurement-system-analysis/how-to/gagestudy/crossed-gage-r-r-study/interpret-the-results/key-results/)

[howto/quality-and-process-improvement/measurement-system-analysis/how-](https://support.minitab.com/en-us/minitab/19/help-and-howto/quality-and-process-improvement/measurement-system-analysis/how-to/gagestudy/crossed-gage-r-r-study/interpret-the-results/key-results/)

[to/gagestudy/crossed-gage-r-r-study/interpret-the-results/key-results/](https://support.minitab.com/en-us/minitab/19/help-and-howto/quality-and-process-improvement/measurement-system-analysis/how-to/gagestudy/crossed-gage-r-r-study/interpret-the-results/key-results/) [4]

- Carl Zeiss, Livre de CMM-Prismo, Réf 000000-2090462, édition 2018. [5]

- Carl Zeiss, Calypso Manuel de Formation, Réf V034, édition 2014.[6]

- Présentation des machines de mesures tridimensionnelles et les produits de métrologie :

[https://www.zeiss.com/metrology/products/systems/coordinate-measuring-machines/bridgetype-](https://www.zeiss.com/metrology/products/systems/coordinate-measuring-machines/bridgetype-cmms/prismo.html)

[cmms/prismo.html](https://www.zeiss.com/metrology/products/systems/coordinate-measuring-machines/bridgetype-cmms/prismo.html) (Date de consultation : Février-Mars 2022)

Illustration R & R :<https://www.youtube.com/watch?v=6sRN1lCTqSM>(Mars- Avril 2022) [4]

-Formation VBA : <https://www.excel-easy.com/vba.html> (Excel macros-avril 2022) ;

[https://docs.microsoft.com/en-us/office/vba/library-reference/concepts/getting-started-with-vba](https://docs.microsoft.com/en-us/office/vba/library-reference/concepts/getting-started-with-vba-in-office)[in-office](https://docs.microsoft.com/en-us/office/vba/library-reference/concepts/getting-started-with-vba-in-office) (Microsoft Docs avril 2022).

- Formation Minitab :<https://www.youtube.com/watch?v=7KRuFJDq3UY> par Linda Williams (Mai 2022)

- Formation Python :<https://www.w3schools.com/python/> (Mai 2022)[7]

- Natural language Processing <https://www.youtube.com/watch?v=IiD3YZkkCmE> (MIT opencourseWare mai 2022) [8]

-Neural networks and deep Learning :

[https://static.latexstudio.net/article/2018/0912/neuralnetworksanddeeplearning.pdf\(](https://static.latexstudio.net/article/2018/0912/neuralnetworksanddeeplearning.pdf)Mai 2022) [9]

# ANNEXE

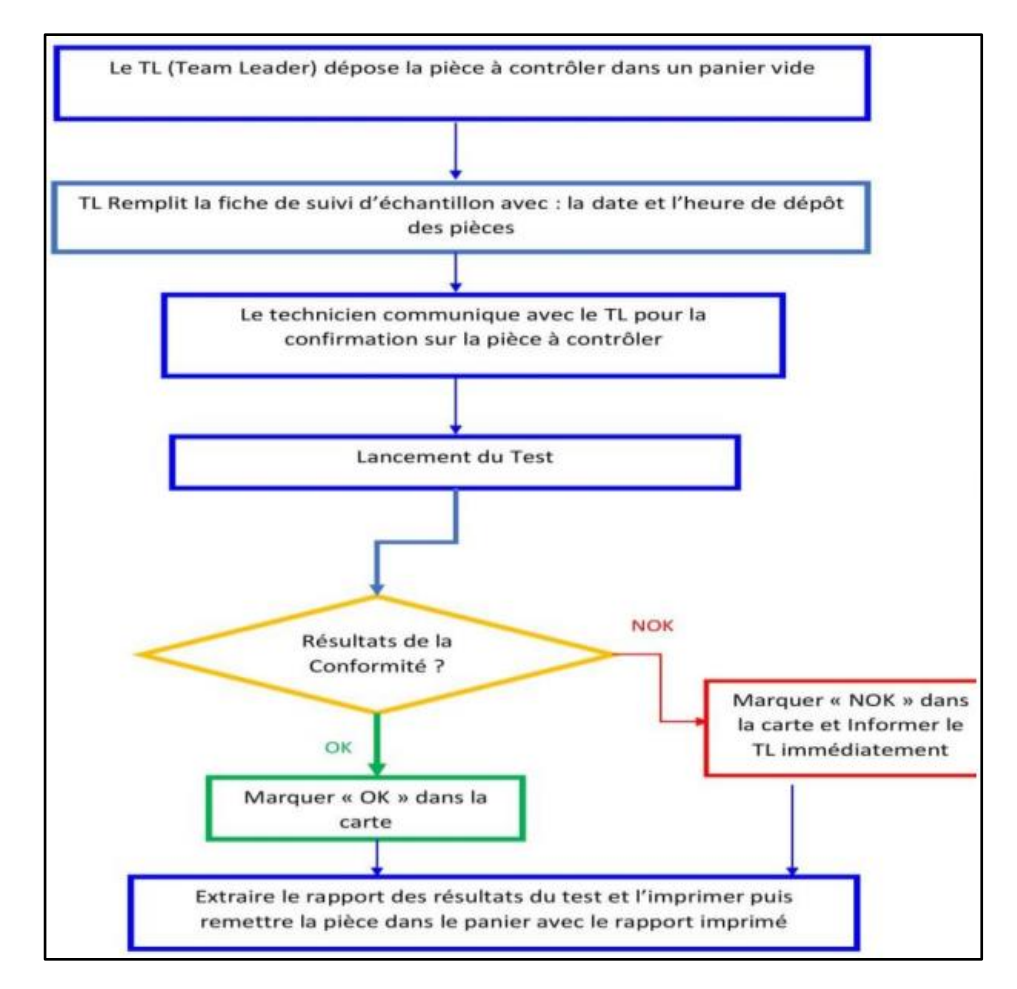

Annexe 1 : processus de laboratoire

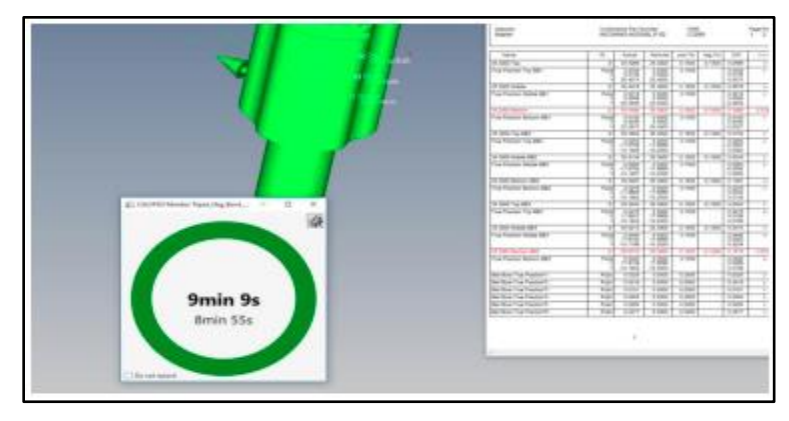

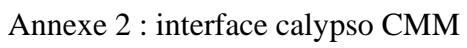

|                | $\mathbf{1}$            | $\overline{2}$ | 3         |                   | 1.           | 2         | 3         |                                   | 1                    | $\overline{2}$ | 3         |                          |
|----------------|-------------------------|----------------|-----------|-------------------|--------------|-----------|-----------|-----------------------------------|----------------------|----------------|-----------|--------------------------|
| Operator       |                         | $A -$          |           |                   |              |           | <b>B-</b> |                                   |                      | $C -$          |           |                          |
| Sample #       | 1st Trial               | 2nd Trial      | 3rd Trial | Range             | 1st Trial    | 2nd Trial | 3rd Trial | Range                             | 1st Trial            | 2nd Trial      | 3rd Trial | Range                    |
|                | 0.035                   | 0.036          | 0.036     | 0.001             | 0.035        | 0.036     | 0.036     | 0.001                             | 0.036                | 0.035          | 0.036     | 0.001                    |
| $\overline{2}$ | 0.034                   | 0.035          | 0.034     | 0.001             | 0.034        | 0.033     | 0.032     | 0.002                             | 0.035                | 0.035          | 0.036     | 0.001                    |
| 3              | 0.033                   | 0.034          | 0.033     | 0.001             | 0.033        | 0.034     | 0.035     | 0.002                             | 0.031                | 0.030          | 0.031     | 0.001                    |
| 4              | 0.031                   | 0.031          | 0.032     | 0.001             | 0.031        | 0.031     | 0.031     | 0.000                             | 0.035                | 0.036          | 0.036     | 0.001                    |
| 5              | 0.034                   | 0.033          | 0.034     | 0.001             | 0.034        | 0.034     | 0.033     | 0.001                             | 0.033                | 0.034          | 0.033     | 0.001                    |
| 6              | 0.029                   | 0.029          | 0.029     | 0.000             | 0.029        | 0.029     | 0.028     | 0.001                             | 0.033                | 0.034          | 0.033     | 0.001                    |
| $\overline{7}$ | 0.029                   | 0.030          | 0.029     | 0.001             | 0.029        | 0.030     | 0.031     | 0.002                             | 0.029                | 0.028          | 0.029     | 0.001                    |
| 8              | 0.035                   | 0.034          | 0.033     | 0.002             | 0.035        | 0.034     | 0.035     | 0.001                             | 0.029                | 0.030          | 0.030     | 0.001                    |
| 9              | 0.035                   | 0.034          | 0.034     | 0.001             | 0.035        | 0.035     | 0.034     | 0.001                             | 0.029                | 0.029          | 0.029     | 0.000                    |
| 10             | 0.032                   | 0.032          | 0.033     | 0.001             | 0.035        | 0.036     | 0.037     | 0.002                             | 0.032                | 0.031          | 0.031     | 0.001                    |
|                |                         |                |           |                   |              |           |           |                                   |                      |                |           |                          |
| <b>Totals</b>  | 0.327                   | 0.328          | 0.327     | 0.01              | 0.330        | 0.332     | 0.332     | 0.013                             | 0.322                | 0.322          | 0.324     | 0.009                    |
|                |                         | 0.327          |           | 0.0               |              | 0.330     |           | 0.0                               |                      | 0.322          |           | 0.0                      |
|                |                         | 0.327          |           | Rbar <sub>A</sub> |              | 0.332     |           | <b>Rbar</b> <sub>R</sub>          |                      | 0.324          |           | <b>Rbar</b> <sub>c</sub> |
|                | Sum                     | 0.982          |           |                   | Sum          | 0.994     |           |                                   | Sum                  | 0.968          |           |                          |
|                | Xbar <sub>A</sub>       | 0.033          |           |                   | <b>Xbare</b> | 0.033     |           |                                   | <b>Xbarc</b>         | 0.032          |           |                          |
|                | Rbar <sub>A</sub>       | 0.001          |           | # Trials          | $D_4$        |           |           | (Rbar) $\times$ (D <sub>4</sub> ) | $=$ UCL <sub>R</sub> |                | Max X     | 0.0331                   |
|                | <b>Rbar<sub>n</sub></b> | 0.0013         |           | 2                 | 3.27         |           | 0.001067  | 2.58                              | 0.0028               |                | Min X     | 0.0323                   |
|                | Rbar <sub>c</sub>       | 0.0009         |           | 3                 | 2.58         |           |           |                                   |                      |                | X Diff.   | 0.0009                   |
|                | <b>Sum</b>              | 0.0032         |           |                   |              |           |           |                                   |                      |                |           |                          |
|                | Rbar                    | 0.001067       |           | <b>Rp</b>         | 0.006        |           |           |                                   |                      |                |           |                          |
|                | Xbar                    | 0.032711       |           |                   |              |           |           |                                   |                      |                |           |                          |

Annexe 3 : tableau de répétabilité et reproductibilité

|                                                                                                    | Microsoft Visual Basic pour Applications - nexteer lab management v 1.21.xlsm - [ticketform (Code)]                                                                                                    |  |  |  |  |  |  |
|----------------------------------------------------------------------------------------------------|----------------------------------------------------------------------------------------------------|--|--|--|--|--|--|
|                                                                                                    | Fichier Edition Affichage Insertion Format Débogage Exécution Outils Compléments Fenêtre<br>-3                                                                                                    |  |  |  |  |  |  |
|                                                                                                    | 図 同 - 口   * 白 色 品   ウ (*   ▶ Ⅱ 口 M   3 @ ?) ☆   @   Li2.Col1                                                                                                    |  |  |  |  |  |  |
| rojet - VBAProject                                                                                                    | ×ı<br>Click<br>apply                                                                                                    |  |  |  |  |  |  |
| ■ 雷   ■                                                                                                    | Private Sub apply Click()<br>E                                                                                                    |  |  |  |  |  |  |
| □ & VBAProject (nexteer lab manage<br>-- <b>囲) F</b> euil1 (Rapport de perf. Lab)<br>·用] Feuil2 (Taux de performance A<br>·用] Feuil3 (month rate perf)<br>·用] Feuil4 (Taux d'etalonnage & ve<br>-用 Feuil5 (Taux de NC mensuel de<br>…翻 Feuil6 (Taux d'interventions ar<br>--- <b>-田 î F</b> euil7 (UIo2)<br>·· <b>翻`)</b> Feuil8 (data)<br>…3% kpiWorkbook<br>··• 用门 Sheet1 (Sheet1)<br>E-S Feuilles<br>… <mark>3</mark> eraser<br>·图 login<br>·图 ticketform<br>图 UserForm1<br>i⊟ <u>et</u> Modules<br>⊶<☆ Module 1<br>୍ରୁତ୍ୟ Module 10<br>√ Module2<br>√☆ Module3<br><b>AX</b> Module5<br>√ Module6<br>Module7<br>√☆ Module8<br>« Module9 | Worksheets ("data"). Unprotect "0000"<br>Dim dayval\$<br>Dim count As Integer<br>Dim x As Integer<br>$dayval = Format(Date, "ddd")$<br>If type piece = "Specific test" Then<br>If duration = $""$ Then<br>MsgBox "define a duration first !"<br>Exit Sub<br>End If<br>End If<br>If PARTID. Value = "" Then<br>MsgBox "part ID is needed !"<br>Exit Sub<br>End If<br>If mat. Value = $""$ Then<br>MsgBox "registration is needed !"<br>Exit Sub<br>End If<br>If type piece = $""$ Then<br>MsgBox "Please enter a valid part type!"<br>Exit Sub<br>End If<br>If quantity. Value = $0$ Or quantity. Value = "" Then<br>MsgBox "quantity cannot be 0 !"<br>Exit Sub |  |  |  |  |  |  |
|                                                                                                    |                                                                                                    |  |  |  |  |  |  |
| ---                                                                                                    | Select Case type piece                                                                                                    |  |  |  |  |  |  |
| 日 & VBAProject (nexteer lab manage)<br><b>E-</b> Microsoft Excel Objets                                                                                                    | Case "Gear"                                                                                                    |  |  |  |  |  |  |
| ·翻] Feuil1 (Rapport de perf. Lab)                                                                                                    | Sheets ("month rate perf").Range(q).Offset(x + 1, y).Value = Sheets ("month rate perf").Range(q).Offset(x + 1, y).Value + quantity<br>Case "PPAP"                                                                                                    |  |  |  |  |  |  |
| ·图 Feuil2 (Taux de performance A<br>Feuil3 (month rate perf)                                                                                                    | Sheets ("month rate perf"). Range (q). Offset (x + 2, y). Value = Sheets ("month rate perf"). Range (q). Offset (x + 2, y). Value + quantity                                                                                                    |  |  |  |  |  |  |
| · <b>翻] F</b> euil4 (Taux d'etalonnage & ve                                                                                                    | Case "Assist M1"<br>Sheets ("month rate perf").Range(q).Offset(x + 3, y).Value = Sheets ("month rate perf").Range(q).Offset(x + 3, y).Value + quantity                                                                                                    |  |  |  |  |  |  |
| ·图] Feuil5 (Taux de NC mensuel de<br>·图 Feuil6 (Taux d'interventions ar                                                                                                    | Case "Assist M2"                                                                                                    |  |  |  |  |  |  |
| · 图 Feuil7 (UIp2)                                                                                                    | Sheets ("month rate perf").Range(q).Offset(x + 4, y).Value = Sheets ("month rate perf").Range(q).Offset(x + 4, y).Value + quantity<br>Case "Worm"                                                                                                    |  |  |  |  |  |  |
| · 图 Feuil8 (data)<br>※   kpiWorkbook                                                                                                    | Sheets ("month rate perf").Range(g).Offset(x + 5, y).Value = Sheets ("month rate perf").Range(g).Offset(x + 5, y).Value + quantity                                                                                                    |  |  |  |  |  |  |
| · 图 Sheet1 (Sheet1)<br><b>B</b> - <b>B</b> Feuilles                                                                                                    | Case "Rack"<br>Sheets ("month rate perf").Range(q).Offset(x + 6, y).Value = Sheets ("month rate perf").Range(q).Offset(x + 6, y).Value + quantity                                                                                                    |  |  |  |  |  |  |
| 图 eraser                                                                                                    | Case "TP SS"                                                                                                    |  |  |  |  |  |  |
| 图 login<br>图 ticketform                                                                                                    | Sheets ("month rate perf").Range(q).Offset(x + 7, y).Value = Sheets ("month rate perf").Range(q).Offset(x + 7, y).Value + quantity<br>Case "TP LS"                                                                                                    |  |  |  |  |  |  |
| 图 UserForm1                                                                                                    | Sheets ("month rate perf"). Range (g). Offset (x + 8, v). Value = Sheets ("month rate perf"). Range (g). Offset (x + 8, v). Value + quantity                                                                                                    |  |  |  |  |  |  |
| <b>E</b> Modules<br><b>Module 1</b>                                                                                                    | Case "TP SS (skiving)"<br>Sheets ("month rate perf").Range (q).Offset (x + 9, y).Value = Sheets ("month rate perf").Range (q).Offset (x + 9, y).Value + quantity                                                                                                    |  |  |  |  |  |  |
| Module 10                                                                                                    | Case "CV OR"                                                                                                    |  |  |  |  |  |  |
| <b>K&amp;</b> Module2<br>Module3                                                                                                    | Sheets ("month rate perf").Range(q).Offset(x + 10, y).Value = Sheets ("month rate perf").Range(q).Offset(x + 10, y).Value + quantity<br>Case "CV IR"                                                                                                    |  |  |  |  |  |  |
| <b>K</b> Module4                                                                                                    | Sheets ("month rate perf").Range(q).Offset(x + 11, y).Value = Sheets ("month rate perf").Range(q).Offset(x + 11, y).Value + quantity                                                                                                    |  |  |  |  |  |  |
| Module5<br><b>K</b> Module6                                                                                                    | Case "SPIDER"<br>Sheets ("month rate perf").Range(q).Offset(x + 12, y).Value = Sheets ("month rate perf").Range(q).Offset(x + 12, y).Value + quantity                                                                                                    |  |  |  |  |  |  |
| Module7                                                                                                    | Case "Test part"                                                                                                    |  |  |  |  |  |  |
| <b>AR</b> Module <sub>8</sub><br><b>K</b> Module9                                                                                                    | Sheets ("month rate perf"). Range (q) Offset (x + 13, y). Value = Sheets ("month rate perf"). Range (q). Offset (x + 13, y). Value + quantity<br>Case "Spline"                                                                                                    |  |  |  |  |  |  |
|                                                                                                    | Sheets ("month rate perf"). Range (g) . Offset (x + 14, v). Value = Sheets ("month rate perf"). Range (g). Offset (x + 14, v). Value + quantity<br>Case "Bowl"                                                                                                    |  |  |  |  |  |  |

Annexe 4 : code VBA du moteur XY

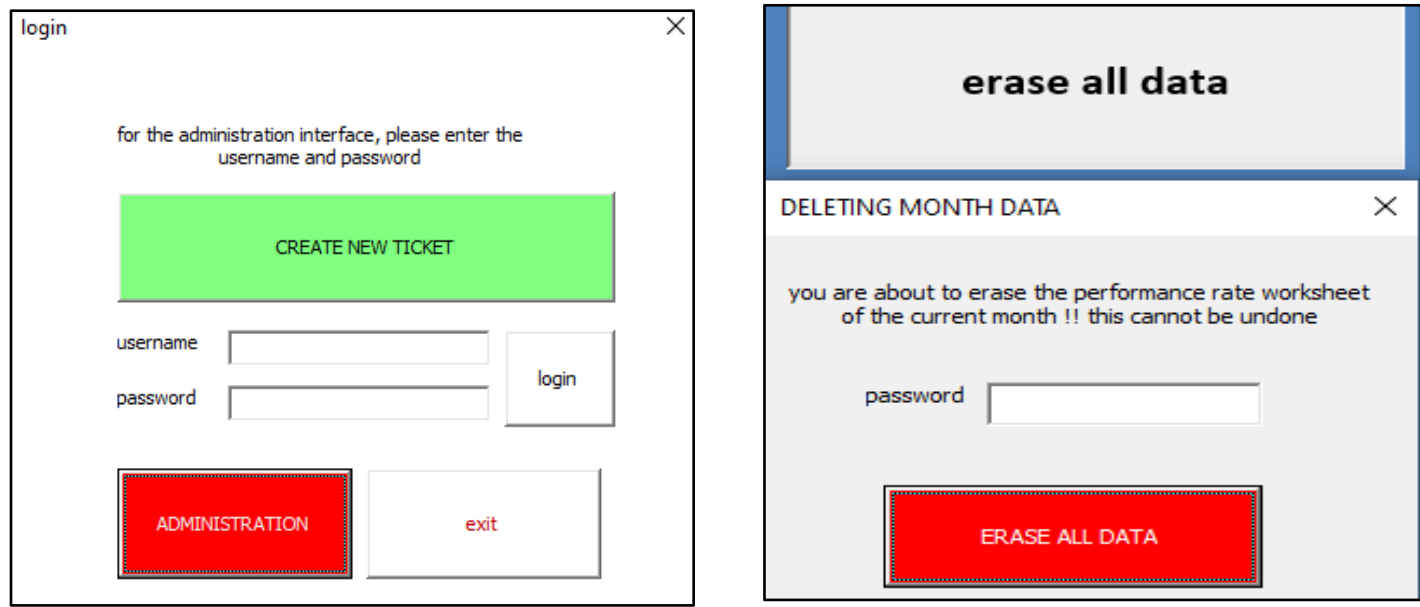

Annexe 5 : interface d'administration et de suppression de données

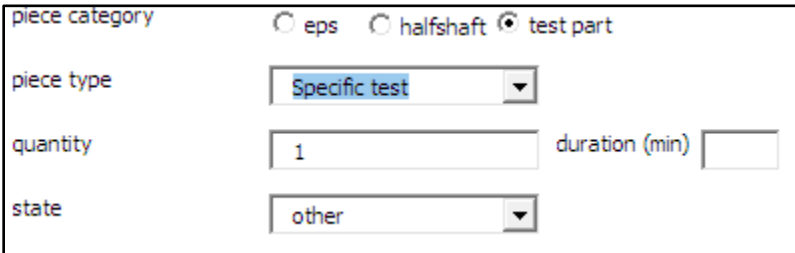

Annexe 6 : saisie spécifique des temps d'opérations

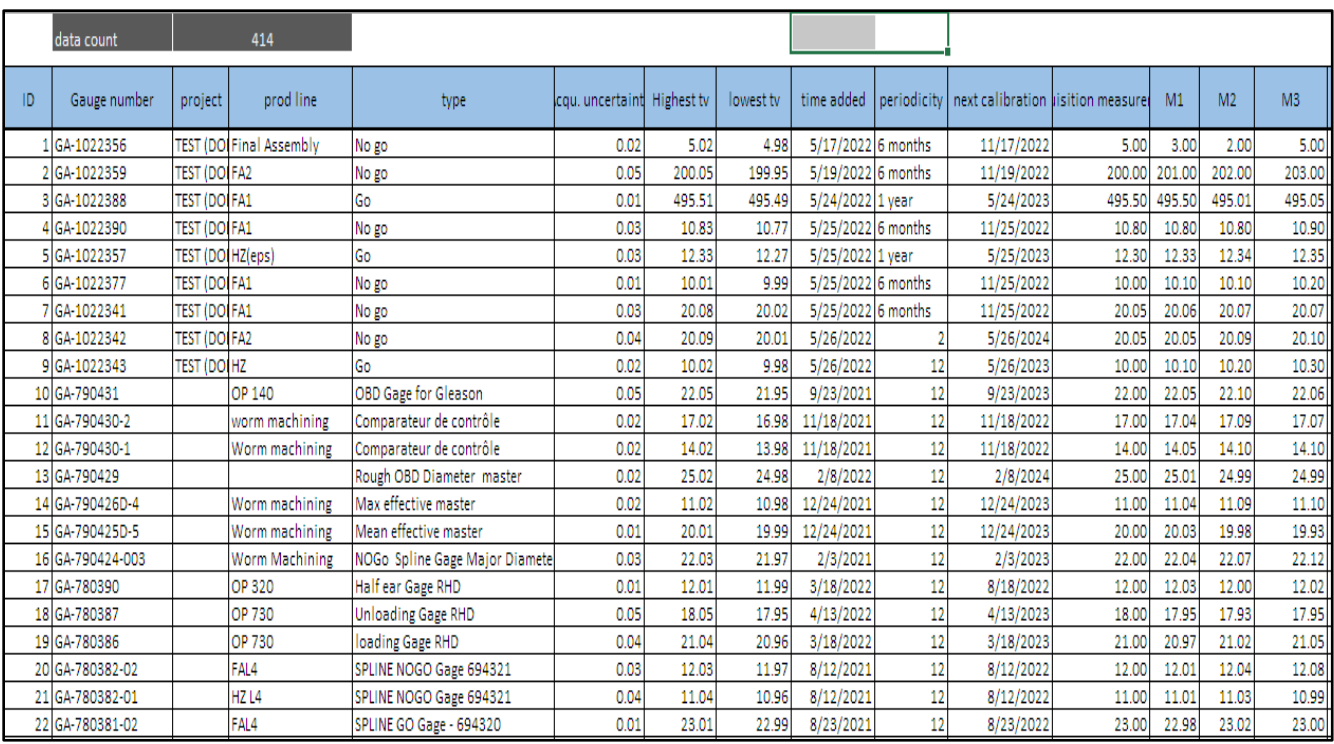

Annexe 7 : données des fiches de vie des jauges
## ALGORITHME DE BASE POUR L'ASSISTANT VOCAL (V 0.21)

Nous avons utilisé l'environnement Anaconda 3 de Python qui nous a donner plus de flexibilité a l'installation de différents API et librairies, le code suivant représente la partie « ENGINE » de l'assistant :

```
import speech_recognition as sr
from gtts import gTTS
import NLTPK
def dateAndTime(arg):
  res = eval(temp)"/" or char == ",":
```

```
new word = " " "new word = " "word = """if not new word == "":
              if new word == "u":
               elif new_word == "ure":
                  new word = "you"array.append("are")
                   array.append("is")
                  array.append("is")
                  new word = "I"array.append("am")
                  new word = "that"
array.append(new word)
   for i in range(0, len(x)):
      if x[i] == a:
   os.remove("ttspeach.mp3")
   counter=0
```

```
 for s in src:
            if s==l:
                counter=counter+1
    return counter
mic = sr.Microphone()
with mic as source:
    with open("questions", "rb") as fp:
       questions = pickle.load(fp) with open("answers", "rb") as fp:
        answers = pickle.load(fp)
    with mic as source:
finder(question,['forget','question'])==2 or 
finder(question,["delete",'answer'])==2 or 
finder(question,["delete",'question'])==2 :
            with open("questions", "wb") as fp:
                pickle.dump(questions, fp)
            with open("answers", "wb") as xp:
```

```
59
```

```
 pickle.dump(answers, xp)
something else")
       with mic as source:
 if finder(question, ['edit', 'answer']) == 2 or finder(question, ['modify', 
'answer']) or finder(question, ['update', 'answer']) == 2:
           speakText("alright, tell me what's the new answer")
            with mic as source:
 with open("questions", "wb") as fp:
                pickle.dump(questions, fp)
            with open("answers", "wb") as xp:
               pickle.dump(answers, xp)
      question = towords(text + ".")found = 0task = """ for q in questions:
        if len(q) == 0:
           found = 1 break
```

```
found = 0indice = 0 if len(q) == 1:
                if len(question) == 1:
                       found = 1 for i in range(0, min(len(q), len(question))):
                    if q[i]=="u":
                       q[i]="you"
question[i] == "solve" or "math" == \
                       found = 2break
                       found = 3 task = 'date'
                       found = 3if q[i] == question[i]:length = len(q) if indice / length == 1:
                      found = 1 if indice / length >= 0.75:
                       found = 1 calculator(input())
       task = """
```

```
61
```

```
 dateAndTime(task)
       task = "" if found == 0:
       rand = randint(0, 20) if rand > 15:
       elif 10 < rand <= 15:
        elif 5 < rand <= 10:
time?")
            with mic as source:
            print(text)
            answer=text
said?")
            print(text)
           answer = text
        answers.append(answer)
        with open("questions", "wb") as fp:
            pickle.dump(questions, fp)
        with open("answers", "wb") as xp:
            pickle.dump(answers, xp)
import pickle
import speech_recognition as sr
from gtts import gTTS
```

```
def dateAndTime(arg):
```

```
if arg == "time":
        speakText("it's"+ str(datetime.now().strftime('%A')))
def calculator(test_str):
  temp = test str.\nreplace(','', '+').replace('x', '*)res = eval(temp)def towords(exemple):
"/" or char == ",":
           if new word == "?"
               new word = " " "word = " " "if not new word == "":
                   array.append(new_word)
                   new word = "you"
                   array.append(new_word)
                   array.append("are")
                   array.append("is")
                   array.append(new_word)
                   array.append(new_word)
               elif new word == "thats" or new word == "that's":
                   new word = "that"array.append(new_word)
                   array.append("is")
```

```
 var = gTTS(command, lang="en")
    playsound('ttspeach.mp3')
def finder(src,liste):
    counter=0
            if s==l:
                counter=counter+1
with mic as source:
    speakText("Microphone calibration finiched! what were you saying ?")
    with open("questions", "rb") as fp:
        questions = pickle.load(fp)
    with open("answers", "rb") as fp:
       answers = picture. load(fp)
```

```
 with mic as source:
```

```
text = \mathbf{r}. recognize google(audio)
   print(text)
  question = towords (text + ".")
finder(question,['forget','answer'])==2 or 
finder(question,['forget','question'])==2 or 
finder(question,["delete",'answer'])==2 or 
finder(question,["delete",'question'])==2 :
            questions.pop(n)
            answers.pop(n)
            with open("questions", "wb") as fp:
                pickle.dump(questions, fp)
            with open("answers", "wb") as xp:
                pickle.dump(answers, xp)
        print(text)
       question = towords (text + ".")
   if finder(question, ['edit', 'answer']) == 2 or finder(question, ['modify', 
      print(n, questions[n], "//" + answers[n], len(answers))
           answers[n] = \text{text} with open("questions", "wb") as fp:
```

```
 pickle.dump(questions, fp)
                 pickle.dump(answers, xp)
             speakText("alright,I'll still remember it for now")
       question = towords (text + ".")
   found = 0if len(q) == 0:
            found = 1found = 0indice = 0if len(q) == 1:
                    if q[0] == question[0]:found = 1 if q[i]=="u":
                         q[i]="you"
                          task = 'math'
                         found = 2question[i] == "o'clock":
                         found = 3
                         \overline{\text{task}} = \text{'date'}
```

```
found = 3if q[i] == question[i]:length = len(q)if len(question) \leq 4 or len(question) > len(q):
                     if indice / length == 1:
                        found = 1 if indice / length >= 0.75:
                        found = 1 dateAndTime(task)
       task = """ if found == 0:
        questions.append(question)
            print(text)
       elif 10 < rand <= 15:
            speakText("I'm lost,How do we answer this?")
            with mic as source:
        elif 5 < rand <= 10:
time?")
            print(text)
            answer=text
```

```
 with mic as source:
 answers.append(answer)
 with open("questions", "wb") as fp:
     pickle.dump(questions, fp)
 with open("answers", "wb") as xp:
    pickle.dump(answers, xp)
```